# **LECTEUR MULTIMEDIA NUMERIQUE MULTIMEDIA DIGITAL PLAYER**

**Mode d'emploi Instruction manual**

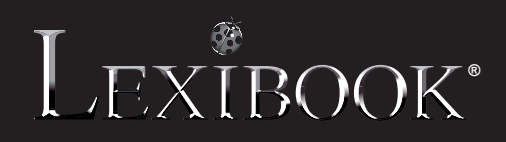

**DMP103Series** 

◈

⊕

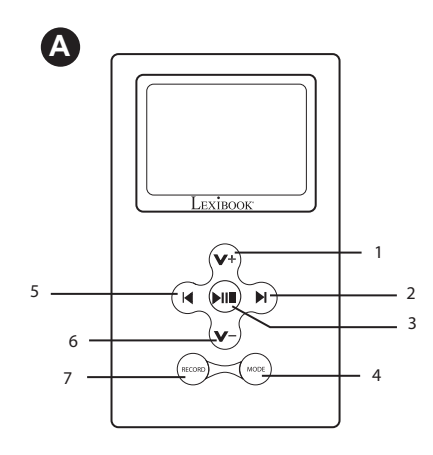

 $\bigoplus$ 

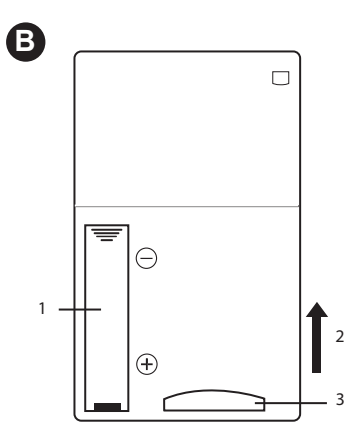

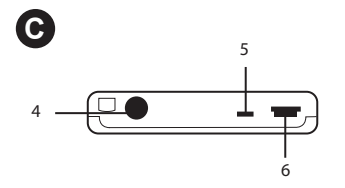

DMP103seriesIM0168.indd 2 18/4/08 11:31:08

 $\bigoplus$ 

 $\bigoplus$ 

### **Introduction**

Vous avez opté pour le lecteur multimédia numérique DMP103Series, nous vous en remercions. Grâce à sa mémoire flash interne de 1GB, le DMP103Series vous permet d'écouter vos fichiers musicaux favoris (formats MP3 et WMA), vos messages vocaux enregistrés (format WAV), ou de regarder vos photos (format JPEG et BMP) et vos vidéos préférées (format SMV). Le lecteur supporte également une carte SD (2GB maximum) pour encore plus de mémoire à votre disposition. Veuillez lire ce mode d'emploi en entier pour profiter au mieux de toutes les fonctions proposées par cet appareil.

**ATTENTION :** Ne posez pas d'objets lourds sur l'appareil. N'immergez pas l'appareil dans l'eau ou tout autre liquide. Evitez les températures extrêmes, l'humidité et toute source magnétique.

### **Description de l'appareil**

### **Image A**

- 1. Touche VOL+/Haut
- 2. Touche Suivant/Balayage avant
- 3. Touche Marche/Arrêt/Lecture/Pause/Stop
- 4. Touche MODE (pour revenir à l'écran précédent ou au menu principal)
- 5. Touche Précédent/Balayage arrière
- 6. Touche VOL-/Bas
- 7. Touche d'Enregistrement/Répétition A-B/Effacement de données

### **Image B**

### **Image C**

- 1 Compartiment à piles
- 4 Prise des écouteurs
- 2 Sens d'insertion et d'éjection
- 5 Microphone 6 – Prise USB
- 3 Emplacement pour carte SD

### **Déballage de l'appareil**

Lors du déballage, assurez-vous que les pièces suivantes soient incluses :

- 1 lecteur multimédia numérique DMP103Series
- 1 paire d'écouteurs
- 1 câble USB
- 1 CD-Rom
- 1 mode d'emploi

**AVERTISSEMENT :** Tous les matériaux d'emballage, comme le scotch, les feuilles en plastique, les ficelles et les étiquettes ne font pas partie du lecteur et doivent être jetés.

### **Mise en place de la pile**

Le lecteur DMP103Series fonctionne avec une pile de type AAA/LR03 de 1,5V  $\sqrt{a}$  (non fournie).

1. Ouvrez le compartiment à piles situé à l'arrière du lecteur en le faisant coulisser vers le bas.

2. Insérez une pile de type AAA/LR03 de 1.5V (non fournie) dans le compartiment à piles en respectant la polarité indiquée dans le compartiment (voir image B, p.2).

3. Refermez le compartiment à piles.

*Note :* L'indicateur de charge de la batterie se trouve en haut à droite de l'écran LCD :

• Le symbole **indique que la batterie est pleinement chargée.** 

• Le symbole vous prévient que la batterie est faible et que vous devez recharger ou changer la pile.

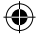

3

*Français*

Ne pas recharger les piles non rechargeables. Retirer les accumulateurs du produit avant de les recharger. Ne charger les accumulateurs que sous la surveillance d'un adulte. Ne pas mélanger différents types de piles ou accumulateurs, ou des piles et accumulateurs neufs et usagés. Les piles et accumulateurs doivent être mis en place en respectant la polarité. Les piles et accumulateurs usagés doivent être enlevés du jouet. Les bornes d'une pile ou d'un accumulateur ne doivent pas être mises en court-circuit. Ne pas jeter les piles au feu. Retirer les piles en cas de non utilisation prolongée. Cet appareil doit être alimenté avec les piles spécifiées seulement.

**ATTENTION :** si le produit présente un mauvais fonctionnement ou subit des décharges électrostatiques, éteindre puis allumer le produit à l'aide de la touche  $\blacktriangleright$ ll . Si le produit ne fonctionne toujours pas correctement, enlever puis remettre les piles.

### **Bien démarrer**

Avant toute utilisation du lecteur, veuillez suivre attentivement les étapes suivantes :

- 1. Retirer le film antistatique de l'écran LCD.
- 2. Branchez les écouteurs à la prise prévue à cet effet.

3. Glissez une carte SD (non fournie) dans le compartiment pour carte SD et/ou téléchargez des fichiers musicaux dans la mémoire flash interne de l'appareil à l'aide du câble USB fourni.

### **Mise en marche**

1. Pour allumer le lecteur, appuyez sur la touche  $\blacktriangleright$ ll pendant environ 3 secondes.

2. Pour l'éteindre, appuyez à nouveau sur  $\blacktriangleright$  and pendant environ 3 secondes.

**Remarque :** Vous pouvez régler le délai au bout duquel le lecteur s'éteint automatiquement (voir paragraphe « Alimentation » de la section « Menu des réglages » p.10).

### **Fonction de verrouillage des touches**

Désactivez toutes les touches du lecteur en appuyant longuement et simultanément sur les touches **RECORD** et **MODE**. L'icône de verrouillage s'affiche à l'écran. Appuyez longuement et simultanément sur les touches **RECORD** et **MODE** une nouvelle fois pour désactiver la fonction de verrouillage.

### **Télécharger des fichiers**

Vous pouvez télécharger des fichiers multimédia et les stocker dans :

- 1. La mémoire flash interne de 1GB du lecteur.
- 2. Une carte SD de 2GB maximum (non fournie).
- 3. La mémoire flash interne et la carte SD ensemble. Dans ce cas, l'appareil va lire tout d'abord les fichiers de la mémoire flash interne puis ceux stockés dans la carte SD.

### **Fonctionnement de la carte SD**

1. **ETEIGNEZ LE LECTEUR** avant d'insérer ou de retirer la carte SD.

- 2. Glissez la carte SD dans le compartiment prévu à cet effet.
- 3. Pour l'éjecter, poussez la carte dans le sens de la flèche puis retirez-la doucement.

### *Note:*

 $\overline{4}$ 

- Quand vous insérez une carte SD dans le lecteur, l'icône de la carte SD apparaît en haut de l'écran dans les différents modes.
- Après l'insertion de la carte SD, le lecteur ajoute automatiquement les fichiers musicaux contenus sur la carte dans la liste de lecture.
- Si la carte SD n'est pas représentée dans votre PC, mettez à jour le système d'exploitation de votre ordinateur.
- Ne pas débrancher l'appareil ni retirer la carte SD durant le processus de transfert des fichiers. Dans le cas contraire, il pourrait y avoir perte des données ou détérioration.

### **Connexion à un ordinateur**

Pour télécharger des fichiers d'un ordinateur vers votre lecteur :

1. Ouvrez le cache USB situé sur le haut du lecteur.

2. Branchez une extrémité du câble USB (fourni) au port USB du lecteur puis connectez l'autre extrémité à une prise USB de votre ordinateur. Le lecteur entre automatiquement en mode de veille et l'écran affiche « READY ».

3. Dans « Poste de travail », transférez les fichiers désirés vers les 2 lecteurs représentant la mémoire flash interne du lecteur ou la carte SD. L'inscription «WRITING» s'affiche à l'écran tout au long du transfert de données.

### *Note:*

- Toutes les touches sont désactivées quand le lecteur est connecté à l'ordinateur.
- Ne déconnectez pas le lecteur pendant le transfert des fichiers.
- Le lecteur se met automatiquement sous tension lorsque le câble USB est débranché.

### **Driver (pilote) Windows 98**

Sur le CD-Rom fourni avec l'appareil, vous trouverez un pilote qui vous permettra de faire fonctionner votre lecteur multimédia sous Windows 98.

1. Insérez le CD-Rom dans le lecteur de disque de votre ordinateur.

2. Dans « Poste de travail », double-cliquez sur l'icône correspondant à votre lecteur de CD-Rom pour afficher les dossiers contenus sur le disque.

- 3. Double-cliquez sur le dossier « 98 Driver », puis sur le fichier « Setup ».
- 4. Suivez les instructions à l'écran pour installer le pilote.

### **Menu Principal**

Lorsque vous allumez le lecteur, vous accédez directement au menu principal.

1. Utilisez les touches  $|\cdot|$  et  $|\cdot|$  pour naviguer dans le menu et sélectionner le mode désiré.

2. Appuyez ensuite sur la touche  $\Box$  pour entrer dans le mode.

3. Vous pouvez revenir au menu principal à tout moment en appuyant et en maintenant enfoncée la touche **MODE**.

### **Mode Musique**

### **Lecture**

1. A partir du menu principal, utilisez les touches  $\blacksquare$  et  $\blacktriangleright$  pour sélectionner le mode Musique et appuyez  $sur$ **.** 

2. A l'écran « Liste des dossiers », utilisez les touches V+ ou V-pour sélectionner les options « Int flash » ou « EXT (MMC/SD) » et appuyez sur  $\blacktriangleright$  **III** pour accéder à la liste des fichiers audio contenus dans la mémoire flash de l'appareil ou sur la carte SD.

3. Utilisez les touches V+ ou V-pour sélectionner le morceau que vous voulez écouter et appuyez sur ▶ ■ pour lancer la lecture.

4. Appuyez de nouveau sur  $\blacksquare$  pour suspendre le morceau en cours. Pressez encore une fois la touche pour relancer la lecture.

5. En cours d'écoute, appuyez longuement sur ▶ III pour arrêter la lecture (l'icône ■ s'affiche à gauche de l'écran).

*Note :* Le lecteur supporte également les fichiers de type LRC (pour afficher les paroles des chansons sur l'écran pendant l'écoute).

### **Morceau précédent/suivant**

En mode « Stop » (l'icône ■ est affichée à gauche de l'écran) ou en mode « Lecture » (l'icône ▶ est affichée à gauche de l'écran), appuyez sur la touche  $\blacktriangleleft$  pour écouter le morceau précédent ou sur la touche pour écouter le morceau suivant.

### **Balayage avant et arrière**

En cours de lecture, maintenez enfoncées les touches  $\mathbf{Q}$  ou pour un déplacement rapide en avant ou en arrière dans la piste. Cette fonction est également disponible à partir du mode « Pause ».

5

*Français*

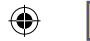

1. En mode de lecture (musique ou enregistrements), appuyez sur la touche **RECORD** pour définir le point de départ du segment choisi et "A" apparaîtra en bas à gauche de l'écran.

2. Puis, appuyez de nouveau sur la touche **RECORD** pour définir le point final du segment musical. "A-B" apparaîtra sur l'affichage.

3. Lorsque la fonction de répétition A-B a été activée, le lecteur répètera le segment spécifié en boucle. 4. Appuyez une nouvelle fois sur la touche **RECORD** pour annuler la fonction de répétition A-B et pour retourner au mode de lecture normale.

### **Réglage du volume**

Réglez le volume en appuyant sur les touches V+ (hausse du volume) ou V- (baisse du volume). Appuyez longuement sur V+ ou V- pour un réglage rapide du volume. Il y a 29 niveaux de volume (de 00 à 28).

### **Supprimer des morceaux**

1. A partir du menu principal, utilisez les touches  $|\cdot|$  et  $|\cdot|$  pour sélectionner le mode Musique et appuyez  $sur$   $||$ .

2. A l'écran « Liste des dossiers », utilisez les touches V+ ou V-pour sélectionner les options « Int flash » ou « EXT (MMC/SD) » et appuyez sur ▶|| pour accéder à la liste des fichiers audio contenus dans la mémoire flash de l'appareil ou sur la carte SD.

3. Utilisez les touches V+ ou V- pour sélectionner le morceau à effacer, appuyez sur la touche **RECORD**. L'écran affiche « Supprimer fichier » et « Quitter ».

*Note :* Pour revenir à la liste des fichiers audio, utilisez les touches V+ ou V- pour sélectionner l'option « Quitter » puis appuyez sur  $\blacktriangleright$ 

Fonction de répétition A-B<br>
1. En mode de lecture (music<br>
de depart du segment choisi<br>
2. Puis, appuyez de nouveau<br>
apparaîtra sur l'affichage.<br>
3. Lorsque la fonction de répie<br>
4. Appuyez une nouvelle fois<br>
retourner au 4. Utilisez les touches V+ ou V- pour sélectionner l'option « Supprimer fichier » puis appuyez sur pour confirmer et supprimer le fichier. L'écran affiche le morceau en écoute et vous demande « Etes-vous sûr ? ».

5. Appuyez sur la touche **MODE** pour choisir « Oui » ou « Non ».

6. Après avoir sélectionné « Oui », appuyez sur  $\Vert \Vert$  pour confirmer et effacer le morceau sélectionné.

*Note :* Vous pouvez utiliser la touche **MODE** à tout moment pour revenir à l'écran « Liste des dossiers ».

### **Mode Vidéo**

Votre lecteur peut lire les fichiers vidéo au format SMV.

### **Lecture**

1. A partir du menu principal, utilisez les touches  $| \cdot |$  et  $| \cdot |$  pour sélectionner le mode Vidéo et appuyez  $sur$  $||$ .  $\blacktriangleright$   $\blacksquare$ 

2. A l'écran « Liste des dossiers », appuyez une nouvelle fois sur la touche  $\blacktriangleright$  pour sélectionner l'option « Int flash ».

3. Appuyez sur la touche  $\blacksquare$  pour entrer dans le dossier « MVIDEO/ » et accéder à la liste des fichiers vidéo.

4. Utilisez les touches V+ ou V- pour sélectionner le fichier vidéo désiré et appuyez sur III pour lancer la lecture.

5. Appuyez de nouveau sur  $\blacktriangleright$  pour suspendre la lecture de la vidéo. Pressez encore une fois la touche pour relancer la lecture.

6. En cours de visionnage, appuyez longuement sur **DIII** pour arrêter la lecture.

### **Vidéo suivante/précédente**

En mode « Stop » ou en cours de lecture, appuyez sur la touche | pour lire la vidéo précédente ou sur la touche ▶ pour lire la vidéo suivante.

### **Balayage avant et arrière**

En cours de lecture, maintenez enfoncée les touches  $\blacksquare$  ou  $\blacktriangleright$  pour balayer rapidement la vidéo en avant ou en arrière. Cette fonction est également disponible à partir du mode « Pause ».

### **Réglage du volume**

Réglez le volume en appuyant sur les touches V+ (hausse du volume) ou V- (baisse du volume). Appuyez longuement sur V+ ou V- pour un réglage rapide du volume. Il y a 29 niveaux de volume (de 00 à 28).

### **Supprimer des vidéos**

1. A partir de la liste des fichiers vidéo, utilisez les touches V+ ou V- pour sélectionner le fichier vidéo à effacer et appuyez sur la touche **RECORD**. L'écran affiche « Supprimer fichier » et « Quitter ».

*Note :* Pour revenir à l'écran de la liste des fichiers vidéo, utilisez les touches V+ ou V- pour sélectionner l'option « Quitter » puis appuyez sur ▶

2. Utilisez les touches V+ ou V- pour sélectionner l'option « Supprimer fichier » puis appuyez sur ▶ pour confirmer et supprimer le fichier. L'écran affiche la vidéo à supprimer et vous demande « Etes-vous sûr ? ».

3. Appuyez sur la touche **MODE** pour choisir « Oui » ou « Non ».

4. Après avoir sélectionné « Oui », appuyez sur **»** Il pour confirmer et effacer la vidéo sélectionnée.

### *Note:*

• Les vidéos doivent être placées dans le dossier « MVIDEO/ » de votre lecteur pour que vous puissiez les lire.

• Utilisez la touche **MODE** à tout moment pour revenir à l'écran « Liste des dossiers ».

### **Convertisseur de fichiers vidéo**

Le CD-Rom fourni avec votre lecteur multimédia contient un logiciel de conversion vidéo. Ce logiciel vous permettra de convertir facilement vos fichiers vidéo au format SMV. Pour utiliser au mieux le logiciel de conversion, lisez attentivement les instructions suivantes :

1. Insérez le CD-Rom dans le lecteur de disque de votre ordinateur.

2. Dans « Poste de travail », double-cliquez sur l'icône correspondant à votre lecteur de CD-Rom pour afficher les dossiers contenus sur le disque.

3. Double-cliquez sur le dossier SMV Convert Tool, puis sur le fichier « Video2SMV » pour lancer le programme de conversion. L'interface de conversion apparaît à l'écran.

4. Sur la ligne « Input Video » (« vidéo d'entrée »), cliquez sur le bouton  $\lim_{n\to\infty}$  pour parcourir vos dossiers et sélectionner le fichier à convertir en vidéo SMV.

5. Sur la ligne « Output File » (« fichier de sortie »), cliquez sur le bouton **put le pour sélectionner** l'emplacement de sauvegarde du fichier converti.

6. Sélectionnez le niveau de qualité de la conversion et la dimension de la vidéo puis cliquez sur « Convert » (« Convertir ») pour lancer la conversion.

7. Une fois la conversion terminée, vous pouvez répéter la procédure pour convertir de nouveaux fichiers ou cliquez sur « Quit » (« Quitter ») pour sortir du mode de conversion.

*Note : Pendant la conversion, cliquez sur le bouton « Cancel » pour annuler l'opération.* 

### **Mode Rapport (enregistrement)**

1. A partir du menu principal, utilisez les touches  $\mathbf{A}$  et  $\mathbf{B}$  pour sélectionner le mode Rapport et appuyez sur  $\frac{1}{\sqrt{2}}$  ou sur **RECORD** pour lancer l'enregistrement vocal.

2. Appuyez sur la touche ▶|| pour suspendre l'enregistrement. Appuyez une nouvelle fois sur la même touche pour le relancer.

3. Appuyez sur la touche **MODE** pour arrêter l'enregistrement et le sauvegarder. Après vous avoir confirmé la sauvegarde, l'écran revient au menu principal.

### *Note :*

- Les enregistrements peuvent être sauvegardés dans la mémoire flash interne de l'appareil ou sur une carte SD (voir paragraphe « Enregistrements » de la section « Menu des réglages » p.10)
- Si la mémoire du lecteur est pleine, un avertissement sera affiché sur l'écran pendant 2 secondes. Vous ne pourrez plus lancer d'enregistrement. Essayez de libérer de l'espace.
- Pendant un enregistrement, si la pile est trop faible, l'écran affichera un message d'avertissement pendant deux secondes puis arrêtera l'enregistrement et le sauvegardera automatiquement. Pensez à changer la pile régulièrement.

7

### **Mode Voix**

### Lecture d'enregistrement

1. A partir du menu principal, utilisez les touches  $| \cdot |$  et  $| \cdot |$  pour sélectionner le mode Voix et appuyez  $sur$   $H$ .

2. A l'écran « Liste des dossiers », appuyez une nouvelle fois sur la touche  $\blacktriangleright$  pour sélectionner les options « Int flash » ou « EXT (MMC/SD) ».

3. Appuyez sur la touche  $\blacktriangleright$   $\blacktriangleright$  pour entrer dans le dossier « VOICE/ » et accéder à la liste des enregistrements.

4. Utilisez les touches V+ ou V- pour sélectionner l'enregistrement désiré et appuyez sur ▶||∎ pour lancer/ suspendre/arrêter la lecture.

### **Enregistrement précédent/suivant**

En mode « Stop » ou en cours de lecture, appuyez sur la touche  $\mathsf{I}\P$  pour lire l'enregistrement précédent ou sur la touche  $\blacktriangleright$  pour lire l'enregistrement suivant.

### **Réglage du volume**

Réglez le volume en appuyant sur les touches V+ (hausse du volume) ou V- (baisse du volume). Appuyez longuement sur V+ ou V- pour un réglage rapide du volume. Il y a 29 niveaux de volume (de 00 à 28).

### **Supprimer des enregistrements**

1. A partir de la liste des enregistrements, utilisez les touches V+ ou V- pour sélectionner l'enregistrement à effacer et appuyez sur la touche **RECORD**. L'écran affiche « Supprimer fichier » et « Quitter ». *Note :* Pour revenir à la liste des enregistrements, utilisez les touches V+ ou V- pour sélectionner l'option « Quitter » puis appuyez sur  $\blacktriangleright$ || $\blacksquare$ .

2. Utilisez les touches V+ ou V- pour sélectionner l'option « Supprimer fichier » puis appuyez sur ▶ । pour confirmer et supprimer le fichier. L'écran affiche l'enregistrement à supprimer et vous demande « Etes-vous sûr ? ».

3. Appuyez sur la touche **MODE** pour choisir « Oui » ou « Non ».

4. Après avoir sélectionné « Oui », appuyez sur  $\blacksquare$  pour confirmer et effacer l'enregistrement sélectionné.

*Note :* Utilisez la touche **MODE** à tout moment pour revenir à l'écran « Liste des dossiers ».

### **Mode Photo**

1. A partir du menu principal, utilisez les touches  $| \cdot |$  pour sélectionner le mode Photo et appuyez  $sur$   $M$ .

2. A l'écran « Liste des dossiers », appuyez une nouvelle fois sur la touche  $\blacksquare$  pour sélectionner l'option « Int flash ».

3. Appuyez sur la touche  $\blacktriangleright$ || pour entrer dans le dossier « PHOTO/ » et accéder à la liste des photos enregistrées dans la mémoire interne flash du lecteur.

4. Utilisez les touches V+ ou V- pour sélectionner la photo désirée et appuyez sur ▶ । pour l'afficher. 5. En cours de visionnage, utilisez les touches  $|\cdot|$  et  $|\cdot|$  pour afficher la photo précédente ou la photo suivante.

6. Pendant le visionnage de vos photos, appuyez sur la touche **MODE** pour accéder au menu photo.

7. Utilisez les touches V+ ou V- et appuyez sur ▶ III pour sélectionner « Vue manuelle » (vous devez utiliser les touches  $\blacksquare$  et  $\blacktriangleright$  pour naviguer parmi vos photos), « Vue automatique » (lance un diaporama des photos enregistrées dans la mémoire du lecteur) ou « Quitter » pour sortir et revenir au menu principal.

### *Note :*

(8

• Les photos doivent être en format JPG ou BMP pour que votre lecteur puisse les lire.

• Les photos doivent être placées dans le dossier « PHOTO/ » de votre lecteur pour que vous puissiez les lire.

### **Supprimer des photos**

1. A partir de la liste des photos, utilisez les touches V+ ou V- pour sélectionner la photo à effacer et appuyez sur la touche **RECORD**. L'écran affiche « Supprimer fichier » et « Quitter ».

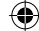

*Note :* Pour revenir à la liste des photos, utilisez les touches V+ ou V- pour sélectionner l'option « Quitter » puis appuyez sur  $\blacktriangleright$ |||.

2. Utilisez les touches V+ ou V- pour sélectionner l'option « Supprimer fichier » puis appuyez sur ▶ pour confirmer et supprimer le fichier. L'écran affiche la photo à supprimer et vous demande « Etes-vous sûr ? ».

3. Appuyez sur la touche **MODE** pour choisir « Oui » ou « Non ».

4. Après avoir sélectionné « Oui », appuyez sur  $\blacktriangleright$ || pour confirmer et effacer la photo sélectionnée.

*Note :* Utilisez la touche **MODE** à tout moment pour revenir à l'écran « Liste des dossiers ».

### **Mode E-livre**

1. Créer un nouveau fichier au format TXT sur votre ordinateur et copiez-le sur votre lecteur.

2. A partir du menu principal, utilisez les touches  $|\cdot\>$  et  $|\cdot\>$  pour sélectionner le mode E-livre et appuyez  $sur$   $||$   $||$ .

3. A l'écran « Liste des dossiers », appuyez une nouvelle fois sur la touche ▶|| pour sélectionner l'option « Int flash ».

4. Appuyez sur la touche  $\blacktriangleright$ || pour entrer dans le dossier « EBOOK/» et accéder à la liste des fichiers E-livres enregistrés dans la mémoire interne flash du lecteur.

5. Utilisez les touches V+ ou V- pour sélectionner le fichier désiré et appuyez sur ▶ III pour afficher son contenu.

6. Utilisez les touches V+ et V-, ou,  $\|\cdot\|$  et  $\|\cdot\|$  pour passer d'une page à l'autre.

### *Note :*

• Les fichiers doivent être en format TXT pour que vous puissiez les lire sur votre lecteur.

• Les fichiers TXT doivent être copiés dans le dossier « EBOOK/» de votre lecteur pour que vous puissiez les lire.

### **Supprimer des fichiers**

1. A partir de la liste des fichiers E-livres, utilisez les touches V+ ou V- pour sélectionner le fichier à effacer et appuyez sur la touche **RECORD**. L'écran affiche « Supprimer fichier » et « Quitter ».

*Note : Pour revenir à la liste des fichiers E-livres, utilisez les touches V+ ou V- pour sélectionner l'option* « Quitter » puis appuyez sur  $\blacktriangleright$ 

2. Utilisez les touches V+ ou V- pour sélectionner l'option « Supprimer fichier » puis appuyez sur pour confirmer et supprimer le fichier. L'écran affiche le fichier à supprimer et vous demande « Etes-vous sûr ? ».

3. Appuyez sur la touche **MODE** pour choisir « Oui » ou « Non ».

4. Après avoir sélectionné « Oui », appuyez sur  $\bullet$  | pour confirmer et effacer l'enregistrement sélectionné.

*Note :* Utilisez la touche **MODE** à tout moment pour revenir à l'écran « Liste des dossiers ».

### **Fonction « feuilletage automatique » (auto flip)**

Votre lecteur multimédia vous permet de faire défiler automatiquement les pages de votre E-livre.

1. Pendant que vous lisez un fichier, appuyez sur la touche **RECORD** pour accéder à l'écran de réglage du « feuilletage automatique ».

2. Utilisez les touches V+ et V-, ou, l< et ▶ pour sélectionner une vitesse de défilement entre 00 (fonction « feuilletage automatique » désactivée) et 10 secondes et appuyez sur  $\blacktriangleright$ || pour confirmer.

3. Le feuilletage automatique se lance alors directement. En cours de lecture, appuyez une fois sur la touche **D**|| pour suspendre le feuilletage.

4. Quand le feuilletage est interrompu, appuyez sur la touche **RECORD** pour accéder à nouveau au menu de réglage du feuilletage automatique et changer la vitesse de défilement des pages. Appuyez une nouvelle fois sur la touche pour reprendre votre lecture.

### *Note :*

- Une fois la fonction « feuilletage automatique » activée, vous devez interrompre votre lecture en appuyant sur  $\Vert \cdot \Vert$  avant de pouvoir changer la vitesse de défilement.
- Utilisez la touche **MODE** à tout moment pour revenir à l'écran « Liste des dossiers ».
- La fonction « feuilletage automatique » n'est disponible que si le fichier TXT contient plus d'une page à afficher.

*Français*

9

### **Menu des réglages**

sur  $\|\|$ . Utilisez les touches V+ ou V- pour sélectionner l'une des 9 options disponibles et appuyez sur la touche DIII pour confirmer.

### *Langue*

1. Utilisez les touches V+ ou V- pour sélectionner l'option « Langue » et appuyez sur  $\mathbb{H}$ .

- 2. Utilisez les touches V+ ou V- pour sélectionner la langue désirée parmi les 10 proposées (English,
- Deutsch, Français, Español, Português, Italiano, Nederlands, Русский, 繁體中文&日本語).
- 3. Appuyez sur  $\blacktriangleright$  pour confirmer votre choix et revenir au menu des réglages.

### *Alimentation*

Cette option vous permet de régler le délai avant l'arrêt automatique de votre lecteur multimédia.

- 1. Utilisez les touches V+ ou V- pour sélectionner l'option « Alimentation » et appuyez sur  $\text{Fill}$ .
- 2. Utilisez les touches V+ ou V- pour sélectionner le délai : 2 minutes, 5 minutes, 10 minutes ou
- « Désactiver » (pour annuler l'arrêt automatique de l'appareil).

3. Appuyez sur la touche ▶ III pour confirmer votre choix et revenir au menu des réglages. *Note :* Le réglage par défaut est 2 minutes.

### *Eco énergie*

Cette option vous permet de régler le délai avant la mise en veille de l'écran LCD.

1. Utilisez les touches V+ ou V- pour sélectionner l'option « Eco énergie » et appuyez sur ▶||...

2. Utilisez les touches V+ ou V- pour sélectionner le délai : 5 secondes, 20 secondes, 30 secondes,

60 secondes ou « Désactiver » (pour annuler la mise en veille automatique de l'écran LCD). 3. Appuyez sur la touche  $\Box$  pour confirmer votre choix et revenir au menu des réglages. *Note :* Le réglage par défaut est 30 secondes.

### *Egaliseur*

1. Utilisez les touches V+ ou V- pour sélectionner l'option « Egaliseur » puis appuyez sur ▶|| pour confirmer.

2. Vous pouvez choisir parmi 6 réglages différents : Normal, Rock, Classique, Pop, Jazz, Basse. Utilisez les touches V+ ou V- pour sélectionner le réglage désiré et appuyez sur ▶|| pour confirmer.

### *Mode de lecture*

10**Francais A partir du menu principal, utilisez les touches et appuyer auris a partir du menu principal, utilisez les touches v c ou V pour sélectionner l'option « Langue » et appuyez sur l'Illisac les touches v c ou V p** Il existe 4 modes de lecture : « Normal » (lecture de toutes les pistes puis arrêt), « Répéter Une » (répétition de la piste en cours), « Tout répéter » (répétition dans l'ordre de toutes les pistes), « Répéter aléatoire » (répétition aléatoire de toutes les pistes).

1. Utilisez les touches V+ ou V- pour sélectionner l'option « Mode de lecture » puis appuyez sur ▶|| pour confirmer.

2. Utilisez les touches V+ ou V- pour sélectionner le mode de lecture désiré puis appuyez sur ▶ || pour confirmer le réglage.

*Note :* Le réglage par défaut est « Normal ».

### *Enregistrements*

1. Utilisez les touches V+ ou V- pour sélectionner l'option « Enregistrements » puis appuyez sur ▶Ⅲ pour confirmer.

- 2. Il y a 5 paramètres que vous pouvez modifier : « Source », « Codeur » (encodage), « Echantillon »,
- « Canal » et « Sauve » (sauvegarde).
- « Source » : il s'agit du microphone intégré au lecteur (« MIC »). Vous ne pouvez pas modifier ce paramètre.
- « Codeur » : les 3 modes d'encodage sont IMADPCM, MSADPCM, PCM. Utilisez la touche **MODE** pour sélectionner l'un des modes.
- « Echantillon » : utilisez la touche **MODE** pour sélectionner un taux d'échantillonnage pour les enregistrements, 8000Hz, 11025Hz ou 16000Hz.
- « Canal » : ce paramètre est réglé sur « Mono ». Vous ne pouvez pas le modifier.
- « Sauve » : utilisez la touche **MODE** pour sélectionner l'emplacement de sauvegarde des enregistrements, « INT » (mémoire interne flash) ou « EXT » (carte SD).
- 3. Utilisez les touches V+ ou V- pour sélectionner le paramètre à modifier. Une fois que vous avez terminé vos réglages, sélectionnez « Quitter » et appuyez sur ▶||■ pour sortir et revenir au menu des réglages.

### *LCD Contraste*

1. Utilisez les touches V+ ou V- pour sélectionner l'option « LCD Contraste » puis appuyez sur ▶ III pour confirmer.

2. Utilisez les touches I(et D) pour diminuer ou augmenter le contraste de l'écran, puis appuyez sur D|| pour confirmer.

### *Info*

1. Utilisez les touches V+ ou V- pour sélectionner l'option « Info » puis appuyez sur  $\mathbb{H}$  pour confirmer. 2. L'écran affichera la version du logiciel utilisé, la capacité de mémoire totale du lecteur et l'espace libre disponible.

*Quitter*

Utilisez les touches V+ ou V- pour sélectionner l'option « Quitter » puis appuyez sur ▶|| pour confirmer et revenir au menu principal.

### **Garantie**

Ce produit est couvert par notre garantie de deux ans. Pour toute mise en œuvre de la garantie ou de service après-vente, vous devez vous adresser à votre revendeur muni de votre preuve d'achat. Notre garantie couvre les vices de matériel ou de montage imputables au constructeur à l'exclusion de toute détérioration provenant du non-respect de la notice d'utilisation ou de toute intervention intempestive sur l'article (telle que démontage, exposition à la chaleur ou à l'humidité…).

*NOTE :* Veuillez garder ce mode d'emploi, il contient d'importantes informations. Le contenu de ce mode d'emploi peut changer sans préavis. Aucune partie de ce mode d'emploi ne doit être reproduite sans le consentement écrit du fabricant.

Référence : DMP103Series ©2008 LEXIBOOK® Conçu et développé en Europe – Fabriqué en Chine

LEXIBOOK S.A, 2, avenue de Scandinavie, 91953 Courtaboeuf Cedex France Assistance technique : 0892 23 27 26 (0,34 € TTC/Min), www.lexibook.com

**Informations sur la protection de l'environnement Tout appareil électrique usé est une matière recyclable et ne devrait pas faire partie des ordures ménagères! Nous vous demandons de bien vouloir nous soutenir en contribuant activement au ménagement des ressources et à la protection de l'environnement en déposant cet appareil dans sites de collecte (si existants).**

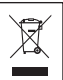

11 *Français*

### **Introduction**

Thank you for purchasing the DMP103Series digital multimedia player. Listen to your favourite music files (MP3 and WMA files), record voice messages (WAV files), watch videos (SMV files) and pictures (JPG and BMP files). You can store data on the unit's 1GB flash memory. The unit can also support an SD card of up to 2GB. Please read this user guide in full to discover all the functions this product has to offer.

**WARNING:** Do not put heavy objects on the device. Do not expose the device to water or any other liquids. Avoid extreme temperatures, moisture and magnetic source.

### **Product description**

### **Image A**

- 1. VOL+/Up key
- 2. Next/Fast forward key
- 3. On/Off/Play/Pause/Stop key
- 4. MODE key
- 5. Previous/Fast backward key
- 6. VOL-/Down key
- 7. Record/A-B repeat/Delete key

### **Image B**

- 1 Battery slot
- 2 Insert and eject
- 3 SD card slot
- **Image C**
- 4 Earphone socket 5 - Microphone
- $6 USB$
- **Unpacking the device**

When unpacking, ensure that the following elements are included:

1 DMP103Series digital multimedia player

- 1 earphone
- 1 USB cable
- 1 CD-Rom
- 1 instruction manual

**WARNING:** All packaging materials, such as tape, plastic sheets, wire ties and tags are not part of this player and should be discarded.

### **Battery installation**

The DMP103Series player operates with 1 x AAA/LR03 1.5V  $\frac{1}{\sqrt{1-\sqrt{1-\frac{1}{\sqrt{1-\frac{1}{\sqrt{1-\frac{1}{\sqrt{1-\frac{1}{\sqrt{1-\frac{1}{\sqrt{1-\frac{1}{\sqrt{1-\frac{1}{\sqrt{1-\frac{1}{\sqrt{1-\frac{1}{\sqrt{1-\frac{1}{\sqrt{1-\frac{1}{\sqrt{1-\frac{1}{\sqrt{1-\frac{1}{\sqrt{1-\frac{1}{\sqrt{1-\frac{1}{\sqrt{1-\frac{1}{\sqrt{1-\frac{1}{\sqrt$ 

1. Open the battery compartment cover located at the back of the unit.

2. Insert 1 x AAA/LR03 1.5V type battery (not included) into the battery compartment observing the correct polarity (image B, p.2).

3. Replace the battery cover.

*Note:* The battery indicator is located on the upper right corner of the LCD screen:

- : The battery capacity is full.
- - : The battery capacity is low. Recharge or replace the battery.

Non-rechargeable batteries are not to be recharged. Rechargeable batteries are to be removed from the product before being charged. Rechargeable batteries are only to be charged under adult supervision. Different types of batteries or new and used batteries are not to be mixed. Only batteries of the same or equivalent type as recommended are to be used. Batteries are to be inserted with the correct polarity. Exhausted batteries are to be removed from the toy. The supply terminals are not to be short circuited. Do not throw batteries into a fire. Remove the batteries if you are not going to use the unit for a long period of time.

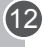

**WARNING:** If the unit malfunctions or receives an electrostatic shock, turn the unit off and on again using the  $\Vert \cdot \Vert$  key. If this proves to be ineffective, remove the battery and insert it again.

### **Getting started**

Before using the player for the first time, please follow the instructions below:

1. Remove the static label from the unit's LCD screen.

2. Plug the earphones in the earphones socket.

3. Insert an SD card into the SD card slot and/or download music files to the device's flash memory with the USB cable provided.

### **Turning the unit On/Off**

1. To switch on the player, press and hold the  $\blacktriangleright$  **II** key for 3 about seconds.

2. To switch the unit off, press and hold the  $\Vert \cdot \Vert$  key for 3 about seconds.

### *Note:*

• The player automatically turned on when the USB cable is disconnected.

• You can set up the delay for the automatic turn-off function of the player (refer to the "Power setting" p.18).

### **Hold function**

To disable all the keys, press and hold the **RECORD** and **MODE** keys at the same time. The "Lock" icon will be displayed on the LCD screen. Press and hold the **RECORD** and **MODE** keys at the same time one more time to deactivate the hold function.

### **Downloading data**

To listen to or watch media files, you can download files to:

1. The device's 1GB flash memory.

2. An SD card (not included) – maximum size supported is 2GB.

3. Both the flash memory and the SD card. In this case, the device will play the files from the flash memory first; then those included on the SD card.

### **SD card operation**

- 1. Make sure the player is **TURNED OFF** before inserting/taking out an SD card.
- 2. To insert an SD card, please push the SD card along the card slot.
- 3. To take it out, push and eject the SD card towards the direction of the arrow.

### *Note:*

- When an SD card is inserted, the player adds automatically the audio files stored on the card in the playlist.
- When an SD card is inserted, the SD card icon is displayed on the upper part of the LCD screen.
- If you cannot find the SD card on your PC, please update the operational system of your computer.

• Do not remove the player or take out the SD card during the file transfer process. Else, the data might be lost or damaged.

### **Connection to a computer**

To download files from your computer to your multimedia player:

1. Open the USB cover located on the top of the unit.

2. Connect the player to a computer using the USB cable provided. The player enters into USB standby status and "READY" will be displayed onscreen.

3. Transfer the desired files to the 2 new drives in "My computer": one for the unit's flash memory and another one for the SD card. When transferring data, the message "WRITING" is displayed onscreen. *Note:* 

• All keys are disabled when the player is connected to the PC.

• Do not disconnect the player when transferring data.

13 *English*

Englist

### Windows 98 driver

If you are using Windows 98, install the driver from the CD-Rom provided with your player.

- 1. Insert the CD-Rom into your computer's CD-Rom drive.
- 2. In "My Computer", double-click on your CD-Rom drive icon to display the CD files.
- 3. Double-click on the "98 Driver" folder, then on the "Setup" file.
- 4. Follow the onscreen instructions to install the driver.

### **Main Menu**

When the player is turned on, the main menu will be automatically displayed onscreen.

1. Use the  $\blacktriangleleft$  and  $\blacktriangleright$  keys to browse through the menu and select the desired mode.

- 2. Press the  $\blacktriangleright$ || key to enter the mode.
- 3. Press and hold the **MODE** key at any time to go back to the main menu.

### **Music Mode**

### **Playback**

1. In the main menu, use the  $\blacksquare$  and  $\blacktriangleright$  keys to select the Music mode and press  $\blacktriangleright$   $\blacksquare$  to access the "Files list" screen.

2. Use the V+ and V- keys to select the "Int flash" or "EXT (MMC/SD)" option and press  $\text{PIII}$  to display the audio files stored in the players' flash memory or in the SD card.

3. Use the V+ and V- keys to select the desired track and press the  $\text{Fill}$  key to start the playback.

4. Press the  $\lVert \cdot \rVert$  key again to pause the current track. Press once more to return to playback.

5. During playback, press and hold  $\blacktriangleright$  **III** to stop the current track (the **ig** icon will be displayed on the left part of the LCD screen).

*Note:* The player also supports the LRC type files, allowing you to display the lyrics of the songs during playback.

### **Searching tracks**

1. In "Stop" mode (the  $\blacksquare$  icon is displayed on the left part of the LCD screen), press  $\blacksquare$  or  $\blacktriangleright$  to quickly browse through your track list.

2. In "Play" mode (the  $\blacktriangleright$  icon is displayed on the left part of the LCD screen), press  $|\blacktriangleleft$  or  $\blacktriangleright|$  to select the previous or the next track.

### **Fast forward and backward**

In "Play" mode, press and hold  $\blacksquare$  or  $\blacktriangleright$  to fast forward or backward the track currently playing. This function is also available in "Pause" mode.

### **A-B Repeat function**

Windows 98 driver<br>
If you are using Win<br>
1. Insert the CD-Ror<br>
2. In "My Computer"<br>
3. Double-click on tr<br>
4. Follow the onscre<br>
When the player is t<br>
1. Use the II and <br>
2. Press the III key<br>
3. Press and hold th<br>
1. In 1. In "Play" mode (audio tracks or recordings), press **RECORD** to define the starting point of the segment, and "A" will appear on the lower left corner of the screen.

2. Then, press the **RECORD** key again to define the ending point of the segment. "A-B" will appear on display.

3. When the A-B Repeat function has been enabled, the unit will play the specified segment again and again.

4. Press the **RECORD** key once more to cancel the A-B Repeat function and return to normal play mode.

### **Adjusting the volume**

Use the V+ (volume up) or V- (volume down) keys to adjust the volume. Press and hold the V+ or V- key to adjust the volume faster. The volume level ranges from 0-28.

(14

# 15 *English*

### **Deleting audio files**

1. In the main menu, use the  $\blacksquare$  and  $\blacktriangleright$  keys to select the Music mode and press  $\blacktriangleright$   $\blacksquare$  to access the "Files list" screen.

2. Use the V+ and V- keys to select the "Int flash" or "EXT (MMC/SD)" option and press  $\Box$  to display the audio files stored in the players' flash memory or in the SD card.

3. Use the V+ and V- keys to select the track you want to delete and press the **RECORD** key. The screen displays "Delete Files" or "Return".

*Note:* To go back to the audio files list, use the V+ and V- keys to select "Return" and press **▶**|| . 4. Use the V+ and V- keys to select "Delete Files", then press the ▶III key to confirm. The screen will display "Are you sure?".

5. Use the **MODE** key to select "Yes" or "No".

6. Select "Yes" then press  $\text{All}$  to confirm and delete the file.

*Note:* Use the **MODE** key at any time to go back to the "Files list" screen.

### **Video Mode**

Your player supports the SMV type video files.

### **Playback**

1. In the main menu, use the  $\blacksquare$  and  $\blacktriangleright$  keys to select the Video mode and press  $\blacktriangleright$   $\blacksquare$  to access the "Files list" screen.

2. Use the V+ and V- keys to select the "Int flash" option and press  $\blacktriangleright$ 

3. Press the MII key to enter the "MVIDEO/" folder. The screen displays the video files stored in the players' flash memory.

4. Use the V+ and V- keys to select the desired video and press the  $\Vert \cdot \Vert$  key to start the playback.

5. Press the ▶ III key once to pause the video. Press it again to return to playback.

6. During playback, press and hold  $\Vert \cdot \Vert$  to stop the video.

### **Previous/Next video**

In "Stop" mode or in "Play" mode, press  $\blacksquare$  to select the previous video and press  $\blacksquare$  to select the next video.

### **Fast forward and backward**

In "Play" mode, press and hold  $\blacksquare$  or  $\blacktriangleright\hspace{-0.1cm}\rule{0.7pt}{1.1ex}\hspace{-0.1cm}\rule{0.7pt}{1.8ex}\hspace{-0.1cm}$  lo fast forward or backward the video currently playing. This function is also available in "Pause" mode.

### **Adjusting the volume**

Use the V+ (volume up) or V- (volume down) keys to adjust the volume. Press and hold the V+ or V- key to adjust the volume faster. The volume level ranges from 0-28.

### **Deleting video files**

1. When the video files list is displayed, use the V+ and V- keys to select the video you want to delete and press **RECORD**. The screen displays "Delete Files" or "Return".

*Note:* To go back to the video files list, use the V+ and V- keys to select "Return" and press **.** ■ . 2. Use the V+ and V- keys to select "Delete Files", then press the  $\blacktriangleright$  III key to confirm. The screen will

display "Are you sure?".

3. Use the **MODE** key to select "Yes" or "No".

4. Select "Yes" then press  $\blacktriangleright$  to confirm and delete the file.

### *Note:*

- Your player can only play the video files placed in the "MVIDEO/"folder.
- Use the **MODE** key at any time to go back to the "Files list" screen.

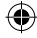

### **Video converter tool**

167 Part 167 Part 16 Part 16 Part 16 Part 16 Part 16 Part 16 Part 16 Part 16 Part 16 Part 16 Part 16 Part 16 Part 16 Part 16 Part 16 Part 16 Part 16 Part 16 Part 16 Part 16 Part 16 Part 16 Part 16 Part 16 Part 16 Part 16 P On the CD-Rom supplied with your multimedia player, you will find a video converter software. This converter tool will allow you to convert easily video files to SMV format. Read carefully the following instructions to understand how to use the converter tool:

- 1. Insert the CD-Rom into your computer's CD-Rom drive.
- 2. In "My Computer", double-click on your CD-Rom drive icon to display the CD files.

3. Double-click on the SMV Convert Tool folder, then on the "VIDEO2SMV" file to launch the converter program. The screen will display the converter interface.

4. On the "Input Video" line, click the **button to browse through your folders and select the file you want** to convert to the SMV format.

5. On the "Output file" line, click the button to choose where you want to save the converted file.

6. Select the conversion quality level and the video dimension, then click the "Convert" button to start converting the file.

7. When the file has been converted to the SMV format, repeat the above steps to convert new video files or click on the "Quit' button to exit the conversion mode.

**Note:** During the conversion, click the "Cancel" button to cancel the process.

### **Recording Mode**

1. In the main menu, use the  $\|\cdot\|$  and  $\|\cdot\|$  keys to select the Recording mode and press  $\|\cdot\|$  or **RECORD** to start recording.

2. Press the  $\Vert \cdot \Vert$  key once to pause recording. Press again to continue recording.

3. Press the **MODE** key to stop and store the recording. The screen will display "Stored!" for 1 second and return to main menu.

### *Note :*

- The recordings can be saved in the player's flash memory or in an SD card (refer to the "Recording setting" section of the "Set-up menu" chapter, p.19)
- When the player's memory is full, the screen will display a warning message for 2 seconds and you won't be able to do recordings. Try to free memory space.
- During a recording, if the battery power is too low, the screen will display a warning message for 2 seconds then the recording will be stopped and stored automatically.

### **Voice Mode**

### **Recording playback**

1. In the main menu, use the  $|\cdot|$  and  $|\cdot|$  keys to select the Voice mode and press  $|\cdot|$ .

- 2. Use the V+ and V- keys to select the "Int flash" or "EXT (MMC/SD)" option and press  $\blacktriangleright$
- 3. Press the  $\Vert \cdot \Vert$  key to enter the "VOICE/" folder. The screen displays the recording files list.

4. Use the V+ and V- keys to select the desired recording and press the  $\blacktriangleright$   $\blacktriangleright$  key to start/pause/stop the playback.

### **Previous/Next recording**

In "Stop" mode or in "Play" mode, press  $|\cdot|$  to select the previous recording and press  $|\cdot|$  to select the next recording.

### **Fast forward and backward**

In "Play" mode, press and hold  $\blacktriangleleft$  or  $\blacktriangleright$  to fast forward or backward the recording currently playing. This function is also available in "Pause" mode.

### **Adjusting the volume**

Use the V+ (volume up) or V- (volume down) keys to adjust the volume. Press and hold the V+ or V- key to adjust the volume faster. The volume level ranges from 0-28.

DMP103seriesIM0168.indd 16 18/4/08 11:31:16

16)

### **Deleting recording files**

1. When the recording files list is displayed, use the V+ and V- keys to select the recording you want to delete and press **RECORD**. The screen displays "Delete Files" or "Return".

*Note:* To go back to the recording files list, use the V+ and V- keys to select "Return" and press **▶** ■ 2. Use the V+ and V- keys to select "Delete Files", then press the ▶|| key to confirm. The screen will display "Are you sure?".

3. Use the **MODE** key to select "Yes" or "No".

4. Select "Yes" then press III to confirm and delete the file.

*Note:* Use the **MODE** key at any time to go back to the "Files list" screen.

### **Photo Mode**

1. In the main menu, use the  $|\cdot|$  and  $|\cdot|$  keys to select the Photo mode and press  $\cdot$   $|| \cdot ||$  to access the "Files list" screen.

2. Use the V+ and V- keys to select the "Int flash" option and press  $\blacktriangleright$ 

3. Press the **Key to enter the "PHOTO**" folder. The screen displays the photo files stored in the players' flash memory.

4. Use the V+ and V- keys to select the desired photo and press the  $\mathbb{H}$  key to display the picture on the LCD screen.

5. While viewing photos, press the  $\|\cdot\|$  or the  $\|\cdot\|$  keys to display the previous picture or the next picture.

6. Press **MODE** to enter the photo settings menu.

7. Use the V+ and V- keys and press  $\blacktriangleright$   $\blacktriangleright$  to select "Manual Display" (you must use the  $\blacktriangleright$  and  $\blacktriangleright$  keys to browse through your photos), "Auto Display" (launch a slideshow of the pictures stored in the player's memory) or "Return" to go back to the main menu.

### *Note :*

• In order to be displayed, the photos must be in JPG or BMP format.

• In order to be displayed, the photos must be placed in the "PHOTO/" folder.

### **Deleting photos**

1. When the photo files list is displayed, use the V+ and V- keys to select the picture you want to delete and press **RECORD**. The screen displays "Delete Files" or "Return".

**Note:** To go back to the photo files list, use the V+ and V- keys to select "Return" and press  $\blacktriangleright$ 2. Use the V+ and V- keys to select "Delete Files", then press the  $\blacktriangleright$   $\blacktriangleright$  key to confirm. The screen will display "Are you sure?".

3. Use the **MODE** key to select "Yes" or "No".

4. Select "Yes" then press  $\blacktriangleright$   $\parallel$  to confirm and delete the file.

*Note:* Use the **MODE** key at any time to go back to the "Files list" screen.

### **E-book Mode**

1. Create a TXT type file on your computer and transfer the file to your player.

2. In the main menu, use the  $|\langle \rangle$  and  $|\rangle$  keys to select the E-book mode and press  $\rangle$  II to access the "Files list" screen.

3. Use the V+ and V- keys to select the "Int flash" option and press  $\Vert \cdot \Vert$ .

4. Press the **Key to enter the "EBOOK/"** folder. The screen displays the E-book files stored in the players' flash memory.

5. Use the V+ and V- keys to select the desired file and press the  $\text{M}_\bullet$  key to display the text on the LCD screen.

6. Use the V- and V+ keys or the  $\mathsf{A}$  and the  $\mathsf{B}$  keys to display the previous page or the next page.

### *Note :*

• In order to be displayed, the E-book files must be in TXT format.

• In order to be displayed, the E-book files must be placed in the "EBOOK/" folder.

17

### **Deleting E-book files**

1. When the E-book files list is displayed, use the V+ and V- keys to select the E-book you want to delete and press **RECORD**. The screen displays "Delete Files" or "Return".

Leading E-book files<br>
1. When the E-book files<br>
1. When the E-book files<br>
and press RECORD. T<br>
Note: To go back to th<br>
2. Use the V+ and V- k<br>
display "Are you sure?<br>
3. Use the MODE key<br>
4. Select "Yes" then pr<br>
Note: Us *Note:* To go back to the E-book files list, use the V+ and V- keys to select "Return" and press **▶ | | |** . 2. Use the V+ and V- keys to select "Delete Files", then press the  $\blacktriangleright$  III key to confirm. The screen will

display "Are you sure?".

- 3. Use the **MODE** key to select "Yes" or "No".
- 4. Select "Yes" then press  $\blacktriangleright$  to confirm and delete the file.

*Note:* Use the **MODE** key at any time to go back to the "Files list" screen.

### **Auto flip setting**

Your player allows you to flip automatically your E-book pages.

1. While reading an E-book file, press the **RECORD** key to display the "Auto flip setting" menu.

2. Use the V- and V+ keys or the  $\blacksquare$  and the  $\blacksquare$  keys to select the page scrolling speed, between 00 ("Auto flip" function disabled) and 10 seconds, then press  $\blacktriangleright$  to confirm.

3. The "Auto flip" will be launched automatically. Press >|| once to pause the scrolling.

4. When the scrolling is paused, press **RECORD** to enter the "Auto flip setting" menu and change the page scrolling speed. Press III to resume the scrolling.

### *Note :*

• When the "Auto flip" function has been activated, you must press III and pause the scrolling before you can change the page flip speed.

- Use the **MODE** key at any time to go back to the "Files list" screen.
- The "Auto flip" function is only available when the TXT file's content has more than one page.

### **Setup Menu**

In the main menu, use the  $|\cdot|$  and  $|\cdot|$  keys to select the Setup mode and press  $|\cdot|$  Use the V+ and V- keys to select one of the 9 available options then press the  $\blacktriangleright$   $\parallel\!\parallel$  key to confirm.

### *Language*

1. Use the V+ and V- keys to select "Language" and press  $\blacktriangleright$ 

2. Use the V+ and V- keys to select the desired language (English, Deutsch, Français, Español,

Português, Italiano, Nederlands, Русский, 繁體中文&日本語).

3. Press  $\blacktriangleright$  to confirm and go back to the setup menu.

### *Power setting*

This option allows you to set the auto-power-off time delay for your multimedia player.

1. Use the V+ and V- keys to select "Power setting" and press  $\blacktriangleright$   $\parallel\!\parallel$ .

2. Use the V+ and V- keys to select the desired time delay: 2 minutes, 5 minutes, 10 minutes or "Disable" (to cancel the auto-power-off function).

3. Press  $\blacktriangleright$  to confirm and go back to the setup menu.

*Note:* The default value is 2 minutes.

### *Power Save*

This option allows you to set the LCD screen auto-power-off time delay.

1. Use the V+ and V- keys to select "Power Save" and press  $\blacktriangleright$  ||

2. Use the V+ and V- keys to select the desired time delay: 5 seconds, 20 seconds, 30 seconds,

60 seconds and "Disable" (to cancel the screen auto-power-off function).

3. Press  $\blacktriangleright$  **III** to confirm and go back to the setup menu.

*Note:* The default value is 30 seconds.

### *EQ setting*

1. Use the V+ and V- keys to select "EQ setting" and press  $\blacktriangleright$ |||.

2. 6 EQ options can be selected: Normal, Rock, Classic, Pop, Jazz and Bass. Use the V+ and V- keys to select the desired setting and press  $\blacktriangleright$  **III** to confirm.

### *Play Mode setting*

There are 4 types of play mode: "Normal" (play all the tracks in order then stop), "Repeat One" (repeat the current track), "Repeat All" (repeat all tracks in order), "Shuffle All" (random play of all tracks).

- 1. Use the V+ and V- keys to select "Play Mode setting" and press  $\blacktriangleright$
- 2. Use the V+ and V- keys to select the desired play mode then press  $\blacktriangleright$  to confirm. *Note:* The default setting is "Normal".

### *Recording setting*

- 1. Use the V+ and V- keys to select "Recording setting" and press  $\blacktriangleright$   $\blacksquare$ .
- 2. Five options can be changed: "Source", "Encoder", "Sample", "Channel" and "Save".
- "Source": the only record source is the player integrated microphone ("MIC"), you can't change this option.
- "Encoder": use the **MODE** key to select one of the 3 encoder modes (IMADPCM, MSADPCM and PCM).
- "Sample": use the **MODE** key to select the recording sample rate (8000Hz, 11025Hz or 16000Hz).
- "Channel": this option is set on "Mono". You can't change it.
- "Save": use the **MODE** key to select where to save your recordings, in the flash memory ("INT"), or in the SD card ("EXT").
- 3. Use the V+ and V- keys to select the option you want to change. When you have finished, select "Return" and press the  $\blacktriangleright$   $\blackparallel$  key to go back to the settings menu.

### *Contrast*

1. Use the V+ and V- keys to select "Contrast" and press  $\blacktriangleright$ 

2. Use the  $\|\cdot\|$  and  $\|\cdot\|$  keys to decrease or increase the LCD screen contrast, then press the  $\|\cdot\|$  key to confirm.

### *About*

1. Use the V+ and V- keys to select "About" and press  $\blacktriangleright$ 

2. The screen will display the current software version, the flash memory capacity and the free memory available.

### *Return*

Use the V+ and V- keys to select "Return" and press the  $\blacktriangleright$   $\blacktriangleright$  key to confirm and go back to the main menu.

### **Warranty**

*NOTE:* Please keep this instruction manual, it contains important information. This product is covered by our two-year warranty. To make use of the warranty or the after-sales service, please contact your retailer and supply proof of purchase. Our warranty covers material or installation-related defects attributable to the manufacturer, with the exception of wear caused by failure to respect the instructions for use or any unauthorised work on the equipment (such as dismantling, exposure to heat or damp, etc.).

Reference: DMP103Series ©2008 LEXIBOOK® Designed and developed in Europe – Made in China

LEXIBOOK UK ltd, Unit 10 Petersfield Industrial Estate, Bedford Road, Petersfield, Hampshire, GU32 3QA, United Kingdom Helpline: 0808 100 3015, http://www.lexibook.com

**Environmental Protection Unwanted electrical appliances can be recycled and should not be discarded along with regular household waste! Please actively support the conservation of resources and help protect the environment by returning this appliance to a collection centre (if available).**

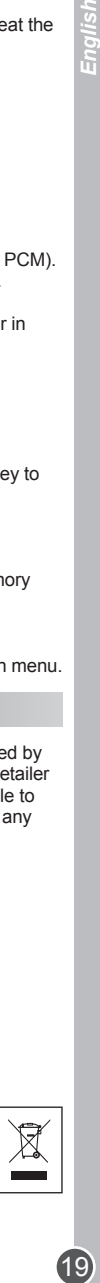

<u>Ilbu=</u>

### **Introduction**

Gracias por tu confianza al adquirir el reproductor digital multimedia DMP103Series. Escucha tus archivos favoritos de música (archivos MP3 y WMA), graba mensajes de voz (archivos WAV), visualiza vídeos (archivos SMV) e imágenes (archivos JPG y BMP). Puedes almacenar datos en los 1GB de memoria flash de la unidad. La unidad también admite una tarjeta SD de hasta 2 GB. Lee estas instrucciones atentamente para descubrir todas las funciones que te ofrece este equipo.

**ADVERTENCIA:** No coloques objetos pesados sobre la unidad. No dejes que le caiga agua ni cualquier otro líquido. Evita temperaturas extremas, humedad y electrodomésticos que generen campos magnéticos fuertes.

### **Descripción de la unidad**

### **Imagen A**

- 1. Botón VOL+/Up
- 2. Botón Next/Fast forward
- 3. Botón On/Off/Play/Pause/Stop
- 4. Botón MODE
- 5. Botón Previous/Fast backward
- 6. Botón VOL-/Down
- 7. Botón Record/A-B repeat/Delete

### **Imagen B**

- 1 Compartimento para la pila
- 2 Introducir y expulsar
- 3- Ranura para tarjeta SD

**Imagen C** 4 - Conector para auriculares 5- Micrófono

 $6 -$ USB

### **Desembalaje del producto**

Al desembalar la unidad, asegúrate de que estén incluidos los siguientes elementos:

- 1 reproductor digital multimedia DMP103Series
- 1 par de auriculares
- 1 cable USB
- 1 disco CD
- 1 manual de instrucciones

**ADVERTENCIA:** Los materiales de embalaje, tales como cinta, láminas de plástico, ataduras y etiquetas no son parte de este reproductor digital y deberán ser desechados.

### **Colocación de la pila**

El DMP103Series funciona con 1 pila de tipo AAA/LR03 de 1.5V  $\frac{1}{\sqrt{2}}$  (no incluida).

1. Abre el compartimento de la pila situado en la parte trasera de la unidad.

2. Coloca 1 pila de tipo AAA/LR03 de 1.5V (no incluida) en el compartimento, respetando la polaridad (imagen B, pág.2).

3. Vuelve a colocar la tapa del compartimento de la pila.

*Nota:* El indicador de carga de la pila se muestra en la esquina superior derecha de la pantalla LCD:

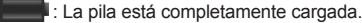

• : La pila está descargada. Sustituye o carga la pila.

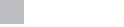

(20

Las pilas no recargables no deben ser recargadas. Retirar las pilas recargables del aparato antes de proceder a su recarga. Las pilas recargables deben ser recargadas solamente bajo supervisión adulta. No mezclar tipos de pilas diferentes o pilas nuevas con pilas usadas. Usar solamente pilas del tipo recomendado o equivalentes. Insertar las pilas con las polaridades en posición correcta. Retirar las pilas gastadas de dentro del aparato. No provocar cortocircuitos en los terminales. No echar las pilas al fuego. Retirar las pilas de dentro del aparato si éste no va a ser utilizado por un periodo de tiempo prolongado.

21 *Español* **ADVERTENCIA:** En caso de que la unidad funcionase mal o recibiese una descarga electrostática, apaga la unidad y vuelve a encenderla utilizando el botón ▶|| . Si esto no diese resultado, retira las pila y vuelve a colocarla.

### **Preparación de la unidad**

Antes de utilizar el reproductor por primera vez, sigue los pasos que se describen a continuación:

- 1. Retira la etiqueta de plástico transparente de la pantalla LCD de la unidad.
- 2. Conecta los auriculares en el conector para auriculares.

3. Introduce una tarjeta SD en la ranura para la tarjeta o descarga archivos de música a la memoria flash del dispositivo utilizando el cable USB que se suministra.

### **Para apagar y encender la unidad**

1. Para encender el reproductor, mantén pulsado el botón  $\blacktriangleright$ lla durante unos 3 segundos.

2. Para apagar el reproductor, mantén también pulsado el botón  $\bullet$   $\parallel\bullet$  durante unos 3 segundos. *Nota:* 

- El reproductor se enciende automáticamente cuando se desconecta el cable USB.
- Puedes ajustar un tiempo para que el reproductor se apague automáticamente si durante ese tiempo no se realiza ninguna acción (consulta "Ajuste de apagado automático", pág.27).

### **Función bloqueo del teclado**

Para desactivar todos los botones, mantén pulsados los botones **RECORD** y **MODE** al mismo tiempo. En la pantalla LCD se mostrará el icono de bloqueo. Mantén pulsados de nuevo los botones **RECORD** y **MODE** al mismo tiempo para desactivar la función de bloqueo.

### **Para descargar datos**

Para escuchar o visualizar archivos multimedia, puedes descargar archivos a:

- 1. La memoria flash de 1GB interna de la unidad.
- 2. Una tarjeta SD (no incluida) puede tener una capacidad de hasta 2 GB.

3. Ambos, la memoria flash y la tarjeta SD. En este caso, la unidad reproducirá primero los archivos de la memoria flash; luego, los de la tarjeta SD.

### **Instrucciones para la tarjeta SD**

1. Asegúrate de que **LA UNIDAD ESTÁ APAGADA** antes de introducir o retirar una tarjeta SD.

2. Para introducir la tarjeta SD, empuja la tarjeta al interior de la ranura.

3. Para retirar la tarjeta, empuja la tarjeta ligeramente hacia dentro y luego sácala en la dirección indicada por la flecha.

### *Nota:*

- Cuando se introduce una tarjeta SD, el reproductor añade automáticamente los archivos de audio almacenados en ella a la lista de reproducción.
- Cuando hay una tarjeta SD colocada en la ranura, en la parte superior de la pantalla se muestra el icono de tarjeta.
- Si no puedes ver en tu ordenador la tarjeta SD como una unidad extraíble, actualiza el sistema operativo de tu ordenador.
- No retires el reproductor ni saques la tarjeta SD durante el proceso de transferencia de archivos. De lo contrario, se podrían producir daños o perderse datos.

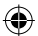

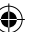

Ý

- Para descargar archivos desde el ordenador al reproductor multimedia:
- 1. Abre la cubierta del conector USB situada en la parte superior de la unidad.
- 2. Conecta el reproductor a tu ordenador utilizando el cable USB que se suministra. El reproductor entra en el modo de espera USB y en la pantalla se muestra el mensaje "READY".

Para conectar la unidad a un ordenador de la paraconectar la laboration<br>
2. Para descargar archivos desde el ordenador<br>
4. A lorela cubietta del conector USB situate<br>
a el erproductor a lu ordenador unidad a 3. Transfere 3. Transfiere los archivos deseados a una de las dos nuevas unidades que verás en "Mi PC": una para la memoria flash del reproductor y otra para la tarjeta SD. Al transferir datos, se mostrará en la pantalla del reproductor el mensaje "WRITING".

### *Nota:*

• Cuando el reproductor está conectado al PC, todos los botones están desactivados.

• No desconectes el reproductor mientras se están transfiriendo datos.

### **Controlador para Windows 98**

Si en tu ordenador utilizas Windows 98, instala el controlador incluido en el disco CD que se suministra con el reproductor.

1. Introduce el CD en la unidad CD-ROM de tu ordenador.

2. En "Mi PC" pulsa dos veces con el ratón sobre el icono de la unidad de CD-ROM para que se muestren los archivos contenidos en el disco CD.

3. Pulsa dos veces sobre la carpeta "98 Driver" y luego pulsa dos veces sobre el archivo "Setup".

4. Sigue las instrucciones que se muestran en la pantalla para instalar el controlador.

### **Menú principal**

Cuando se enciende el reproductor, se mostrará automáticamente en la pantalla el menú principal.

- 1. Utiliza los botones  $\mathbf{I} \times \mathbf{v}$  para desplazarte por el menú y seleccionar el modo deseado.
- 2. Pulsa el botón ▶|| para acceder al modo seleccionado.
- 3. Mantén pulsado el botón MODE para volver al menú principal en cualquier momento.

### **Modo de música**

### **Reproducción**

1. En el menú principal, utiliza los botones  $|\P|$  y  $|\P|$  para seleccionar el modo Music y pulsa  $\Box$  para acceder a la pantalla "Files list".

2. Utiliza los botones V+ y V- para seleccionar una de las opciones "Int flash" o "EXT (MMC/SD), y pulsa el botón para ver los archivos de audio almacenados en la memoria flash del reproductor o en la tarjeta SD, respectivamente.

3. Utiliza los botones V+ y V- para seleccionar la pista deseada y pulsa el botón  $\blacktriangleright$ ll para que comience la reproducción.

4. Pulsa de nuevo el botón  $\blacktriangleright$ || para hacer una pausa en la pista actual. Pulsa este botón una vez más para volver al modo de reproducción.

5. Durante la reproducción, mantén pulsado el botón ▶ illa para detener la reproducción de la pista actual (en el lado izquierdo de la pantalla se mostrará el icono  $\blacksquare$ ).

*Nota:* El reproductor admite también archivo de tipo LRC, lo que permite visualizar las letras de las canciones durante la reproducción.

### **Para buscar pistas**

1. En modo "Stop" (en el lado izquierdo de la pantalla LCD se muestra el icono ■), pulsa el botón l<br >**1** ó ▶ para desplazarte rápidamente a través de la lista de pistas.

2. En modo "Play" (en el lado izquierdo de la pantalla LCD se muestra el icono  $\blacktriangleright$ ), pulsa el botón  $\blacktriangleright$  ó  $\blacktriangleright$ para desplazarte a la pista anterior o siguiente, respectivamente.

### **Avance y retroceso rápidos**

En modo "Play", mantén pulsado  $\blacksquare$  ó  $\blacktriangleright$  para avanzar o retroceder rápidamente por la pista que se está reproduciendo actualmente. Esta función también está disponible en modo "Pause".

### **Función repetir A-B**

1. En modo "Play" (reproducción de pistas de audio o de grabaciones de voz), pulsa **RECORD** para definir el punto de comienzo del segmento que quieres que se repita. En la esquina inferior izquierda de la pantalla se mostrará "A".

2. Pulsa luego de nuevo el botón **RECORD** para definir el punto final del segmento. En la pantalla se mostrará "A-B".

3. Cuando está activada la función Repetir A-B, la unidad reproducirá una y otra vez el segmento definido. 4. Pulsa una vez más el botón **RECORD** para cancelar la función Repetir A-B y volver el modo normal de reproducción.

### **Para ajustar el volumen**

Utiliza los botones V+ (subir volumen) y V- (bajar volumen) para ajustar el volumen. Mantén pulsado el botón V+ o V- para modificar el volumen más rápidamente. El nivel de volumen se puede ajustar entre 0 y 28.

### **Para borrar archivos de audio**

1. En el menú principal, utiliza los botones |∢ y ▶ para seleccionar el modo Music y pulsa ▶ || para acceder a la pantalla "Files list".

2. Utiliza los botones V+ y V- para seleccionar una de las opciones "Int flash" o "EXT (MMC/SD), y pulsa el botón  $\Vert \Vert$  para ver los archivos de audio almacenados en la memoria flash del reproductor o en la tarjeta SD, respectivamente.

3. Utiliza los botones V+ y V- para seleccionar la pista que deseas borrar y pulsa el botón **RECORD**. La pantalla mostrará "Delete Files" o "Return".

*Nota:* Para volver a la lista de archivos de audio, utiliza los botones V+ y V- para seleccionar "Return" y pulsa  $\blacktriangleright$   $\blacksquare$ .

4. Utiliza los botones V+ y V- para seleccionar "Delete Files", y pulsa luego el botón ▶ III para confirmar. En la pantalla se mostrará el mensaje "Are you sure?".

5. Utiliza el botón **MODE** para seleccionar "Yes" o "No".

6. Selecciona "Yes", y pulsa  $\blacktriangleright$  || para confirmar y borrar el archivo

*Nota:* Puedes pulsas en cualquier momento el botón **MODE** para volver a la pantalla de la lista de archivos.

### **Modo de vídeo**

El reproductor admite el tipo de archivos de vídeo SMV.

### **Reproducción**

1. En el menú principal, utiliza los botones **| ∢** y ▶ para seleccionar el modo Video y pulsa ▶ III para acceder a la pantalla "Files list".

2. Utiliza los botones V+ y V- para seleccionar la opción "Int flash", y pulsa luego el botón ▶|||.

3. Pulsa el botón  $\blacktriangleright$ || para acceder a la carpeta "MVIDEO/". La pantalla mostrará los archivos de vídeo almacenados en la memoria flash del reproductor.

4. Utiliza los botones V+ y V- para seleccionar el vídeo deseado y pulsa el botón ▶ para que comience la reproducción.

5. Pulsa de nuevo el botón ▶|| para hacer una pausa en la reproducción del vídeo. Pulsa este botón una vez más para volver al modo de reproducción.

6. Durante la reproducción, mantén pulsado el botón  $\bullet$  **|||** para detener la reproducción del vídeo.

### **Vídeo anterior/siguiente**

En modo "Stop" o en modo "Play", pulsa |◀ para seleccionar el vídeo anterior y pulsa ▶ para seleccionar el siguiente vídeo.

### **Avance y retroceso rápidos**

En modo "Play", mantén pulsado  $\blacktriangleleft$  ó  $\blacktriangleright$  para avanzar o retroceder rápidamente por el vídeo que se está reproduciendo actualmente. Esta función también está disponible en modo "Pause".

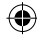

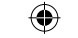

Utiliza los botones V+ (subir volumen) y V- (bajar volumen) para ajustar el volumen. Mantén pulsado el botón V+ o V- para modificar el volumen más rápidamente. El nivel de volumen se puede ajustar entre 0 y 28.

### **Para borrar archivos de vídeo**

1. Cuando se muestra en la pantalla la lista de vídeos, utiliza los botones V+ y V- para seleccionar el vídeo que deseas borrar y pulsa el botón **RECORD**. La pantalla mostrará "Delete Files" o "Return".

*Nota:* Para volver a la lista de archivos de vídeo, utiliza los botones V+ y V- para seleccionar "Return" y pulsa  $\blacktriangleright$ III.

2. Utiliza los botones V+ y V- para seleccionar "Delete Files", y pulsa luego el botón  $\blacktriangleright$ || para confirmar. En la pantalla se mostrará el mensaje "Are you sure?".

3. Utiliza el botón **MODE** para seleccionar "Yes" o "No".

4. Selecciona "Yes", y pulsa > || para confirmar y borrar el archivo

### *Nota:*

ů۱

• El reproductor solo puede reproducir los vídeos situados en la carpeta "MVIDEO/".

• Puedes pulsas en cualquier momento el botón **MODE** para volver a la pantalla de la lista de archivos.

### **Herramienta de conversión de archivos de vídeo**

**Para ajustar el volumen**<br>
Utiliza los botones V+ (sut<br>
Utiliza los botones V+ (sut<br>
Dotón V+ o V- para modific<br>
0 y 28.<br> **Para borrar archivos de**<br>
1. Cuando se muestra en<br>
que deseas borrar y pulsa<br> **Nota:**<br>
Pull .<br>
2. U En el disco CD que se suministra con el reproductor multimedia, encontrarás un programa para convertir de archivos de vídeo. Esta herramienta de conversión te permitirá convertir fácilmente tus archivos de vídeo al formato SMV. Lee atentamente las siguientes instrucciones para entender como se usa la herramienta de conversión:

1. Introduce el CD en la unidad CD-ROM de tu ordenador.

2. En "Mi PC" pulsa dos veces con el ratón sobre el icono de la unidad de CD-ROM para que se muestren los archivos contenidos en el disco CD.

3. Pulsa dos veces con el ratón sobre la carpeta "SMV Convert Tool", y luego sobre el archivo

"VIDEO2SMV" para que se ejecute el programa. En la pantalla se mostrará el interfaz del convertidor. 4. En la línea "Input Video", pulsa con el ratón sobre el botón para desplazar

seleccionar el archivo que deseas convertir al formato SMV.

5. En la línea "Output File", pulsa con el ratón sobre el botón para seleccionar la carpeta en la que deseas almacenar el archivo convertido.

6. Selecciona el nivel de calidad de la conversión y las dimensiones del vídeo, y pulsa luego sobre el botón "Convert" para que comience la conversión.

7. Una vez convertido el archivo al formato SMV, repite los pasos anteriores para convertir otros archivos de vídeo, o pulsa con el ratón sobre el botón "Quit" para salir del modo de conversión.

*Nota:* Durante la conversión, puedes pulsar el botón "Cancel" para cancelar el proceso de conversión.

### **Modo de grabación**

1. En el menú principal, utiliza los botones  $|\langle \cdot \rangle|$  para seleccionar el modo Recording y pulsa  $\blacktriangleright \| \cdot \|$ ó **RECORD** para que comience la grabación.

2. Pulsa una vez el botón  $\blacktriangleright$ || para hacer una pausa en la grabación. Pulsa de nuevo este botón para continuar la grabación.

3. Pulsa el botón **MODE** para detener la grabación y almacenar lo grabado. La pantalla mostrará el mensaje "Stored!" durante 1 segundo y volverá luego al menú principal.

### *Nota:*

- Las grabaciones pueden almacenarse en la memoria flash del reproductor o en una tarjeta SD (consulta la sección "Recording setting" del capítulo "Menú de configuración", pág. 27).
- Cuando la memoria del reproductor esté llena, la pantalla mostrará un mensaje de advertencia durantes 2 segundos y no podrás realizar grabaciones. Intenta liberar memoria.
- Durante una grabación, si la carga de la pila es demasiado baja, la pantalla mostrará un mensaje de advertencia durante 2 segundos y luego se detendrá la grabación y se almacenará automáticamente lo grabado.

### **Modo de voz**

### **Reproducción de las grabaciones**

1. En el menú principal, utiliza los botones  $|\cdot|$   $\cdot|$  para seleccionar el modo Voice y pulsa  $\blacktriangleright$ 2. Utiliza los botones V+ y V- para seleccionar una de las opciones "Int flash" o "EXT (MMC/SD)", y pulsa luego el botón **▶** 

3. Pulsa el botón  $\blacktriangleright$ || para acceder a la carpeta "VOICE/". La pantalla mostrará la lista de archivos grabados.

4. Utiliza los botones V+ y V- para seleccionar la grabación deseada y pulsa el botón ▶ III para que comenzar/hacer una pausar/o detener la reproducción.

### **Grabación anterior/siguiente**

En modo "Stop" o en modo "Play", pulsa |◀ para seleccionar la grabación anterior y pulsa ▶ para seleccionar la siguiente grabación.

### **Avance y retroceso rápidos**

En modo "Play", mantén pulsado  $\blacktriangleleft 6$  para avanzar o retroceder rápidamente por la grabación que se está reproduciendo actualmente. Esta función también está disponible en modo "Pause".

### **Para ajustar el volumen**

Utiliza los botones V+ (subir volumen) y V- (bajar volumen) para ajustar el volumen. Mantén pulsado el botón V+ o V- para modificar el volumen más rápidamente. El nivel de volumen se puede ajustar entre 0 y 28.

### **Para borrar archivos de grabación**

1. Cuando se muestra en la pantalla la lista de archivos de grabación, utiliza los botones V+ y V- para seleccionar la grabación que deseas borrar y pulsa el botón **RECORD**. La pantalla mostrará "Delete Files" o "Return".

**Nota:** Para volver a la lista de archivos de grabación, utiliza los botones V+ y V- para seleccionar "Return"  $y$  pulsa  $\blacktriangleright$   $\blacksquare$ .

2. Utiliza los botones V+ y V- para seleccionar "Delete Files", y pulsa luego el botón ▶|| para confirmar. En la pantalla se mostrará el mensaje "Are you sure?".

3. Utiliza el botón **MODE** para seleccionar "Yes" o "No".

4. Selecciona "Yes", y pulsa ▶||■ para confirmar y borrar el archivo.

*Nota:* Puedes pulsas en cualquier momento el botón **MODE** para volver a la pantalla de la lista de archivos.

### **Modo de fotografía**

1. En el menú principal, utiliza los botones  $|\cdot|$  y  $\rangle$  para seleccionar el modo Photo y pulsa  $\rangle$  para acceder a la pantalla "Files list".

2. Utiliza los botones V+ y V- para seleccionar la opción "Int flash", y pulsa luego el botón  $\blacktriangleright\blacksquare$ .

3. Pulsa el botón  $\blacktriangleright$ || para acceder a la carpeta "PHOTO/". La pantalla mostrará los archivos de fotografías almacenados en la memoria flash del reproductor.

4. Utiliza los botones V+ y V- para seleccionar la fotografía deseada y pulsa el botón ▶ il para que se visualice la fotografía en la pantalla LCD.

25 *Español* 5. Mientras ves un fotografía, puedes pulsar el botón  $\blacktriangleleft$  ó  $\blacktriangleright$  para que se visualice la fotografía anterior o la siguiente, respectivamente.

6. Para acceder al menú de ajustes de fotografía, pulsa el botón "**MODE**".

7. Utiliza los botones V+ y V- y pulsa ▶|| para seleccionar "Manual Display" (deberás utilizar los botones y para desplazarte por las fotografías), "Auto Display" (arranca una presentación dinámica de las fotografías almacenadas en la memoria del reproductor) o "Return" para volver al menú principal. *Nota:* 

• Para que se puedan visualizar las fotografías, deberán estar en formato JPG o BMP.

• Para que se puedan visualizar las fotografías, deberán estar en la carpeta "PHOTO/".

ကြ

### Para borrar fotografías

۴î

1. Cuando se muestra en la pantalla la lista de archivos de fotografías, utiliza los botones V+ y V- para

seleccionar la fotografía que deseas borrar y pulsa el botón **RECORD**. La pantalla mostrará "Delete Files" o "Return".

*Nota:* Para volver a la lista de archivos de fotografías, utiliza los botones V+ y V- para seleccionar "Return"  $v$  pulsa  $\blacktriangleright$ III.

2. Utiliza los botones V+ y V- para seleccionar "Delete Files", y pulsa luego el botón  $\blacktriangleright$   $\parallel\parallel$  para confirmar. En la pantalla se mostrará el mensaje "Are you sure?".

3. Utiliza el botón **MODE** para seleccionar "Yes" o "No".

4. Selecciona "Yes", y pulsa **III** para confirmar y borrar el archivo

*Nota:* Puedes pulsas en cualquier momento el botón **MODE** para volver a la pantalla de la lista de archivos.

### **Modo E-book**

1. Crea un fichero de tipo TXT en tu ordenador y transfiere el archivo al reproductor.

2. En el menú principal, utiliza los botones  $|\{\cdot\} \rangle$  para seleccionar el modo E-Book y pulsa DIII para acceder a la pantalla "Files list".

3. Utiliza los botones V+ y V- para seleccionar la opción "Int flash", y pulsa luego el botón  $\blacktriangleright$ || .

4. Pulsa el botón  $\blacktriangleright$  para acceder a la carpeta "EBOOK/". La pantalla mostrará los archivos de E-book almacenados en la memoria flash del reproductor.

5. Utiliza los botones V+ y V- para seleccionar el archivo deseado y pulsa el botón  $\blacktriangleright$   $\blacktriangleright$  para que se visualice el texto en la pantalla LCD.

6. Utiliza los botones V+ y V- o los botones  $\blacktriangleleft$  y  $\blacktriangleright$  para que se visualice la página anterior o siguiente, respectivamente.

### *Nota:*

• Para que se puedan visualizar los archivos E-book, deberán estar en formato TXT.

• Para que se puedan visualizar archivos E-book, deberán estar en la carpeta "EBOOK/".

### **Para borrar archivos E-book**

1. Cuando se muestra en la pantalla la lista de archivos E-book, utiliza los botones V+ y V- para seleccionar el E-book que deseas borrar y pulsa el botón **RECORD**. La pantalla mostrará "Delete Files" o "Return".

*Nota:* Para volver a la lista de archivos E-book, utiliza los botones V+ y V- para seleccionar "Return" y  $pulsa$   $\blacksquare$ 

2. Utiliza los botones V+ y V- para seleccionar "Delete Files", y pulsa luego el botón  $\blacktriangleright$   $\parallel\!\parallel$  para confirmar. En la pantalla se mostrará el mensaje "Are you sure?".

3. Utiliza el botón **MODE** para seleccionar "Yes" o "No".

4. Selecciona "Yes", y pulsa ▶|| para confirmar y borrar el archivo

*Nota:* Puedes pulsas en cualquier momento el botón **MODE** para volver a la pantalla de la lista de archivos.

### **Ajuste de paso automático de página**

El reproductor tiene la función de poder pasar automáticamente las páginas de los archivos E-book.

 1. Cuando hayas abierto un archivo E-book, pulsa el botón **RECORD** para que se muestre el menú "Auto flip setting".

2. Utiliza los botones V+ y V- o los botones  $|\cdot|$  y  $|\cdot|$  para seleccionar la velocidad de desplazamiento, entre 00 (función de "Auto flip" desactivada) y 10 segundos, y pulsa luego III para confirmar.

3. La función "Auto flip" comenzará a funcionar automáticamente. Pulsa el botón  $\blacktriangleright$  para hacer una pausa en el pase de páginas.

**Para borrar fotografías**<br>
1. Cuando se muestra el seleccionar la fotografía<br>
seleccionar la fotografía<br> **Nota:** Para volver a la lis<br>
y pulsa  $\blacktriangleright$  **Pilliza** los botones V+<br>
En la pantalla se mostra<br>
3. Utiliza los boto 4. Cuando la función está en pausa, pulsa **RECORD** si deseas acceder al menú "Auto flip setting" y cambiar la velocidad de desplazamiento. Pulsa  $\blacktriangleright$   $\parallel\parallel$  para continuar con la función de desplazamiento activada.

### *Nota:*

- Cuando está activa la función de "Auto flip", debes pulsar ▶|| y hacer una pausa en el desplazamiento antes de poder cambiar la velocidad de desplazamiento.
- Puedes pulsas en cualquier momento el botón **MODE** para volver a la pantalla de la lista de archivos.
- La función de "Auto flip" solo está disponible cuando el contenido del archivo TXT tiene más de una página.

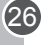

### **Menú de configuración**

En el menú principal, utiliza los botones l< y ▶l para seleccionar el modo Setup y pulsa ▶|| Utiliza los botones V+ y V- para seleccionar una de las 9 opciones disponibles, y pulsa luego el botón ▶ para confirmar.

### *Language (Idioma)*

1. Utiliza los botones V+ y V- para seleccionar "Language" y pulsa .

2. Utiliza los botones V+ y V- para seleccionar el idioma deseado ((English, Deutsch, Français, Español, Português, Italiano, Nederlands, Русский, 繁體中文&日本語).

3. Pulsa ▶|| para confirmar y volver al menú de configuración.

### *Power setting (Ajuste de apagado automático)*

Esta opción te permite establecer el tiempo de apagado automático para el reproductor.

1. Utiliza los botones V+ y V- para seleccionar "Power setting" y pulsa ▶III.

2. Utiliza los botones V+ y V- para seleccionar el tiempo deseado: 2 minutos, 5 minutos, 10 minutos o

"Disable" (para cancelar la función de apagado automático).

3. Pulsa  $\lim_{n \to \infty}$  para confirmar y volver al menú de configuración.

*Nota:* El valor predeterminado es 2 minutos.

### *Power Save (Ahorro de energía)*

Esta opción te permite establecer el tiempo de apagado automático de la pantalla cuando no hay actividad en el reproductor.

1. Utiliza los botones V+ y V- para seleccionar "Power Save" y pulsa ▶||.

2. Utiliza los botones V+ y V- para seleccionar el tiempo deseado: 5 segundos, 20 segundos,

30 segundos, 60 segundos o "Disable" (para cancelar la función de apagado automático de la pantalla).

3. Pulsa ▶ para confirmar y volver al menú de configuración.

*Nota:* El valor predeterminado es 30 segundos.

### *EQ setting (Ajuste del ecualizador)*

1. Utiliza los botones V+ y V- para seleccionar "EQ setting" y pulsa  $\blacktriangleright \blacksquare$ .

2. Pueden seleccionarse 6 opciones para el ecualizador: Normal, Rock, Clásica, Pop, Jazz y Bass. Utiliza los botones V+ y V- para seleccionar la opción deseada y pulsa  $\Vert \cdot \Vert$  para confirmar.

### *Play Mode setting (Ajuste de modo reproducción)*

Hay 4 tipos de modos de reproducción: "Normal" (reproduce todas las pistas en orden y luego se detiene), "Repeat One" (repite la pista actual), "Repeat All" (repite todas las pistas en orden), "Shuffle All" (reproduce todas las pistas en orden aleatorio).

1. Utiliza los botones V+ y V- para seleccionar "Play Mode setting" y pulsa  $\blacktriangleright$ |||...

2. Utiliza los botones V+ y V- para seleccionar el modo de reproducción deseado y pulsa ▶ III para confirmar.

*Nota:* La opción predeterminada es "Normal".

### *Recording setting (Ajustes de grabación)*

- 1. Utiliza los botones V+ y V- para seleccionar "Recording setting" y pulsa ▶ | |
- 2. Pueden modificarse cinco opciones: "Source", "Encoder", "Sample", "Channel" y "Save".
- "Source" (fuente): la única fuente de sonido es el micrófono integrado en el reproductor ("MIC"); no es posible cambiar esta opción.
- "Encoder": utiliza el botón **MODE** para seleccionar uno de los 3 modos de codificación (IMADPCM, MSADPCM y PCM).
- "Sample" (muestreo): utiliza el botón **MODE** para seleccionar la frecuencia de muestreo (8.000 Hz, 11.025 Hz ó 16.000 Hz).
- "Channel" (canal): esta opción está establecida en "Mono". No es posible cambiarla.
- "Save" (guardar): utiliza el botón **MODE** para seleccionar dónde se almacenarán las grabaciones, en la memoria flash ("INT") o en la tarjeta SD ("EXT").

3. Utiliza los botones V+ y V- para seleccionar la opción que deseas cambiar. Cuando hayas terminado, selecciona "Return" y pulsa el botón  $\Vert \cdot \Vert$  para volver al menú de ajustes.

ନ

### Contraste

m

1. Utiliza los botones V+ y V- para seleccionar "Contrast" y pulsa ▶ ||| .

2. Utiliza los botones  $\blacktriangleleft y \blacktriangleright \text{ }$  'para disminuir o aumentar, respectivamente, el contraste de la pantalla

LCD, y pulsa luego el botón ▶||∎ para confirmar.

### *About (Acerca de)*

1. Utiliza los botones V+ y V- para seleccionar "About" y pulsa  $\blacktriangleright$ ||.

2. La pantalla mostrará la versión actual del software, la capacidad de la memoria flash y la cantidad de memoria disponible.

*Return (volver)*

Utiliza los botones V+ y V- para seleccionar "Return" y pulsa el botón ▶ III para confirmar y volver al menú principal.

### **Garantía**

*NOTA:* guardar el manual de instrucciones porque contiene información importante.

Contraste<br>
2. Utiliza I LCD, y pu<br>
4. Utiliza I LCD, y pu<br>
4. Utiliza I LCD, y pu<br>
4. Utiliza 2. La pani<br>
7. Utiliza I computed in the process produced in the process of the contrast exponent<br>
8. **NOTA:** guide process prod Este producto está cubierto por una garantía de 2 años. Entrar en contacto con el distribuidor presentando el recibo de compra para reclamaciones bajo garantía o para servicio postventa.Nuestra garantía cubre cualquier defecto material y de mano de obra, a excepción del deterioro causado por la no observancia de las instrucciones contenidas en el manual o por un trato descuidado del aparato (tal como desmontarlo, exponerlo al calor y la humedad, etc.) Se recomienda guardar el embalaje para futuras consultas. En nuestro empeño por mejorar nuestros servicios los colores y detalles del producto que aparecen en el embalaje podrían ser modificados.

Referencia: DMP103Series ©2008 LEXIBOOK® Diseñado y desarrollado en Europa – Fabricado en China

Lexibook Ibérica S.L, C/ de las Hileras 4, 4° dpcho 14, 28013 Madrid, España. Servicio consumidores: 91 548 89 32, http://www.lexibook.com

**Protección del medioambiente**

**Los aparatos eléctricos no deseados pueden ser reciclados y no deben ser desechados junto con la basura doméstica. Ayude a la conservación de los recursos y del medioambiente llevando este aparato a un centro de recogida (si hubiera uno disponible).** 

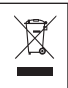

(28

### **Introdução**

Obrigado pela sua compra do leitor digital de multimédia DMP103Series. Escute os seus ficheiros de música preferidos (ficheiros MP3 e WMA), grave mensagens de voz (ficheiros WAV), veja vídeos (ficheiros SMV) e imagens (ficheiros JPG e BMP). Pode guardar dados na memória flash de 1GB da unidade. A unidade também pode suportar um cartão SD até 2GB. Por favor, leia este manual do utilizador por completo para descobrir todas as funções que este produto tem para oferecer.

**AVISO:** Não coloque objectos pesados por cima do aparelho. Não exponha este aparelho à água ou a outros líquidos. Evite temperaturas extremas, humidade e fontes magnéticas.

### **Descrição do produto**

### **Imagem A**

- 1. Botão VOL+/Para cima
- 2. Botão Seguinte/Avanço rápido
- 3. Botão Ligar/Desligar/Reprodução/Pausa/Parar
- 4. Botão MODE
- 5. Botão Anterior/Retrocesso rápido
- 6. Botão VOL-/Para baixo
- 7. Botão Gravar/Repetição A-B/Apagar

### **Imagem B**

- 1 Ranhura da pilha
- 2 Inserir e ejectar
- 3 Ranhura do cartão SD
- **Imagem C**
- 4 Entrada dos auscultadores
- 5 Microfone
- $6 1$  ISB
- **Retirar o aparelho da caixa**

Quando retirar o aparelho da caixa, certifique-se de que os seguintes elementos se encontram incluídos: 1 Leitor digital multimédia DMP103Series

- 1 Auscultador
- 1 Cabo USB
- 1 CD-Rom
- 1 Manual de instruções

**AVISO:** Todos os materiais de empacotamento, como fita, películas de plástico, arames e etiquetas não fazem parte da unidade e devem ser eliminados.

### **Colocação da pilha**

O leitor DMP103Series funciona com 1 pilha AAA/LR03 de 1,5V  $\frac{1}{\sqrt{2}}$  (não incluída).

1. Abra a tampa do compartimento da pilha, que se encontra na parte traseira da unidade.

2. Coloque 1 pilha AAA/LR03 de 1,5V (não incluída) no compartimento da pilha, tendo em conta a polaridade correcta (imagem B, p.2).

3. Volte a colocar a tampa do compartimento da pilha.

*Nota:* O indicador da pilha encontra-se no canto superior direito do ecrã LCD:

- : A pilha está cheia.
	- : A pilha está gasta. Recarregue ou substitua a pilha.

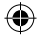

300Português<br>300Português = 1990Português = 1990Português<br>300Português

Não recarregue pilhas não recarregáveis. As pilhas recarregáveis devem ser retiradas do brinquedo antes de serem recarregadas. As pilhas recarregáveis só devem ser recarregadas sob a supervisão por parte de um adulto. Não misture diferentes tipos de pilhas nem pilhas novas com pilhas usadas. Use apenas pilhas do mesmo tipo ou equivalentes às recomendadas. As pilhas devem ser inseridas com a polaridade correcta. Retire as pilhas gastas do brinquedo. Não coloque os terminais em curto-circuito. Não atire as pilhas para o fogo. Retire as pilhas se não usar o brinquedo durante um longo período de tempo.

**AVISO:** Se a unidade funcionar mal ou receber um choque electrostático, desligue a unidade e volte a ligá-la, usando o botão  $\blacksquare$ . Se isto não funcionar, retire a pilha e volte a colocá-la.

### **Iniciar**

Antes de usar o leitor pela primeira vez, siga as instruções apresentadas abaixo:

- 1. Retire a película estática do ecrã LCD do leitor.
- 2. Ligue os auscultadores na entrada dos auscultadores.

3. Coloque um cartão SD na ranhura para cartões SD e/ou descarregue ficheiros de música para a memória flash do aparelho, com o cabo USB fornecido.

### **Ligar/desligar a unidade**

1. Para ligar o leitor, prima e mantenha premido o botão ▶ durante cerca de 3 segundos.

2. Para desligar a unidade, prima e mantenha premido o botão ▶ III durante cerca de 3 segundos. *Nota:*

• O leitor liga-se automaticamente quando desliga o cabo USB.

• Pode definir o atraso para a função de desligar automático do leitor (consulte "Definir a Energia" p.36).

### **Função de Bloquear**

Para bloquear todos os botões, prima e mantenha premidos os botões **RECORD** e **MODE** em simultâneo. O ícone "Lock" será apresentado no ecrã LCD. Prima e mantenha premidos os botões **RECORD** e **MODE**  em simultâneo mais uma vez para desactivar a função de bloquear.

### **Descarregar dados**

Para escutar ou ver ficheiros de média, pode descarregar ficheiros para:

1. A memória flash de 1GB do aparelho.

2. Um cartão SD (não incluído) – tamanho máximo suportado é de 2GB.

3. Tanto para a memória flash como para o cartão SD. Neste caso, o aparelho reproduz os ficheiros da memória flash primeiro e depois os ficheiros do cartão SD.

### **Funcionamento do cartão SD**

- 1. Certifique-se de que o leitor está DESLIGADO antes de inserir/retirar o cartão SD.
- 2. Para inserir um cartão SD, prima o cartão SD ao longo da ranhura do cartão.

3. Para o retirar, prima e retire o cartão SD na direcção da seta.

### *Nota:*

(30

- Quando um cartão SD estiver inserido, o leitor adiciona automaticamente os ficheiros de áudio guardados no cartão na lista de reprodução.
- Quando um cartão SD estiver inserido, o ícone do cartão SD é apresentado na parte superior do ecrã LCD.
- Se não conseguir encontrar o cartão SD no seu PC, por favor actualize o sistema operativo do seu computador.
- Não retire o leitor nem o cartão SD durante o processo de transferência de ficheiros. Caso contrário, pode perder ou danificar os dados.

### **Ligação a um computador**

Para descarregar ficheiros a partir de um computador para o seu leitor multimédia:

1. Abra a tampa USB que se encontra na parte superior da unidade.

2. Ligue o leitor a um computador, usando o cabo USB fornecido. O leitor entra no estado de espera USB e é apresentada a mensagem "READY" no ecrã.

3. Transfira os ficheiros desejados nas 2 novas unidades de disco em "Meu Computador": Uma para a memória flash da unidade e outra para o cartão SD. Quando transferir dados, é apresentada a mensagem "WRITING" no ecrã.

*Nota:*

• Todos os botões ficam bloqueados quando o leitor está ligado ao PC.

• Não desligue o leitor quando estiver a transferir dados.

### **Controlador do Windows 98**

Se estiver a usar o Windows 98, instale o controlador a partir do CD-Rom fornecido com o seu leitor.

1. Insira o CD-Rom na unidade de disco do CD-Rom do computador.

2. Em "Meu Computador", clique duas vezes no ícone da unidade de disco do CD-Rom, para ver os ficheiros do CD.

3. Clique duas vezes na pasta "98 Driver" e depois no ficheiro "Setup".

4. Siga as instruções que aparecem no ecrã para instalar o controlador.

### **Menu Principal**

Quando o leitor é ligado, o menu principal é apresentado automaticamente no ecrã.

1. Use os botões  $\blacksquare \in \blacktriangleright$  para correr o menu e seleccionar o modo desejado.

2. Prima o botão **pili** para entrar no modo.

3. Prima e mantenha premido o botão **MODE** a qualquer altura, para voltar ao menu principal.

### **Modo de Música**

### **Reprodução**

1. No menu principal, use os botões  $\blacksquare \bullet \blacksquare$  para seleccionar o modo de Música e prima o botão  $\blacksquare \blacksquare$ para aceder ao ecrã "Files list" (lista de ficheiros).

2. Use os botões V+ e V- para seleccionar "Int flash" ou "EXT (MMC/SD)" e prima ▶|| para ver os ficheiros de áudio guardados na memória flash do leitor ou no cartão SD.

3. Use os botões V+ e V- para seleccionar a faixa desejada e prima o botão  $\blacktriangleright$ ||| para começar a reprodução.

4. Prima novamente o botão  $\blacktriangleright$ || para fazer uma pausa na faixa actual. Prima novamente para voltar à reprodução.

5. Durante a reprodução, prima e mantenha premido o botão para parar a faixa actual (o ícone ∎aparece no lado esquerdo do ecrã LCD).

*Nota:* O leitor também suporta ficheiros do tipo LRC, permitindo-lhe ver as letras das músicas durante a reprodução.

### **Procurar faixas**

1. No modo "Stop" (o ícone ■ é apresentado no lado esquerdo do ecrã LCD), prima I< ou ▶ para correr rapidamente a sua lista de faixas.

2. No modo "Play" (o ícone ▶ é apresentado do lado esquerdo do ecrã LCD), prima |◀ ou ▶ para seleccionar a faixa anterior ou seguinte.

### **Avançar ou retroceder rapidamente**

No modo "Play", prima e mantenha premido o botão |◀ ou ▶ para avançar ou retroceder rapidamente na faixa actualmente a ser reproduzida. Esta função também se encontra disponível no modo "Pause".

### Função de repetição A-B

1. No modo "Play" (faixas de áudio ou gravações), prima **RECORD** para definir o ponto inicial do segmento e aparece "A" no canto inferior esquerdo do ecrã.

2. De seguida, prima o botão **RECORD** para definir o ponto final do segmento. "A-B" aparece no ecrã.

3. Quando a função de repetição A-B for activada, a unidade reproduz o segmento especificado sem parar.

4. Prima o botão **RECORD** mais uma vez para cancelar a função de repetição A-B e voltar ao modo normal de reprodução.

### **Ajustar o volume**

Use os botões V+ (aumentar o volume) ou V- (diminuir o volume) para ajustar o volume. Prima e mantenha premido o botão V+ ou V- para ajustar mais rapidamente o volume. O volume varia de 0-28.

### **Apagar ficheiros de áudio**

1. No menu principal, use os botões  $\|\cdot\|$ e  $\|$  para seleccionar o modo de Música e prima  $\| \cdot \|$  para aceder ao ecrã "Files list".

2. Use os botões V+ e V- para seleccionar a opção "Int flash" ou "EXT (MMC/SD)" e prima ▶|| para ver os ficheiros de áudio guardados na memória flash do leitor ou no cartão SD.

3. Use os botões V+ e V- para seleccionar a faixa que deseja apagar e prima o botão **RECORD**. O ecrã apresenta "Delete Files" (apagar ficheiros) ou "Return" (voltar).

32*Português***Função de repetição A-B** *Nota:* Para voltar à lista de ficheiros de áudio, use os botões V+ e V- para seleccionar "Return" e prima ▶|| . 4. Use os botões V+ e V- para seleccionar "Delete Files" e prima o botão ▶ II para confirmar o apagamento dos ficheiros. O ecrã apresenta a mensagem "Are you sure?" (tem a certeza?).

5. Use o botão **MODE** para escolher "Yes" (sim) ou "No" (não).

6. Seleccione "Yes" e prima >  $\blacksquare$  para confirmar e apagar o ficheiro.

*Nota:* Use o botão **MODE** a qualquer altura para voltar atrás ao ecrã "Files list".

### **Modo de Vídeo**

O seu leitor suporta ficheiros de vídeo do tipo SMV.

### **Reprodução**

1. No menu principal, use os botões  $\mathbf{A} \in \mathbb{N}$  para seleccionar o modo de Vídeo e prima  $\mathbb{N}$  para aceder ao ecrã "Files list".  $\blacktriangleright$   $\blacksquare$ 

2. Use os botões V+ e V- para seleccionar a opção "Int flash" e prima ▶||■ .

3. Prima o botão  $\blacktriangleright$  para entrar na pasta "MVIDEO/". O ecrã apresenta os ficheiros de vídeo guardados na memória flash do leitor.

4. Use os botões V+ e V- para seleccionar o vídeo desejado e prima o botão  $\blacktriangleright$   $\blacktriangleright$  para comecar a reprodução.

5. Prima o botão ▶ III para fazer uma pausa no vídeo. Prima o botão novamente para voltar à reprodução.

6. Durante a reprodução, prima e mantenha premido o botão  $\blacktriangleright$  para parar o vídeo.

### **Vídeo anterior/seguinte**

No modo "Stop" ou no modo "Play", prima  $\blacktriangleright$  para seleccionar o vídeo anterior e prima  $\blacktriangleright$  para seleccionar o vídeo seguinte.

### **Avanço e retrocesso rápido**

No modo "Play", prima e mantenha premido  $\blacktriangleleft$  ou  $\blacktriangleright$  para avançar ou retroceder rapidamente o vídeo que está a ser reproduzido. Esta função também se encontra disponível no modo "Pause".

### **Ajustar o volume**

Use os botões V+ (aumentar o volume) ou V- (diminuir o volume) para ajustar o volume. Prima e mantenha premido os botões V+ ou V- para ajustar o volume mais rapidamente. O volume varia de 0-28.

(32

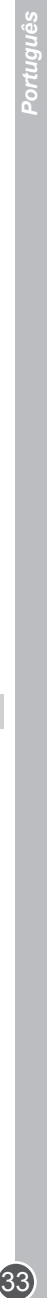

### **Apagar ficheiros de vídeo**

1. Quando aparecer a lista de ficheiros de vídeo, use os botões V+ e V- para escolher o vídeo que deseja apagar e prima o botão **RECORD**. O ecrã apresenta a mensagem "Delete Files" ou "Return".

*Nota:* Para voltar à lista de ficheiros de vídeo, use os botões V+ e V- para seleccionar "Return" e prima  $\blacktriangleright$ lll.

2. Use os botões V+ e V- para seleccionar "Delete Files" e prima o botão ▶ III para confirmar. O ecrã apresenta a mensagem "Are you sure?".

3. Use o botão **MODE** para seleccionar "Yes" ou "No".

4. Seleccione "Yes" e prima ▶||∎ para confirmar e apagar o ficheiro.

### *Nota:*

• O seu leitor só pode reproduzir ficheiros de vídeo colocados na pasta "MVIDEO/".

• Use o botão **MODE** a qualquer altura para voltar ao ecrã "Files list".

### **Ferramenta de conversão de vídeo**

No CD-Rom fornecido com o seu leitor de multimédia, irá encontrar um software de conversão de vídeo. Esta ferramenta de conversão permite-lhe converter facilmente ficheiros de vídeo para o formato SMV. Leia com atenção as instruções apresentadas a seguir para saber como usar a ferramenta de conversão:

1. Insira o CD-Rom na unidade de CD-Rom do seu computador.

2. Em "Meu Computador", clique duas vezes no ícone da unidade do CD-Rom para ver os ficheiros do CD.

3. Clique duas vezes na pasta da Ferramenta de Conversão SMV e no ficheiro "VIDEO2SMV" para iniciar o programa de conversão. O ecrã apresenta o interface do conversor.

4. Na linha "Input Video", clique no botão  $\Box$  para correr as suas pastas e seleccionar o ficheiro que deseja converter para o formato SMV.

5. Na linha "Output file", clique no botão <sub>para</sub> para escolher onde deseja guardar o ficheiro convertido.

6. Seleccione o nível da qualidade de conversão e a dimensão do vídeo e clique no botão "Convert" para começar a converter o ficheiro.

7. Quando o ficheiro tiver sido convertido para o formato SMV, repita os passos apresentados acima para converter novos ficheiros de vídeo, ou clique no botão "Quit" para sair do modo de conversão. *Nota:* Durante a conversão, clique no botão "Cancel" para cancelar o processo.

### **Modo de Gravação**

1. No menu principal, use os botões |◀ e ▶| para seleccionar o modo de Gravação e prima ▶||∎ou **RECORD** para comecar a gravar.

2. Prima o botão ▶|| para fazer uma pausa na gravação. Prima novamente para continuar a gravar.

3. Prima o botão **MODE** para parar e guardar a gravação. O ecrã apresenta "Stored!" durante 1 segundo e volta ao menu principal.

### *Nota:*

- As gravações podem ser guardadas na memória flash do leitor ou num cartão SD (Consulte a secção "Definições de Gravação" do capítulo "menu Configurar", p.36)
- Quando a memória do leitor estiver cheia, o ecrã apresenta uma mensagem de aviso durante 2 segundos e não será capaz de gravar. Tente libertar algum espaço de memória.
- Durante a gravação, se a pilha estiver muito fraca, o ecrã apresenta uma mensagem de aviso durante 2 segundos e a gravação pára e é guardada automaticamente.

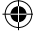

### **Modo de Voz**

### Reprodução da gravação

- 1. No menu principal, use os botões  $\mathbf{A} \in \mathbb{R}$  para seleccionar o modo de Voz e prima  $\mathbb{R}$ .
- 2. Use os botões V+ e V- para seleccionar a opção "Int flash" ou "EXT (MMC/SD)" e prima .

3. Prima o botão ▶|| para entrar na pasta "VOICE/". O ecrã apresenta a lista de ficheiros de gravação. 4. Use os botões V+ e V- para seleccionar a gravação desejada e prima o botão ▶ II para começar/fazer uma pausa/parar a reprodução.

### **Gravação anterior/seguinte**

No modo "Stop" ou no modo "Play", prima  $\vert \blacktriangleleft \vert$  para seleccionar a gravação anterior e prima  $\blacktriangleright \vert$  para seleccionar a gravação seguinte.

### **Avançar e retroceder rapidamente**

No modo "Play", prima e mantenha premido  $\blacksquare$  ou  $\blacktriangleright$  para avançar ou retroceder rapidamente na gravação que está actualmente a ser reproduzida. Esta função também se encontra disponível no modo "Pause".

### **Ajustar o volume**

Use os botões V+ (aumentar o volume) ou V- (diminuir o volume) para ajustar o volume. Prima e mantenha premido o botão V+ ou V- para ajustar o volume mais rapidamente. O nível do volume varia de 0-28.

### **Apagar os ficheiros gravados**

1. Quando a lista de ficheiros de gravação é apresentada, use os botões V+ e V- para seleccionar a gravação que deseja apagar e prima **RECORD**. O ecrã apresenta "Delete Files" ou "Return". *Nota:* Para voltar à lista de ficheiros de gravação, use os botões V+ e V- para seleccionar "Return" e  $prime$   $\parallel$  .

2. Use os botões V+ e V- para seleccionar "Delete Files" e prima o botão ▶ III para confirmar. O ecrã apresenta a mensagem "Are you sure?".

3. Use o botão **MODE** para seleccionar "Yes" ou "No".

4. Seleccione "Yes" e prima  $\blacktriangleright$  para confirmar e apagar o ficheiro.

*Nota:* Use o botão **MODE** a qualquer altura para voltar ao ecrã "Files list".

### **Modo de Fotografia**

1. No menu principal, use os botões  $\mathbf{A} \in \mathbb{R}$  para seleccionar o modo de Fotografia e prima  $\mathbf{A}$  || para aceder ao ecrã "Files list".

2. Use os botões V+ e V- para seleccionar a opção "Int flash" e prima ▶|||.

3. Prima o botão ▶|| para entrar na pasta "PHOTO/". O ecrã apresenta os ficheiros de fotografia guardados na memória flash do leitor.

4. Use os botões V+ e V- para seleccionar a foto desejada e prima o botão  $\blacktriangleright$ || para ver a imagem no ecrã LCD.

5. Enquanto está a ver as fotos, prima o botão  $\blacktriangleleft$  ou  $\blacktriangleright$  para ver a imagem anterior ou a imagem seguinte. 6. Prima **MODE** para entrar no menu de configuração das fotos.

Secretion of the motorion of the N-<br>
34<br>
21 Reprodução da gravação 1. No menu principal, use c<br>
2. Use os botões V+ e V- p<br>
4. Use os botões V+ e V- p<br>
4. Use os botões V+ e V- p<br>
4. Use os botões V+ e V- p<br>
16 modo "Stop 7. Use os botões V+ e V- e prima ▶||∎ para seleccionar "Manual Display" (apresentação manual) (tem de usar os botões  $\blacktriangleleft e$  para correr as suas fotos), "Auto Display" (apresentação automática) (inicia uma apresentação de diapositivos das imagens guardadas na memória do leitor), ou "Return" para voltar ao menu principal.

### *Nota:*

• De modo a que as fotos possam ser vistas, estas têm de estar no formato JPG ou BMP.

• De modo a que as fotos possam ser vistas, estas têm de se encontrar na pasta "PHOTO/".

### **Apagar fotografias**

1. Quando for apresentada a lista dos ficheiros de fotos, use os botões V+ e V- para seleccionar a imagem que deseja apagar e prima **RECORD**. O ecrã apresenta "Delete Files" ou "Return".

*Nota:* Para voltar à lista de ficheiros de fotos, use os botões V+ e V- para seleccionar "Return" e prima **▶** 

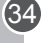

2. Use os botões V+ e V- para seleccionar "Delete Files" e prima o botão ▶|| para confirmar. O ecrã apresenta a mensagem "Are you sure?".

3. Use o botão **MODE** para seleccionar "Yes" ou "No".

4. Seleccione "Yes" e prima  $\Vert \Vert$  para confirmar e apagar o ficheiro.

*Nota:* Use o botão **MODE** a qualquer altura para voltar ao ecrã "Files list".

### **Modo E-book**

1. Crie um ficheiro do tipo TXT no seu computador e transfira o ficheiro para o seu leitor.

2. No menu principal, use os botões  $\|\cdot\|$  para seleccionar o modo E-book e prima  $\|\cdot\|$  para aceder ao ecrã "Files list".

3. Use os botões V+ e V- para seleccionar a opção "Int flash" e prima▶|||.

4. Prima o botão ▶ ara entrar na pasta "EBOOK/". O ecrã apresenta os ficheiros E-book guardados na memória flash do leitor.

5. Use os botões V+ e V- para seleccionar o ficheiro desejado e prima o botão ▶ ∎ para ver o texto no ecrã LCD.

6. Use os botões V- e V+ ou os botões  $|\cdot|$ e  $|\cdot|$  para ver a página anterior ou a página seguinte. *Nota:*

• De modo a que os ficheiros E-book sejam apresentados, têm de estar no formato TXT.

• De modo a que os ficheiros E-book sejam apresentados, têm de se encontrar na pasta "EBOOK/".

### **Apagar ficheiros E-book**

1. Quando a lista de ficheiros E-book é apresentada, use os botões V+ e V- para seleccionar o E-book que deseja apagar e prima **RECORD**. O ecrã apresenta "Delete Files" ou "Return".

35 *Português Nota:* Para voltar à lista de ficheiros E-book, use os botões V+ e V- para seleccionar "Return" e prima **▶III**. 2. Use os botões V+ e V- para seleccionar "Delete Files" e prima o botão para confirmar. O ecrã apresenta a mensagem "Are you sure?".

3. Use o botão **MODE** para seleccionar "Yes" ou "No".

4. Seleccione "Yes" e prima  $\blacksquare$  para confirmar e apagar o ficheiro.

*Nota:* Use o botão **MODE** a qualquer altura para voltar ao ecrã "Files list".

### **Configuração Auto flip**

O seu leitor permite-lhe mover automaticamente as suas páginas E-book.

1. Enquanto estiver a ler um ficheiro E-book, prima o botão **RECORD** para ver o menu "Auto flip setting".

2. Use os botões V- e V+ ou os botões  $\blacktriangleleft e$  para seleccionar a velocidade de deslizamento da página, entre 00 (função "Auto flip" desligada) e 10 segundos e prima  $\blacktriangleright$ III para confirmar.

3. O "Auto flip" será lançado automaticamente. Prima para fazer uma pausa no deslizamento.

4. Quando o deslizamento estiver em pausa, prima **RECORD** para entrar no menu "Auto flip setting" e alterar a velocidade de deslizamento da página. Prima ▶ para continuar o deslizamento.

### *Nota:*

• Quando a função "Auto flip" estiver activada, tem de premir  $\blacktriangleright$ || e fazer uma pausa no deslizamento, antes de poder mudar a velocidade de mudança de página.

• Use o botão **MODE** a qualquer altura para voltar ao ecrã "Files list".

• A função "Auto flip" só se encontra disponível quando o conteúdo do ficheiro TXT tiver mais do que uma página.

### **Menu de Configuração**

botões V+ e V- para seleccionar uma das 9 opções disponíveis e prima o botão  $\bullet$  II para confirmar.

### *Língua*

1. Use os botões V+ e V- para seleccionar "Language" e prima .

2. Use os botões V+ e V- para seleccionar a língua desejada (English, Deutsch, Français, Español,

- Português, Italiano, Nederlands, Русский, 繁體中文&日本語).
- 3. Prima ▶ para confirmar e voltar ao menu de configuração.

### *Definir a Energia*

Esta opção permite-lhe definir o tempo para o desligar automático do seu leitor multimédia.

1. Use os botões V+ e V- para seleccionar "Power setting" e prima ▶ | | .

2. Use os botões V+ e V- para seleccionar o tempo desejado: 2 minutos, 5 minutos, 10 minutos ou

"Disable" (para cancelar a função de desligar automático).

3. Prima  $\blacktriangleright$ || para confirmar e voltar ao menu de configuração.

*Nota:* O valor predefinido é de 2 minutos.

### *Poupança de Energia*

Esta opção permite-lhe definir o tempo para o ecrã LCD se desligar automaticamente.

1. Use os botões V+ e V- para seleccionar "Power Save" e prima ▶

2. Use os botões V+ e V- para seleccionar o tempo desejado: 5 segundos, 20 segundos, 30 segundos,

60 segundos e "Disable" (para cancelar a função de desligar automaticamente o ecrã).

3. Prima ▶ para confirmar e voltar ao menu de configuração.

*Nota:* O valor predefinido é de 30 segundos.

### *Configuração EQ*

1. Use os botões V+ e V- para seleccionar "EQ setting" e prima ▶|||.

2. Pode seleccionar 6 opções EQ: Normal, Rock, Clássico, Pop, Jazz e Baixos. Use os botões V+ e Vpara seleccionar a configuração desejada e prima >|| para confirmar.

### *Configuração do Modo de Reprodução*

36**Português** No menu principal, use os botões e fa e al para seleccionar e para seleccionar e para seleccionar e para seleccionar e para seleccionar e para seleccionar e para seleccionar e para seleccionar e para seleccio Existem 4 tipos de modo de reprodução: "Normal" (reproduz todas as faixas por ordem), "Repeat One" (repete a faixa actual), "Repeat All" (repete todas as faixas por ordem), "Shuffle All" (reproduz aleatoriamente todas as faixas).

1. Use os botões V+ e V- para seleccionar "Play Mode setting" e prima .

2. Use os botões V+ e V- para seleccionar o modo de reprodução desejado e prima ▶ ∎ para confirmar. *Nota:* A configuração predefinida é "Normal".

### *Configuração de gravação*

1. Use os botões V+ e V- para seleccionar "Recording setting" e prima  $\blacktriangleright$ 

2. Pode mudar cinco opções: "Source" (fonte), "Encoder" (codificador), "Sample" (amostra), "Channel" (canal) e "Save" (guardar).

- "Source": A única fonte de gravação é o microfone integrado no leitor ("MIC"). Não pode mudar esta opção.
- "Encoder": Use o botão **MODE** para seleccionar um dos 3 modos de codificação (IMADPCM, MSADPCM e PCM).
- "Sample": Use o botão **MODE** para seleccionar a taxa da amostra de gravação (8000Hz, 11025Hz ou 16000Hz).
- "Channel": Esta opção está definida para "Mono". Não a pode mudar.
- "Save": Use o botão **MODE** para seleccionar onde deseja guardar as suas gravações, na memória flash ("INT"), ou no cartão SD ("EXT").

3. Use os botões V+ e V- para seleccionar a opção que deseja alterar. Quando terminar, seleccione "Return" e prima o botão >|| para voltar ao menu de configuração.

### *Contraste*

1. Use os botões V+ e V- para seleccionar "Contrast" e prima  $\blacktriangleright$ |||.

2. Use os botões l< e ▶ para aumentar ou diminuir o contraste do ecrã LCD e prima o botão ▶ III para confirmar.

### *Acerca de*

1. Use os botões V+ e V- para seleccionar "About" e prima ▶|||.

2. O ecrã apresenta a versão actual do software, a capacidade da memória flash e a memória disponível.

*Voltar*

Use os botões V+ e V- para seleccionar "Return" e prima o botão ▶ para confirmar e voltar ao menu principal.

### **Garantia**

*NOTA:* Por favor, guarde este manual de instruções, pois contém informações importantes. Este produto é abrangido pela nossa garantia de 2 anos. Caso tenha alguma queixa respeitante à garantia ou ao serviço pós-vendas, contacte o nosso distribuidor e apresente uma prova válida de compra. A nossa garantia abrange quaisquer defeitos de fabrico ou de mão-de-obra, com a excepção de qualquer deterioração devido à não observância do manual de instruções ou de acções descuidadas efectuadas neste item (como desmontar, expor ao calor e humidade, etc.). Recomendamos que guarde a caixa para futuras referências. Num esforço para melhorar constantemente os nossos serviços, podemos efectuar modificações nas cores e pormenores do produto apresentado na caixa.

Referência: DMP103Series ©2008 LEXIBOOK® Criado e desenvolvido na Europa – Fabricado na China

Lexibook Electrónica Lda, Quinta dos loios, Praceta José Domingos dos Santos, 6B-8A, 2835-343 Lavradio-Barreiro, Portugal. Apoio técnico: 21 206 13 48, http://www.lexibook.com

### **Protecção Ambiental**

**Os aparelhos eléctricos indesejados podem ser reciclados e não devem ser eliminados com o lixo doméstico comum! Por favor, apoie activamente na conservação de recursos e ajude a proteger o ambiente, devolvendo este aparelho a um centro de recolhas (se disponível).** 

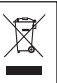

**1**<br>28*Italian 14 Italiano 14 Italiano 14 Italiano 14 Italiano 14 Italiano 14 Italiano 14 Italiano 14 Italiano 14 Italiano 14 Italiano 14 Italiano 14 Italiano 14 Italiano 14 Italiano 14 Italiano 14 Italiano 14 Italiano 14* 

### **Introduzione**

Grazie per aver acquistato il lettore multimediale digitale serie DMP103. Ascoltate i vostri file musicali preferiti (file MP3 e WMA), registrate messaggi vocali (file WAV), guarda video (file SMV) e foto (file JPG e BMP). Potete memorizzare dati sulla memoria flash da 1GB dell'unità. L'unità può anche supportare una carta SD fino a 2GB. Leggere la guida all'uso completamente per scoprire tutte le funzioni che il prodotto può offrire.

**AVVERTENZA:** Non mettere oggetti pesanti sul dispositivo. Non esporre il dispositivo all'acqua o ad altra liquidi. Evitare temperature estreme, umidità e sorgenti di campi magnetici.

### **Descrizione del prodotto**

### **Immagine A**

- 1. Tasto VOL+/Up
- 2. Tasto Next/Fast forward (Successivo/ avanti veloce)
- 3. Tasto On/Off/Play/Pause/Stop
- 4. Tasto MODE
- 5. Tasto Previous/Fast backward (Precedente/ indietro veloce)
- 6. Tasto VOL-/Down (VOL-/ giù)
- 7. Tasto Record/A-B repeat/Delete (Registra- ripeti A-B/ cancella)

### **Immagine B**

### **Immagine C**

1 – Vano batteria

4 – Presa auricolari

- 2 Insert and eject (Inserisci ed Esci)
- 5 Microfono  $6 - USR$
- 3 Slot scheda SD
	- **Togliere il dispositivo dalla confezione**

Nel togliere il dispositivo dall'imballo, assicurarsi siano presenti i seguenti elementi: 1 lettore multimediale digitale serie DMP103

- 1 auricolare
- 1 cavo USB
- 1 CD-Rom
- 1 manuale di istruzioni

**AVVERTENZA:** tutti i materiali da imballaggio quali nastro adesivo, fogli di plastica, cavi e linguette non fanno parte del lettore multimediale digitale e vanno gettati.

### **Inserimento batterie**

Il lettore serie DMP103 funziona con 1 batteria tipo AAA/LR03 da 1,5V  $\frac{1}{\sqrt{1-\frac{1}{\sqrt{1-\frac{1}{\sqrt{1-\frac{1}{\sqrt{1-\frac{1}{\sqrt{1-\frac{1}{\sqrt{1-\frac{1}{\sqrt{1-\frac{1}{\sqrt{1-\frac{1}{\sqrt{1-\frac{1}{\sqrt{1-\frac{1}{\sqrt{1-\frac{1}{\sqrt{1-\frac{1}{\sqrt{1-\frac{1}{\sqrt{1-\frac{1}{\sqrt{1-\frac{1}{\sqrt{1-\frac{1}{\$ 

1. Aprire il coperchio del vano batterie posizionato sul retro dell'unità.

2. Inserire 1 batteria tipo AAA/LR03 da 1,5V (non in dotazione) nel vano batterie osservando la polarità corretta (immagine B, p.2).

3. Riposizionare il coperchio del vano batterie.

*Nota:* L'indicatore della batteria è collocato nell'angolo in alto a destra dello schermo LCD:

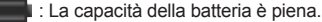

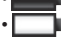

(38

• : La capacità della batteria è bassa. Ricaricare o sostituire la batteria.

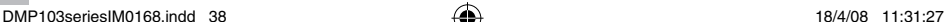

Le batterie non ricaricabili non vanno ricaricate. Rimuovere le batterie ricaricabili dal giocattolo prima di ricaricarle. Le batterie ricaricabili vanno ricaricate unicamente con la supervisione di un adulto. Non mischiare diversi tipi di batterie o batterie vecchie e nuove. Servirsi unicamente di batterie del tipo indicato o equivalenti. Le batterie vanno inserite badando a rispettare le polarità. Le batterie esaurite vanno rimosse dal giocattolo. I terminali di alimentazione non devono essere messi in corto circuito. Non gettare le batterie nel fuoco. Rimuovere le batterie nel caso in cui non si intenda utilizzare il giocattolo per lunghi periodi di tempo.

**AVVERTENZA:** Se l'unità non funziona correttamente o riceve uno shock elettrostatico, spegnere e accendere l'unità con il tasto  $\blacksquare$ . Se questo non è efficace, togliere le batterie e inserirle nuovamente.

### **Per iniziare**

Prima di utilizzare il lettore per la prima volta, seguire le istruzioni sottostanti:

1. Togliere la pellicola protettiva dallo schermo LCD dell'unità.

2. Inserire gli auricolari nella presa per gli auricolari.

3. Inserire una scheda SD nella slot della scheda SD e/o scaricare file musicali nella memoria flash del dispositivo con in cavo USB in dotazione.

### **Accendere/ spegnere l'unità**

1. Per accendere il lettore, tenere premuto il tasto  $\blacktriangleright$  **II** per circa 3 secondi.

2. Per spegnere l'unità, tenere premuto il tasto ▶ ■ per circa 3 secondi.

### *Nota:*

- Il lettore si accende automaticamente quando si disconnette il cavo USB.
- Potete impostare il ritardo della funzione di spegnimento automatico del lettore (vedere "Impostazione potenza" p.45).

### **Funzione di blocco tastiera**

Per disabilitare tutti i tasti, tenere premuti i tasti **RECORD** e **MODE** contemporaneamente. L'icona "Lock" (blocco) compare sullo schermo LCD. Tenere premuti i tasti **RECORD** e **MODE** contemporaneamente ancora una volta per disattivare la funzione di blocco tastiera.

### **Scaricare dati**

Per ascoltare o guardare file multimediali, potete scaricare file in:

1. memoria flash da 1GB del dispositivo.

2. Una scheda SD (non in dotazione) – dimensione massima supportata 2GB.

3. Sia memoria flash che scheda SD. In questo caso, il dispositivo lancia i file prima dalla memoria flash; poi quelli inseriti sulla scheda SD.

### **Funzionamento scheda SD**

1. Assicurarsi che il lettore sia **SPENTO** prima di inserire togliere una scheda SD.

2. Per inserire una scheda SD, inserire la scheda SD nello slot.

3. Per toglierla, premere e far uscire la scheda SD in direzione della freccia.

### *Nota:*

- Quando si inserisce una scheda SD, il lettore aggiunge automaticamente alla playlist i file audio memorizzati sulla scheda.
- Quando si inserisce una scheda SD, l'icona della scheda SD viene visualizzata sulla parte superiore dello schermo LCD.
- Se non trovate la scheda SD su PC, aggiornate il sistema operativo del computer.
- Non togliere il lettore o estrarre la scheda SD durante la procedura di trasferimento file. Altrimenti, i dati potrebbero essere persi o danneggiati.

39 *Italiano*

- Per scaricare file dal computer al lettore multimediale:
- 1. Aprire il coperchio USB collocato sulla parte alta dell'unità.
- 2. Collegare il lettore al computer utilizzando il cavo USB in dotazione. Il lettore entra in standby USB e sullo schermo compare "READY" (pronto).

Collegamento a computer<br>
Ter scraicare file dal computer<br>
T. Aprire il coperchio USB cc<br>
2. Collegare il lettore al computer<br>
sullo schermo compare "REA<br>
per la scheda SD. Durante il<br>
(in scrittura).<br> **Nota:**<br>
Nota:<br>
Nota: 3. Trasferire i file desiderati ai 2 nuovi drive in "My computer": uno per la memoria flash dell'unità e un altro per la scheda SD. Durante il trasferimento dati, compare sullo schermo il messaggio "WRITING" (in scrittura).

### *Nota:*

- Tutti i tasti sono disabilitati quando il lettore è collegato al PC.
- Non disconnettere il lettore durante il trasferimento dei dati.

### **Driver per Windows 98**

Se utilizzate Windows 98, installare il driver dal CD-Rom fornito con il lettore.

- 1. Inserire il CD-Rom nel CD-Rom drive del computer.
- 2. In "My Computer", fate doppio clic sull'icona del CD-Rom drive per visualizzare i file su CD.
- 3. Fate doppio clic sulla cartella "98 Driver", poi sul file "Setup" (impostazione).
- 4. Seguire le istruzioni sullo schermo per installare il driver.

### **Menu Principale**

Quando il lettore è acceso, il menu principale compare automaticamente sullo schermo.

- 1. Usare i tasti  $\leq e$  | per scorrere il menu e selezionare la modalità desiderata.
- 2. Premere il tasto ▶|| per accedere alla modalità.
- 3. Tenere premuto il tasto **MODE** in qualsiasi momento per tornare al menu principale.

### **Modalità Musica**

### **Ascolto**

1. Nel menu principale, usare i tasti  $\mathbf{e} \in \mathbb{N}$  per selezionare la modalità Musica e premere  $\mathbf{P} \mathbf{I}$  per accedere alla schermata "Files list" (elenco file).

2. Usare i tasti V+ e V- per selezionare l'opzione "Int flash" o "EXT (MMC/SD)" e premere ▶ II per visualizzare i file audio memorizzati nella memoria flash del lettore o nella scheda SD.

3. Usare i tasti V+ e V- per selezionare la traccia desiderata e premere il tasto ▶||∎ per iniziare l'ascolto. 4. Premere nuovamente il tasto  $\blacktriangleright$  per mettere in pausa la traccia corrente. Premere ancora una volta per tornare all'ascolto.

5. Durante l'ascolto, tenere premuto  $\blacksquare$  per interrompere la traccia corrente (compare l'icona  $\blacksquare$  sulla parte sinistra dello schermo LCD).

*Nota:* Il lettore supporta anche file tipo LRC e dà la possibilità di visualizzare i testi delle canzoni durante l'ascolto.

### **Ricerca tracce**

1. In modalità "Stop" (compare l'icona  $\blacksquare$  sulla parte sinistra dello schermo LCD), premere  $\blacksquare$  o  $\blacktriangleright$  per scorrere velocemente l'elenco delle tracce.

2. In modalità "Play" (compare l'icona ▶ sulla parte sinistra dello schermo LCD), premere |◀ o ▶ per selezionare la traccia precedente o successiva.

### **Avanti e indietro veloce**

In modalità "Play", tenere premuto  $\blacktriangleleft \circ \blacktriangleright$  per andare avanti o indietro velocemente nella traccia in ascolto. Questa funzione è disponibile anche in modalità "Pause".

### **Funzione Ripeti A-B**

1. In modalità "Play" (tracce audio o registrazioni), premere **RECORD** (registra) per definire il punto di partenza del segmento e "A" comparirà nell'angolo in basso a sinistra dello schermo.

2. Quindi, premere il tasto **RECORD** ancora una volta per definire il punto conclusivo del segmento. Sul display compare "A-B".

41 *Italiano* 3. Quando è stata abilitata la funzione A-B Repeat, l'unità ripeterà il segmento specificato in continuazione. 4. Premere ancora una volta il tasto **RECORD** per cancellare la funzione A-B Repeat e tornare alla modalità ascolto normale.

### **Regolazione del volume**

Usare i tasti V+ (volume su) o V- (volume giù) per regolare il volume. Tenere premuto il tasto V+ o V- per regolare il volume più rapidamente. Il livello di volume va da 0 a 28.

### **Cancellazione di audio**

1. Nel menu principale, usare i tasti  $\blacktriangleleft e \blacktriangleright$  per selezionare la modalità Musica e premere  $\blacktriangleright$  III per accedere alla schermata della "Files list" (elenco file).

2. Usare i tasti V+ e V- per selezionare l'opzione "Int flash" o "EXT (MMC/SD)" e premere ▶||per visualizzare i file audio memorizzati nella memoria flash del lettore o nella scheda SD.

3. Usare i tasti V+ e V- per selezionare la traccia che si desidera cancellare e premere il tasto **RECORD**. Sullo schermo compare "Delete Files" (cancella file) o "Return" (torna indietro).

*Nota:* Per tornare all'elenco dei file audio, usare i tasti V+ e V- per selezionare "Return" e premere  $\rho$  || . 4. Usare i tasti V+ e V- per selezionare "Delete Files" (cancella file), quindi premere il tasto ille per confermare. Sullo schermo comparirà "Are you sure?" (sei sicuro?).

5. Usare il tasto **MODE** per selezionare "Yes" (sì) o "No".

6. Selezionare "Yes" quindi premere ▶|| per confermare e cancellare il file.

*Nota:* Usare il tasto **MODE** in qualsiasi momento per tornare alla schermata "Files list" (elenco file).

### **Modalità Video**

Il lettore supporta file video di tipo SMV.

### **Ascolto**

1. Nel menu principale, usare i tasti |◀e ▶| per selezionare la modalità Video e premere ▶|| per accedere alla schermata "Files list" (elenco file).

2. Usare i tasti V+ e V- per selezionare l'opzione "Int flash" e premere  $\blacktriangleright$ |||.

3. Premere il tasto  $\blacktriangleright$  per accedere alla cartella "MVIDEO/". Lo schermo visualizza i file video memorizzati nella memoria flash del lettore.

4. Usare i tasti V+ e V- per selezionare il video desiderato e premere il tasto ▶ III per iniziare l'ascolto.

5. Premere il tasto  $\blacktriangleright$  una volta per mettere in pausa il video. Premerlo ancora una volta per tornare all'ascolto.

6. Durante l'ascolto, tenere premuto  $\blacktriangleright$  per interrompere il video.

### **Video precedente/ successivo**

In modalità "Stop" o "Play", premere  $\blacksquare$  per selezionare il video precedente e premere  $\blacktriangleright$  per selezionare il video successivo.

### **Avanti e indietro veloce**

In modalità "Play", tenere premuto  $\blacksquare \circ \blacksquare$  per mandare avanti o indietro veloce il video corrente. Questa funzione è disponibile anche in modalità "Pause".

### **Regolazione del volume**

Usare i tasti V+ (volume su) o V- (volume giù) per regolare il volume. Tenere premuto il tasto V+ o V- per regolare il volume più velocemente. Il livello del volume va da 0 a 28.

ouelle

1. Quando è visualizzato l'elenco dei file video, usare i tasti V+ e V- per selezionare i video che si desidera cancellare e premere **RECORD**. Lo schermo visualizzata "Delete Files" (cancella file) o "Return" (torna indietro).

*Nota:* Per tornare all'elenco dei file video, usare i tasti V+ e V- per selezionare "Return" e premere **.** ■ 2. Usare i tasti V+ e V- per selezionare "Delete Files", quindi premere il tasto ▶III per confermare. Sullo schermo compare "Are you sure?" (sei sicuro?).

3. Usare il tasto **MODE** per selezionare "Yes" (sì) o "No".

4. Selezionare "Yes" quindi premere III per confermare e cancellare il file.

### *Nota:*

• Il lettore può riprodurre solo file video posizionati nella cartella "MVIDEO/".

• Usare il tasto MODE in qualsiasi momento per tornare alla schermata "Files list" (elenco file).

### **Strumento conversione video**

Cancellazione di file video<br>
1. Quando è visualizzato l'el<br>
cancellare e premere RECO<br>
cancellare e premere RECO<br>
indietro).<br>
Mota:<br>
2. Usare i itasti V+ e V- per s<br>
3. Usare ii asti V+ e V- per s<br>
4. Selezionare "Yes" qu Sul CD-Rom fornito con il lettore multimediale, troverete un software di conversione video. Questo strumento di conversione video consente di convertire facilmente file video al formato SMV. Leggere attentamente le seguenti istruzioni per comprendere come utilizzare lo strumento di conversione:

1. Inserire il CD-Rom nel CD-Rom drive del computer.

2. In "My Computer", fare doppio clic sull'icona dal CD-Rom drive per visualizzare i file su CD.

3. Fare doppio clic sulla cartella dell' SMV Convert Tool (strumento di conversione SMV), quindi sul file "VIDEO2SMV" per lanciare il programma di conversione. Sullo schermo compare l'interfaccia di conversione.

4. Sulla linea "Input Video", cliccare sul pulsante per scorrere le cartelle e selezionare il file che si vuole convertire in formato SMV.

5. Sulla linea "Output file" (file output), cliccare sul pulsante per scegliere dove si desidera salvare il file convertito.

6. Selezionare il livello di qualità di conversione e le dimensioni del video, quindi clicca sul pulsante "Convert" (per iniziare a convertire il file).

7. Quando il file è stato convertito in formato SMV, ripetere i passaggi precedenti per convertire nuovi file video o cliccare sul pulsante "Quit' (esci) per uscire dalla modalità di conversione.

*Nota:* Durante la conversazione, cliccare sul pulsante "Cancel" (annulla) per annullare la procedura.

### **Modalità Registrazione**

1. Nel menu principale, usare i tasti |< e > | per selezionare la modalità registrazione e premere > || o **RECORD** (registra) per iniziare a registrare.

2. Premere il tasto ▶ || una volta per mettere in pausa la registrazione. Premere di nuovo per continuare a registrare.

3. Premere il tasto **MODE** per interrompere e memorizzare la registrazione. Sullo schermo compare "Stored!" (memorizzato) per 1 secondo e tornare al menu principale.

*Nota :*

- Le registrazioni possono essere salvate nella memoria flash del lettore o in una scheda SD (vedere la sezione "Impostazione Registrazione" al capitolo "Menu Impostazione", p.45)
- Quando la memoria del lettore è piena, sullo schermo compare un messaggio di avvertimento per 2 secondi e non sarà più possibile effettuare registrazione. Tentare di liberare spazio in memoria.
- Durante la registrazione, se la carica della batteria è troppo bassa, sulla schermata compare un messaggio di avvertimento per 2 secondi poi la registrazione viene interrotta e memorizzata automaticamente.

### **Modalità Voce**

### **Ascolto registrazione**

1. Nel menu principale, usare i tasti  $\|\cdot\|$  e  $\|\cdot\|$  per selezionare la modalità Voce e premere  $\|\cdot\|$ .

2. Usare i tasti V+ e V- per selezionare l'opzione "Int flash" o "EXT (MMC/SD)" e premere  $\blacktriangleright$ || .

3. Premere il tasto per accedere alla cartella "VOICE/" (voce). Sullo schermo compare l'elenco dei file registrati.

4. Usare i tasti V+ e V- per selezionare la registrazione desiderata e premere il tasto  $\blacktriangleright$ || per iniziare/ mettere in pausa/ fermare l'ascolto.

### **Registrazione precedente/ successiva**

In modalità "Stop" o "Play", premere  $\blacksquare$  per selezionare la registrazione precedente e premere  $\blacktriangleright$  per selezionare la registrazione successiva.

### **Avanti e indietro veloce**

In modalità "Play", tenere premuto  $\blacktriangleleft \circ \blacktriangleright$  per mandare avanti e indietro velocemente la registrazione corrente. Questa funzione è disponibile anche in modalità "Pause".

### **Regolazione del volume**

Usare i tasti V+ (volume su) o V- (volume giù) per regolare il volume. Tenere premuto il tasto V+ o V- per regolare il volume più velocemente. Il livello del volume va da 0 a 28.

### **Cancellazione di file registrati**

1. Quando viene visualizzato l'elenco dei file registrati, usare i tasti V+ e V- per selezionare la registrazione che si vuole cancellare e premere **RECORD** (registra). Sullo schermo compare "Delete Files" (cancella file) o "Return" (torna indietro).

*Nota:* Per tornare all'elenco di file registrati, usare i tasti V+ e V- per selezionare "Return" e premere **>**|| . 2. Usare i tasti V+ e V- per selezionare "Delete Files" (cancella file), quindi premere il tasto  $\blacktriangleright$ || per confermare. Sulla schermata compare "Are you sure?" (sei sicuro?).

### 3. Usare il tasto **MODE** per selezionare "Yes" (sì) o "No".

4. Selezionare "Yes" e premere  $\blacktriangleright$  per confermare e cancellare file.

*Nota:* Usare il tasto **MODE** in qualsiasi momento per tornare alla schermata "Files list" (elenco file).

### **Modalità Foto**

1. Dal menu principale, usare i tasti  $\|\cdot\|$ e  $\|\cdot\|$  per selezionare la modalità Foto e premere  $\|\cdot\|$  per accedere alla schermata "Files list" (elenco file).

2. Usare i tasti V+ e V- per selezionare l'opzione "Int flash" e premere  $\blacktriangleright$ ||

3. Premere il tasto  $\blacktriangleright$ || per accedere alla cartella "PHOTO/" (foto). Sullo schermo compaiono i file di foto memorizzati nella memoria flash del lettore.

4. Usare i tasti V+ e V- per selezionare la foto desiderata e premere il tasto ▶ per visualizzare la foto sullo schermo LCD.

5. Durante la visualizzazione foto, premere i tasti |◀ o ▶ per visualizzare la foto precedente o successiva. 6. Premere **MODE** per accedere al menu impostazione foto.

7. Usare i tasti V+ e V- e premere  $\blacktriangleright$ || per selezionare "Manual Display" (visualizzazione manuale)

(dovete usare i tasti  $\blacktriangleleft e \blacktriangleright$ ) per scorrere le foto), "Auto Display" (visualizzazione automatica) (per lanciare uno slideshow delle foto memorizzate nella memoria del lettore) o "Return" (indietro) per tornare al menu principale.

### *Nota :*

• Per essere visualizzate, le foto devono essere in formato JPG o BMP.

• Per essere visualizzate, le foto devono essere collocate nella cartella "PHOTO/" (foto).

### **Cancellare foto**

1. Quando si visualizza l'elenco dei file di foto, usare i tasti V+ e V- per selezionare la foto che si desidera cancellare e premere **RECORD** (registra). Sullo schermo compare "Delete Files" (cancella file) o "Return" (indietro).

*Nota:* Per tornare all'elenco delle foto, usare i tasti V+ e V- per selezionare "Return" (indietro) e premere  $\mathbf{H}$ 

43

### Cancellare foto

1. Quando si visualizza l'elenco dei file di foto, usare i tasti V+ e V- per selezionare la foto che si desidera

cancellare e premere **RECORD** (registra). Sullo schermo compare "Delete Files" (cancella file) o "Return" (indietro).

*Nota:* Per tornare all'elenco delle foto, usare i tasti V+ e V- per selezionare "Return" (indietro) e premere  $\blacktriangleright$   $\blacksquare$ .

2. Usare i tasti V+ e V- per selezionare "Delete Files" (cancella file), quindi premere il tasto  $\blacktriangleright$ || per confermare. Sullo schermo compare "Are you sure?" (sei sicuro?).

3. Usare il tasto **MODE** per selezionare "Yes" (sì) o "No".

4. Selezionare "Yes" quindi premere III per confermare e cancellare il file.

*Nota:* Usare il tasto **MODE** in qualsiasi momento per tornare alla schermata "Files list" (elenco file).

### **Modalità E-book**

1. Creare un file TXT sul computer e trasferire il file al lettore.

2. Dal menu principale, usare i tasti  $\mathbf{A} \in \mathbb{N}$  per selezionare la modalità E-book e premere  $\mathbf{P} \mathbf{I}$  per accedere alla schermata "Files list" (elenco file).

3. Usare i tasti V+ e V- per selezionare l'opzione "Int flash" e premere  $\blacktriangleright$ ||

4. Premere il tasto ▶|| per accedere alla cartella "EBOOK/". Sullo schermo compaiono i file E-book memorizzati nella memoria flash del lettore.

5. Usare i tasti V+ e V- per selezionare il file desiderato e premere il tasto ▶||∎ per visualizzare il testo sullo schermo LCD.

6. Usare i tasti V- e V+ o i tasti  $\blacktriangleleft e \blacktriangleright$  per visualizzare la pagina precedente o successiva. *Nota :* 

• Per essere visualizzati, i file E-book devono essere in formato TXT.

• Per essere visualizzati, i file E-book devono essere collocati nella cartella "EBOOK/".

### **Cancellare file E-book**

Cancellare foto<br>
1. Quando si vis<br>
cancellare e pred<br>
cancellare e predicancellare e predicancellare e predicancellare e predicance (indietro).<br> **Nota:** Per tornar<br>
2. Usare il tasto<br>
4. Selezionare <sup>a</sup><br> **1.** Creare un fi 1. Quando si visualizza l'elenco dei file E-book, usare i tasti V+ e V- per selezionare il file E-book che si desidera cancellare e premere **RECORD** (registra). Sullo schermo compare "Delete Files" (cancella file) o "Return" (indietro).

*Nota:* Per tornare all'elenco dei file E-book, usare i tasti V+ e V- per selezionare "Return" (indietro) e premere **bill**.

2. Usare i tasti V+ e V- per selezionare "Delete Files" (cancella file), quindi premere il tasto  $\blacktriangleright$ || per confermare. Sullo schermo compare "Are you sure?" (sei sicuro?).

3. Usare il tasto **MODE** per selezionare "Yes" (sì) o "No".

4. Selezionare "Yes" quindi premere  $\blacktriangleright$   $\parallel$  per confermare e cancellare il file.

*Nota:* Usare il tasto **MODE** in qualsiasi momento per tornare alla schermata "Files list" (elenco file).

### **Impostazione Volta pagina automatico**

Il lettore consente di voltare automaticamente le pagine dell'E-book.

1. Leggendo un file E-book, premere il tasto **RECORD** (registra) per visualizzare il menu "Auto flip setting" (volta pagina automatico).

2. Usare i tasti V- e V+ o i tasti  $\mathbf{A} \in \mathbf{P}$  per selezionare la velocità di scorrimento delle pagine, tra 00 (funzione "Auto flip" disabilitata) e 10 secondi, quindi premere per confermare.

3. "Auto flip" si lancia automaticamente. Premere III una volta per interrompere lo scorrimento.

4. Quando lo scorrimento è in pausa, premere **RECORD** per accedere al menu "Auto flip setting" e cambiare la velocità di scorrimento della pagina. Premere  $\blacktriangleright$ || per riprendere lo scorrimento. *Nota :* 

- Quando viene attivata la funzione "Auto flip", premere  $\blacktriangleright$  e mettere in pausa lo scorrimento prima di modificare la velocità nel voltare pagina.
- Usare il tasto **MODE** in qualsiasi momento per tornare alla schermata "Files list" (elenco file).
- La funzione "Auto flip" è disponibile soltanto quando il contenuto del file TXT ha più di una pagina.

44

### **Menu Impostazione**

Dal menu principale, usare i tasti |◀ e ▶|per selezionare la modalità Setup (impostazione) e premere ▶|| Usare i tasti V+ e V- per selezionare una delle 9 opzioni disponibili quindi premere il tasto ▶ Il per confermare.

### *Lingua*

1. Usare i tasti V+ e V- per selezionare "Language" (lingua) e premere ▶||.

2. Usare i tasti V+ e V- per selezionare la lingua desiderata (English, Deutsch, Français, Español, Português, Italiano, Nederlands, Русский, 繁體中文&日本語).

3. Premere  $\blacktriangleright$   $\parallel$  per confermare e tornare al menu impostazione.

### *Impostazione potenza*

Questa opzione consente di impostare il tempo di ritardo dell'autospegnimento per il lettore multimediale. 1. Usare i tasti V+ e V- per selezionare "Power setting" (impostazione potenza) e premere  $\blacksquare$ .

2. Usare i tasti V+ e V- per selezionare il tempo di ritardo desiderato: 2 minuti, 5 minuti, 10 minuti o

"Disable" (disabilita) (per annullare la funzione di spegnimento automatico).

3. Premere  $\blacktriangleright$ || per confermare e tornare al menu impostazione.

*Nota:* Il valore predefinito è 2 minuti.

### *Risparmio potenza*

Questa opzione consente di impostare il tempo di ritardo di autospegnimento dello schermo LCD.

1. Usare i tasti V+ e V- per selezionare "Power Save" (risparmio potenza) e premere .

2. Usare i tasti V+ e V- per selezionare il tempo di ritardo desiderato: 5 secondi, 20 secondi, 30 secondi,

60 secondi e "Disable" (disabilita) (per annullare la funzione di spegnimento automatico).

3. Premere  $\blacktriangleright$  per confermare e tornare al menu impostazione.

*Nota:* Il valore predefinito è 30 secondi.

### *Impostazione EQ*

- 1. Usare i tasti V+ e V- per selezionare "EQ setting" (impostazione EQ) e premere  $\blacktriangleright$
- 2. Possono essere selezionate 6 opzioni EQ: Normal, Rock, Classic, Pop, Jazz e Bass. Usare i tasti V+ e V- per selezionare l'impostazione desiderata e premere  $\Box$  per confermare.

### *Impostazione Modalità Play*

Esistono 4 tipi di modalità play: "Normal" (normale) (riproduce tutte le tracce in ordine poi si ferma), "Repeat One" (ripeti uno) (ripete la traccia corrente), "Repeat All" (ripeti tutto) (ripete tutte le tracce in ordine), "Shuffle All" (mescola tutto) (riproduzione casuale di tutte le tracce).

1. Usare i tasti V+ e V- per selezionare "Play Mode setting" (impostazione modalità play) e premere . 2. Usare i tasti V+ e V- per selezionare la modalità play desiderata e premere ▶ III per confermare. *Nota:* L'impostazione predefinita è "Normal".

### *Impostazione registrazione*

1. Usare i tasti  $V^+$  e V- per selezionare "Recording setting" (impostazione registrazione) e premere  $\blacktriangleright$ 

2. Possono essere cambiate cinque opzioni: "Source" (origine), "Encoder", "Sample" (campione), "Channel" (canale) e "Save" (salva).

- "Source" (origine): la sola origine di registrazione è il microfono integrato al lettore ("MIC"), non è possibile cambiare questa opzione.
- "Encoder": usare il tasto **MODE** per selezionare una delle 3 modalità encoder (IMADPCM, MSADPCM e PCM).
- "Sample" (campione): usare il tasto **MODE** per selezionare il tasso di campionamento della registrazione (8000Hz, 11025Hz o 16000Hz).
- "Channel" (canale): questa opzione è impostata su "Mono". Non è possibile modificarla.
- "Save" (salva): usare il tasto **MODE** per selezionare dove salvare le registrazioni, nella memoria ("INT"), o sulla scheda SD ("EXT").

3. Usare i tasti V+ e V- per selezionare l'opzione che si desidera cambiare. Quando avete finito, selezionare "Return" e premere il tasto  $\blacktriangleright$  per tornare al menu impostazioni.

45

*Italiano*

### Contrasto

1. Usare i tasti V+ e V- per selezionare "Contrast" (contrasto) e premere .

2. Usare i tasti II e ▶ per diminuire o aumentare il contrasto sullo schermo LCD, quindi premere il tasto per confermare.

### *Informazioni su*

1. Usare i tasti V+ e V- per selezionare "About" (informazioni su) e premere  $\blacktriangleright$ 

2. La schermata visualizza la versione software corrente, la capacità della memoria flash e la memoria libera disponibile.

### *Indietro*

Usare i tasti V+ e V- per selezionare "Return" (indietro) e premere il tasto ▶ III per confermare e tornare al menu principale.

### **Garanzia**

Contrasto<br>
1. Usare i<br>
2. Usare i<br>
2. Usare i<br>
per confer<br> *Informazida*<br>
1. Usare i<br>
2. La sche<br>
libera disp<br> *Indietro*<br>
Usare it menu princes<br> *Indietro*<br>
Causto provided a dovutil a reduced by conservar<br>
NOTA: co<br>
Cues *NOTA:* conservare il manuale di istruzioni in quanto contiene informazioni importanti. Questo prodotto è coperto dalla nostra garanzia di 2 anni. Per qualsiasi richiesta in garanzia o per richiedere l'assistenza del servizio post vendita, contattare il rivenditore presentando la prova d'acquisto. La garanzia copre qualsiasi difetto di materiale o di fabbrica, ad eccezione di eventuali deterioramenti dovuti al mancato rispetto delle istruzioni contenute nel manuale o ad azioni sconsiderate cui è stato sottoposto il prodotto (quali smontaggio, esposizione a calore e umidità, ecc.). Si raccomanda di conservare la confezione per eventuali riferimenti futuri.

Nel nostro impegno volto a migliorare i nostri servizi, potremmo apportare modifiche ai colori e ai dettagli del prodotto illustrato sulla confezione.

Riferimento: DMP103Series ©2008 LEXIBOOK® Progettato e sviluppato in Europa – Fabbricato in China

Lexibook Italia S.r.l, Via Eustachi, 45, 20129 Milano, Italia. Servizio consumatori : 022040 4959 (Prezzo di una chiamata locale), http://www.lexibook.com

### **Protezione ambientale**

**I dispositivi elettrici indesiderati possono essere riciclati e non vanno gettati con i rifiuti domestici! Vi preghiamo di dare un contributo attivo alla conservazione delle risorse e di aiutarci a proteggere l'ambiente portando questo apparecchio ad un centro di raccolta (se disponibile).** 

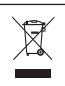

(46

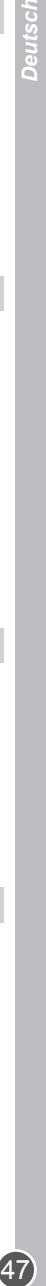

### **Einleitung**

Vielen Dank, dass Sie den Digital Multimedia Player aus der DMP103 Serie erworben haben. Spielen Sie Ihre Lieblingsmusikdateien (MP3 und WMA Dateien), nehmen Sie persönliche Nachrichten auf (WAV Dateien), sehen Sie sich Videos an (SMV Dateien) und Bilder (JPG und BMP Dateien). Sie können Daten im 1GB Flash-Speicher des Geräts speichern. Das Gerät unterstützt außerdem eine SD-Karte von bis zu 2GB. Bitte lesen Sie dieses Benutzerhandbuch ganz durch, um alles Wissenswerte über die Funktionen, die dieses Gerät bietet, zu erfahren.

**WARNUNG:** Stellen Sie keine schweren Gegenstände auf das Gerät. Setzen Sie das Gerät weder Wasser noch anderen Flüssigkeiten aus. Schützen Sie das Gerät vor extremen Temperaturen, Feuchtigkeit und magnetischen Quellen.

### **Produktbeschreibung**

### **Bild A**

- 1. Lautstärke +/höher-Taste
- 2. Nächster/Schnellvorlauf-Taste
- 3. Ein/Aus/Wiedergabe/Pause/Stopp-Taste
- 4. MODE-Taste
- 5. Vorheriger/Schnellrücklauf-Taste
- 6. Lautstärke -/niedriger-Taste
- 7. Aufnahme/A-B Wiederholen/Löschen-Taste

### **Bild B**

1 - Batteriefach

**Bild C**

- 2 Einschieben und Auswerfen
- 4 Ohrhörerbuchse 5 - Mikrofon
- 3 SD-Karten-Steckplatz
- $6 USB$

### **Auspacken des Gerätes**

Stellen Sie beim Auspacken sicher, dass die folgenden Bestandteile enthalten sind:

- 1 DMP103 Serie Digital Multimedia Player
- 1 Ohrhörer
- 1 USB-Kabel
- 1 CD-ROM
- 1 Bedienungsanleitung

**WARNUNG:** Alle Verpackungsmaterialien, wie Klebeband, Plastikfolie, Kabelbinder und Aufkleber gehören nicht zu dem Player und müssen weggeworfen werden.

### **Einlegen der Batterie**

Der DMP103Serie Player benötigt zum Betrieb 1 Batterie des Typs AAA/LR03 1.5V  $\sqrt{a}$  =  $\sqrt{a}$  (nicht im Lieferumfang enthalten).

- 1. Öffnen Sie das Batteriefach auf der Rückseite des Gerätes.
- 2. Legen Sie eine Batterie des Typs AAA/LR03 1.5V (nicht im Lieferumfang enthalten) unter Beachtung der korrekten Polarität ein (Bild B, S.2).

3. Schließen Sie die Batteriefachabdeckung wieder.

*Hinweis:* Die Batteriestandanzeige befindet sich in der oberen rechten Ecke des LC-Displays:

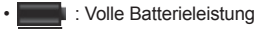

• : Schwache Batterieleistung - laden Sie die Batterie auf oder wechseln Sie sie aus.

48<br>Deutsche Frage Erraren in der Untagen Bereiche errorten in der Amerikanische Erraren und der Eine Erreformen u<br>48

Nichtaufladbare Batterien dürfen nicht wiederaufgeladen werden. Wiederaufladbare Batterien müssen vor dem Aufladen entfernt werden. Wiederaufladbare Batterien dürfen nur unter Aufsicht von Erwachsenen entfernt werden. Keine unterschiedlichen Batterietypen oder neue und gebrauchte Batterien gleichzeitig verwenden. Nur Batterien desselben oder equivalenten empfohlenen Typs verwenden. Batterien nur mit richtiger Polarität einsetzen. Leere Batterien aus dem Gerät entfernen. Anschlussklemmen nicht kurzschliessen. Keine Batterien in eine offene Flamme werfen. Entfernen Sie die Batterien, wenn Sie das Gerät für längere Zeit nicht verwenden.

**WARNUNG:** Wenn das Gerät nicht einwandfrei funktioniert oder einen elektrostatischen Schock erhalten hat, schalten Sie das Gerät mit der  $\blacktriangleright$  Taste aus und wieder ein. Sollte dies ergebnislos bleiben, entfernen Sie die Batterie und legen Sie sie wieder ein.

### **Inbetriebnahme**

Bitte folgen Sie den nachstehenden Anleitungen, bevor Sie den Player das erste Mal benutzen:

- 1. Entfernen Sie die Schutzfolie vom LC-Display des Gerätes.
- 2. Schließen Sie die Ohrhörer an die Ohrhörerbuchse an.
- 3. Schieben Sie eine SD-Karte in den SD-Karten-Steckplatz und/oder laden Sie Musikdateien auf den Flash-Speicher des Gerätes mit dem mitgelieferten USB-Kabel herunter.

### **Ein/Ausschalten des Gerätes**

1. Um den Player einzuschalten, halten Sie die ▶ Taste für etwa 3 Sekunden heruntergedrückt. 2. Um das Gerät auszuschalten, halten Sie die ▶|| Taste für etwa 3 Sekunden gedrückt. *Hinweis:* 

- Der Player schaltet sich automatisch ein, wenn das USB-Kabel entfernt wird.
- Sie können eine Verzögerung der Abschaltautomatik des Players einstellen. (sehen Sie hierzu "Power setting" (Abschaltautomatik) S.54).

### **Tastensperre**

Um alle Tasten zu sperren, halten Sie die **RECORD**- und **MODE** Tasten gleichzeitig gedrückt. Das "Schloss"- Symbol erscheint auf dem LC-Display. Halten Sie die **RECORD**- und **MODE** -Tasten noch einmal gleichzeitig gedrückt, um die Tastensperre zu deaktivieren.

### **Daten herunterladen**

Um Mediadateien zu hören oder zu sehen, können Sie Dateien auf folgende Speichergeräte herunterladen: 1. den 1GB Flash-Speicher des Gerätes

2. eine SD-Karte (nicht im Lieferumfang enthalten) – die maximale unterstützte Größe ist 2GB.

3. sowohl den Flash-Speicher als auch die SD-Karte. In diesem Fall gibt das Gerät die Dateien auf dem Flash-Speicher zuerst wieder und dann jene, die sich auf der SD-Karte befinden.

### **SD-Karte**

1. Stellen Sie sicher, dass der Player AUSGESCHALTET ist, bevor Sie eine SD-Karte einschieben/ entfernen.

2. Um eine SD-Karte einzulegen, schieben Sie bitte die SD-Karte der Länge nach in den Karten-Steckplatz.

3. Um eine SD-Karte zu entfernen, schieben und nehmen Sie die SD-Karte in Richtung des Pfeils heraus. *Hinweis:*

- Wenn eine SD-Karte eingeschoben ist, fügt der Player automatisch die auf der SD-Karte gespeicherten Audiodateien der Playlist hinzu.
- Wenn eine SD-Karte eingeschoben ist, wird das SD-Karten-Symbol im oberen Teil des LC-Display angezeigt.
- Wenn Sie die SD-Karte nicht auf Ihrem PC finden können, aktualisieren Sie bitte das Betriebssystem Ihres Computers.
- Trennen Sie nicht die Verbindung zum Player oder nehmen Sie die SD-Karte nicht während des Datenübertragungsvorgangs heraus, da sonst die Daten verloren oder beschädigt werden können.

48

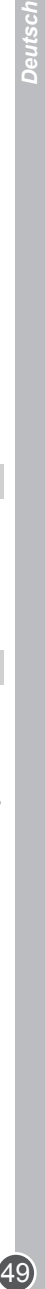

### **Verbindung zum Computer herstellen**

Um Dateien von Ihrem Computer auf Ihren Multimedia Player herunterzuladen:

1. Öffnen Sie die USB-Abdeckung an der Oberseite des Gerätes.

2. Verbinden Sie den Player mit Hilfe des mitgelieferten USB-Kabels mit einem Computer. Der Player geht in den USB-Standby-Status und auf dem Display wird "READY" (Bereit) angezeigt.

3. Übertragen Sie die gewünschten Dateien auf die 2 neuen Laufwerke unter "Mein Arbeitsplatz": eines für den Flash-Speicher und das andere für die SD-Karte. Während der Datenübertragung erscheint die Meldung "WRITING" (Erstellen) auf dem Display.

### *Hinweis:*

• Wenn der Player mit dem PC verbunden ist, sind alle Tasten gesperrt.

• Trennen Sie während der Datenübertragung nicht die Verbindung zwischen PC und Player.

### **Windows 98 Treiber**

Wenn Sie Windows 98 benutzen, installieren Sie den Treiber von der mit Ihrem Player gelieferten CD-ROM.

1. Legen Sie die CD-ROM in das CD-ROM-Laufwerk Ihres Computers ein.

2. Doppelklicken Sie unter "Mein Arbeitsplatz" auf Ihr CD-ROM-Symbol, um die Dateien der CD anzuzeigen.

3. Doppelklicken Sie auf den "98 Driver" Ordner und dann auf die "Setup" Datei.

4. Folgen Sie den Anleitungen auf dem Bildschirm, um den Treiber zu installieren.

### **Hauptmenü**

Wenn der Player eingeschaltet ist, erscheint das Hauptmenü automatisch auf dem Display.

- 1. Browsen Sie mit den  $\blacktriangleleft$  und  $\blacktriangleright$  Tasten durch das Menü und markieren Sie den gewünschten Modus.
- 2. Drücken Sie die ▶|| Taste, um in den Modus zu gelangen.
- 3. Um zu jeder Zeit in das Hauptmenü zurückzukehren, halten Sie die **MODE**-Taste gedrückt.

### **Musikmodus**

### **Wiedergabe**

1. Markieren Sie im Hauptmenü mit den  $\blacktriangleright$  I asten den Musikmodus und drücken Sie  $\blacktriangleright$  I um den Dateiliste"- Bildschirm zu öffnen.

2. Markieren Sie mit den V+ und V- Tasten die "Int flash" oder "EXT (MMC/SD)" Option und drücken Sie ▶ | | , um die Audiodateien, die im Flash-Speicher des Gerätes oder auf der SD-Karte gespeichert sind, anzuzeigen.

3. Wählen Sie mit den V+ und V- Tasten den gewünschten Titel und drücken Sie die ▶ Taste, um die Wiedergabe zu starten.

4. Drücken Sie die ▶ Taste noch einmal, um den aktuellen Titel zu unterbrechen. Drücken Sie dieselbe Taste noch einmal, um die Wiedergabe fortzusetzen.

5. Halten Sie während der Wiedergabe die ▶ III Taste gedrückt, um den aktuell spielenden Titel abzubrechen (Das Symbol erscheint im linken Teil des LC-Displays).

*Hinweis:* Der Player unterstützt auch Dateien des Typs LRC. Sie haben damit die Möglichkeit, die Liedtexte während der Wiedergabe anzeigen zu lassen.

### **Titel suchen**

1. Drücken Sie im "Stopp"-Modus (das  $\blacksquare$  Symbol wird im linken Teil des LC-Displays angezeigt) die  $\blacksquare$ oder  $\blacktriangleright$  Taste, um schnell durch Ihre Titelliste zu browsen.

2. Drücken Sie im "Wiedergabe"- Modus (das ▶ Symbol wird im linken Teil des LC-Displays angezeigt) die | ↓ oder ▶ Taste, um den vorherigen oder nächsten Titel auszuwählen.

### **Schnellvorlauf und Rücklauf**

Halten Sie im "Wiedergabe"-Modus die |< oder ▶ Taste gedrückt, um den aktuell spielenden Titel schnell vor oder zurück laufen zu lassen. Diese Funktion ist auch im "Pause"-Modus verfügbar.

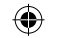

1. Drücken Sie im "Wiedergabe"-Modus (Audiotitel oder Aufnahmen) die **RECORD**-Taste, um den Startpunkt des Liedabschnittes zu bestimmen. "A" erscheint in der unteren linken Ecke des Displays.

2. Drücken Sie dann noch einmal die **RECORD-**Taste, um den Endpunkt des Abschnittes festzulegen.

..A-B" erscheint auf dem Display. 3. Wenn die A-B Wiederholen-Funktion aktiviert wurde, wiederholt das Gerät den festgelegten Abschnitt fortlaufend.

4. Drücken Sie die **RECORD**-Taste noch einmal, um die A-B Wiederholen-Funktion zu beenden und in den normalen Wiedergabemodus zurückzukehren.

### **Lautstärke einstellen**

Stellen Sie mit der V+ oder V- Taste die Lautstärke ein. Halten Sie die V+ oder V- Taste gedrückt, um das Einstellen der Lautstärke zu beschleunigen. Die Lautstärkestufen liegen zwischen 0-28.

### **Audiodateien löschen**

1. Wählen Sie im Hauptmenü mit den |◀ und ▶ Tasten den Musikmodus und drücken Sie ▶ | , um den "Dateiliste"-Bildschirm zu öffnen.

2. Markieren Sie mit den V+ und V- Tasten die "Int flash" oder "EXT (MMC/SD)" Option und drücken Sie die Taste, um die im Flash-Speicher des Players oder auf der SD-Karte gespeicherten Audiodateien anzuzeigen.

G A-B Wiederholen-Funktion<br>
1. Drücken Sie im "Wiederg Sie Mann noch ei<br>
2. Drücken Sie dann noch ei<br>
2. Drücken Sie dann noch ei<br>
3. Wenn die A-B Wiederhole<br>
3. Wenn die A-B Wiederhole<br>
fortlaufend.<br>
4. Drücken Sie die R 3. Wählen Sie mit den V+ und V- Tasten den Titel, den Sie löschen möchten, und drücken Sie die RECORD-Taste. Auf dem Display erscheint "Delete Files" (Dateien löschen" oder "Return" (Zurück). *Hinweis:* Um zu der Liste der Audiodateien zurückzukehren, wählen Sie mit den V+ und V- Tasten " Return" (Zurück) und drücken Sie die ▶ Taste.

4. Markieren Sie mit den V+ und V- Tasten "Delete Files" (Dateien löschen), und drücken Sie dann zur Bestätigung die  $\blacktriangleright$ III Taste. Auf dem Display erscheint "Are you sure?" (Sind Sie sicher?).

5. Markieren Sie mit der MODE-Taste "Yes" (Ja) oder "No" (Nein).

6. Wählen Sie "Yes" (Ja) und drücken Sie dann zur Bestätigung die  $\blacktriangleright$  Taste. Die Datei wird gelöscht. *Hinweis:* Mit der **MODE**-Taste können Sie jederzeit zum Dateiliste-Bildschirm zurückkehren.

### **Videomodus**

Ihr Player unterstützt Videodateien des Typs SMV.

### **Wiedergabe**

1. Wählen Sie im Hauptmenü mit den |◀ und ▶ Tasten den Videomodus und drücken Sie die ▶ Taste, um den "Dateiliste" Bildschirm zu öffnen.

2. Wählen Sie mit den V+ und V- Tasten die "Int flash" Option und drücken Sie die ▶ Taste.

3. Drücken Sie die Taste, um den "MVIDEO/" Ordner zu öffnen. Das Display zeigt die im Flash-Speicher des Gerätes gespeicherten Videodateien an.

4. Wählen Sie mit den V+ und V- Tasten das gewünschte Video und drücken Sie die ▶ Taste, um die Wiedergabe zu starten.

5. Drücken Sie die ▶|| Taste einmal, um das Video zu unterbrechen. Drücken Sie dieselbe Taste noch einmal, um die Wiedergabe fortzusetzen.

6. Halten Sie während der Wiedergabe die ▶||Taste gedrückt, um das Video abzubrechen.

### **Vorheriges/Nächstes Video**

Drücken Sie im "Stopp"-Modus oder im "Wiedergabe"-Modus die | Taste, um das vorherige Video zu wählen oder drücken Sie die 1 Taste, um das nächste Video auszuwählen.

### **Schnellvorlauf und Rücklauf**

Halten Sie im "Wiedergabe"-Modus die |◀ oder ▶ Taste gedrückt, um das aktuell spielende Video schnell vor- oder zurückzuspulen. Diese Funktion ist auch im "Pause"-Modus verfügbar.

### **Lautstärke einstellen**

Stellen Sie mit der V+ oder V- Taste die Lautstärke ein. Halten Sie die V+ oder V- Taste gedrückt, um das Einstellen der Lautstärke zu beschleunigen. Die Lautstärkestufen liegen zwischen 0-28.

DMP103seriesIM0168.indd 50 11:31:33

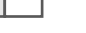

1. Wenn die Videodateiliste angezeigt wird, wählen Sie mit den V+ und V- Tasten das Video, das Sie löschen möchten, und drücken Sie die RECORD-Taste. Auf dem Display erscheint "Delete Files" (Dateien löschen) oder "Return" (Zurück).

*Hinweis:* Um zu der Liste der Videodateien zurückzukehren, wählen Sie mit den V+ und V- Tasten "Return" (Zurück) und drücken Sie die ▶ III Taste.

2. Markieren Sie mit den V+ und V- Tasten "Delete Files" (Dateien löschen), und drücken Sie dann zur Bestätigung die  $\blacktriangleright$ || Taste. Auf dem Display erscheint "Are you sure?" (Sind Sie sicher?).

3. Markieren Sie mit der **MODE**-Taste "Yes" (Ja) oder "No" (Nein).

4. Wählen Sie "Yes" (Ja) und drücken Sie dann zur Bestätigung die FIII Taste. Die Datei wird gelöscht. *Hinweis: Ihr Player kann nur Videodateien aus dem "MVIDEO/" Ordner spielen.* 

Mit der **MODE**-Taste können Sie jederzeit zum Dateiliste-Bildschirm zurückkehren.

### **Video-Konverter-Hilfsprogramm**

Auf der CD-ROM, die mit Ihrem Multimedia Player geliefert wurde, finden Sie eine Software zum Konvertieren von Videos. Dieses Konverter-Hilfsprogramm ermöglicht Ihnen Videodateien ganz einfach ins SMV-Format zu konvertieren. Lesen Sie die folgenden Anleitungen sorgfältig durch, um zu lernen, wie Sie das Hilfsprogramm zum Konvertieren anwenden:

1. Legen Sie die CD-ROM in das CD-ROM-Laufwerk Ihres Computers ein.

2. Doppelklicken Sie unter "Mein Arbeitsplatz" auf das Symbol Ihres CD-ROM-Laufwerks, um die Dateien der CD anzuzeigen.

3. Doppelklicken Sie auf den "SMV Convert Tool" Ordner und dann auf die "VIDEO2SMV" Datei, um das Konverterprogramm zu starten. Auf dem Bildschirm erscheint die Schnittstelle des Konverters.

4. Klicken Sie in der "Input Video" (*Eingabedatei*) Zeile auf die **III Schaltfläche, um durch Ihre Ordner** zu browsen und die Dateien auszuwählen, die Sie ins SMV-Format konvertieren wollen.

5. Klicken Sie in der "Output file" (Ausgabedatei) Zeile auf die **Film Schaltfläche, um auszuwählen**, wo Sie die konvertierte Datei speichern möchten.

6. Wählen Sie die Qualitätsstufe für die Konvertierung und die Videogröße und klicken Sie dann auf die "Convert" (*Konvertieren*) Schaltfläche, um mit dem Konvertieren der Datei zu beginnen.

7. Wenn die Datei in SMV-Format umgewandelt wurde, wiederholen Sie die oben beschriebenen Schritte, um neue Videos zu konvertieren oder klicken Sie auf die "Quit" (*Beenden*) Schaltfläche, um den Konvertierungsmodus zu beenden.

*Hinweis:* Klicken Sie während der Konvertierung die "Cancel" (*Abbrechen*) Schaltfläche, um den Vorgang abzubrechen.

### **Aufnahmemodus**

1. Wählen Sie im Hauptmenü mit den **| I** und ▶ Tasten den Aufnahmemodus und drücken Sie die ▶ || Taste oder die **RECORD**-Taste, um die Aufnahme zu starten.

2. Drücken Sie die **Die Taste einmal, um die Aufnahme zu unterbrechen. Drücken Sie dieselbe Taste noch** einmal, um die Aufnahme fortzusetzen.

3. Drücken Sie die **MODE**-Taste, um die Aufnahme anzuhalten und zu speichern. Auf dem Display erscheint "Stored!" (Gespeichert!) für eine Sekunde, bevor es zum Hauptmenü zurückkehrt. *Hinweis:* 

- Die Aufnahmen können im Flash-Speicher des Players oder auf einer SD-Karte gespeichert werden (sehen Sie hierzu den Abschnitt "Recording setting " (Aufnahme) im Kapitel "Einstellungsmenü" S.54)
- Wenn der Speicher des Players voll ist, erscheint auf dem Display für 2 Sekunden eine Warnmeldung und Sie können keine Aufnahmen mehr machen. Versuchen Sie Speicherplatz freizumachen.
- Wenn während der Aufnahme die Batterie zu schwach wird, erscheint auf dem Display für 2 Sekunden eine Warnmeldung. Die Aufnahme wird dann automatisch angehalten und gespeichert.

1.1 Parties of the San Andreast Company of the San Andreast Company of the San Andreast Company of the San Andreast Company of the San Andreast Company of the San Andreast Company of the San Andreast Company of the San And

### **Sprachmodus**

### **Wiedergabe aufgenommener Dateien**

- 1. Markieren Sie im Hauptmenü mit den |<a>|</a> und <a>| Tasten, den Sprachmodus und drücken Sie die **NII**Taste.
- 2. Wählen Sie mit den V+ und V- Tasten die "Int flash" oder "EXT (MMC/SD)" Option und drücken Sie die **NI** Taste.
- 3. Drücken Sie die ▶|| Taste, um den "VOICE/" (Sprache/) Ordner zu öffnen. Auf dem Display wird die Liste der aufgenommenen Dateien angezeigt.

4. Markieren Sie mit den V+ und V- Tasten, die gewünschte Aufnahme und drücken Sie die ▶ Taste, um die Wiedergabe zu starten (zu unterbrechen oder anzuhalten).

### **Vorherige/Nächste Aufnahme**

Drücken Sie im "Stopp"-Modus oder im "Wiedergabe"-Modus die | Taste, um die vorherige Aufnahme zu wählen und drücken Sie die ▶ITaste, um die nächste Aufnahme zu wählen.

### **Schnellvorlauf und Rücklauf**

Halten Sie im "Wiedergabe"-Modus die <sup>|</sup> oder ▶ Taste gedrückt, um die aktuell spielende Aufnahme schnell vorzuspulen oder zurückzuspulen. Diese Funktion ist auch im "Pause"-Modus verfügbar.

### **Lautstärke einstellen**

Stellen Sie mit der V+ oder V- Taste die Lautstärke ein. Halten Sie die V+ oder V- Taste gedrückt, um das Einstellen der Lautstärke zu beschleunigen. Die Lautstärkestufen liegen zwischen 0-28.

### **Aufnahmedateien löschen**

1. Wenn die Liste der Aufnahmedateien angezeigt wird, wählen Sie mit den V+ und V- Tasten die Aufnahme, die Sie löschen möchten, und drücken Sie die **RECORD**-Taste. Auf dem Display erscheint "Delete Files" (Dateien löschen) oder "Return" (Zurück).

*Hinweis:* Um zu der Liste der Aufnahmedateien zurückzukehren, wählen Sie mit den V+ und V- Tasten "Return" (Zurück) und drücken Sie die III Taste.

2. Markieren Sie mit den V+ und V- Tasten "Delete Files" (Dateien löschen), und drücken Sie dann zur Bestätigung die HII Taste. Auf dem Display erscheint "Are you sure?" (Sind Sie sicher?).

3. Markieren Sie mit der **MODE-Taste** "Yes" (Ja) oder "No" (Nein).

4. Wählen Sie "Yes" (Ja) und drücken Sie dann zur Bestätigung die ▶ Taste. Die Datei wird gelöscht. *Hinweis:* Mit Hilfe der **MODE**-Taste können Sie jederzeit zum "Dateiliste"- Bildschirm zurückkehren.

### **Fotomodus**

1. Wählen Sie im Hauptmenü mit den  $|\cdot|$  und  $|\cdot|$  Tasten den Fotomodus und drücken Sie die  $|\cdot|$  Taste, um zum "Dateiliste"-Bildschirm zu gelangen.

2. Markieren Sie mit den V+ und V- Tasten die "Int flash" Option und drücken Sie die ▶III Taste.

3. Drücken Sie die ▶|| Taste, um den "PHOTO/" Ordner zu öffnen. Auf dem Display werden die

Fotodateien, die im Flash-Speicher des Players gespeichert sind, angezeigt.

4. Markieren Sie mit den V+ und V- Tasten das gewünschte Foto und drücken Sie die NIII Taste, um das Bild auf dem Display anzuzeigen.

5. Drücken Sie, während das Bild angezeigt wird, die I<br />
I Taste, um das vorherige oder nächste Bild anzuzeigen.

6. Drücken Sie die MODE-Taste, um in das Menü Fotoeinstellungen zu gelangen.

7. Benutzen Sie die V+ und V- Tasten und drücken Sie die ▶ Taste, um "Manual Display" (Manuelle Anzeige) (Sie müssen mit Hilfe der | und ) Tasten durch Ihre Fotos browsen), "Auto Display"

(Automatische Anzeige) (eine Diashow der im Speicher der Players abgelegten Fotos wird gestartet) oder "Return" (Zurück) (Sie kehren ins Hauptmenü zurück) zu wählen.

### *Hinweis:*

(52

• Es können nur Fotos in JPG- oder BMP-Format angezeigt werden.

• Es können nur Fotos, die im "PHOTO/" Ordner abgelegt sind, angezeigt werden.

# 53 *Deutsch*

**Fotos löschen**

1. Wenn die Fotodateienliste angezeigt wird, wählen Sie mit den V+ und V- Tasten das Foto, das Sie löschen möchten, und drücken Sie die RECORD-Taste. Auf dem Display erscheint "Delete Files" (Dateien löschen) oder "Return" (Zurück).

Hinweis: Um zur Fotodateienliste zurückzukehren, wählen Sie mit den V+ und V- Tasten "Return" (Zurück) und drücken Sie die ▶ III Taste.

2. Markieren Sie mit den V+ und V- Tasten "Delete Files" (Dateien löschen), und drücken Sie dann zur Bestätigung die  $\blacktriangleright$  Taste. Auf dem Display erscheint "Are you sure?" (Sind Sie sicher?).

3. Markieren Sie mit der MODE-Taste "Yes" (Ja) oder "No" (Nein).

4. Wählen Sie "Yes" (Ja) und drücken Sie dann zur Bestätigung die  $\blacktriangleright$  Taste. Die Datei wird gelöscht. *Hinweis:* Mit Hilfe der **MODE**-Taste können Sie jederzeit zum "Dateiliste"- Bildschirm zurückkehren.

### **E-Book-Modus**

1. Legen Sie eine TXT-Datei auf Ihrem Computer an und übertragen Sie die Datei auf Ihren Player. 2. Wählen Sie im Hauptmenü mit den | und | Tasten den E-Book-Modus und drücken Sie die | Taste,

um zum "Dateiliste"- Bildschirm zu gelangen.

3. Markieren Sie mit den V+ und V- Tasten die "Int flash" Option und drücken Sie die ▶ Taste.

4. Drücken Sie die ▶ III Taste, um den "EBOOK/" Ordner zu öffnen. Auf dem Display werden die im Flash-Speicher des Players gespeicherten E-Book-Dateien angezeigt.

5. Wählen Sie mit den V+ und V- Tasten die gewünschte Datei und drücken Sie die ▶III Taste, um den Text auf dem LC-Display anzuzeigen.

6. Benutzen Sie die V- und V+ Tasten oder die |◀und ▶ Tasten, um die vorherige oder nächste Seite anzuzeigen.

### *Hinweis:*

• Die E-Book-Dateien müssen im TXT-Format sein, um angezeigt werden zu können.

• Die E-Book-Dateien müssen im "EBOOK/" Ordner abgelegt sein, um angezeigt werden zu können.

### **E-Book-Dateien löschen**

1. Wenn die E-Book-Dateienliste angezeigt wird, wählen Sie mit den V+ und V- Tasten das E-Book, das Sie löschen möchten, und drücken Sie die RECORD-Taste. Auf dem Display erscheint "Delete Files" (Dateien löschen) oder "Return" (Zurück).

Hinweis: Um zur E-Book-Dateienliste zurückzukehren, wählen Sie mit den V+ und V- Tasten "Return" (Zurück) und drücken Sie die ▶|| Taste.

2. Markieren Sie mit den V+ und V- Tasten "Delete Files" (Dateien löschen), und drücken Sie dann zur Bestätigung die  $\blacksquare$  Taste. Auf dem Display erscheint "Are you sure?" (Sind Sie sicher?).

3. Markieren Sie mit der MODE-Taste "Yes" (Ja) oder "No" (Nein).

4. Wählen Sie "Yes" (Ja) und drücken Sie dann zur Bestätigung die ▶ Taste. Die Datei wird gelöscht. *Hinweis:* Mit Hilfe der MODE-Taste können Sie jederzeit zum "Dateiliste"- Bildschirm zurückkehren.

### **Automatisches Umblättern einstellen**

Sie können auf Ihrem Player die Seiten Ihres E-Books automatisch umblättern lassen.

1. Während Sie eine E-Book-Datei lesen, drücken Sie die RECORD-Taste, um das "Auto flip setting" (Automatisches Umblättern einstellen) Menü aufzurufen.

2. Wählen Sie mit den V- und V+ Tasten oder den |◀ und ▶ Tasten die Geschwindigkeit, mit der der Text abgerollt werden soll, aus. Sie können zwischen 00 ("Automatisches Umblättern" deaktiviert) bis 10 Sekunden wählen. Drücken Sie dann zur Bestätigung die DIII Taste.

3. Das "Automatische Umblättern" startet automatisch. Drücken Sie die ▶ III Taste einmal, um das Abrollen der Seiten zu unterbrechen.

4. Wenn das Abrollen unterbrochen ist, drücken Sie die **RECORD**-Taste, um das "Auto flip setting" (Automatisches Umblättern einstellen) Menü aufzurufen und die Geschwindigkeit zu ändern. Drücken Sie die ▶|| Taste, um das Abrollen wieder fortzusetzen. *Hinweis:* 

- Wenn die "Automatisches Umblättern" Funktion aktiviert ist, müssen Sie erst die III Taste drücken und das Abrollen unterbrechen, bevor Sie die Geschwindigkeit ändern können.
- Mit Hilfe der **MODE**-Taste können Sie jederzeit zum "Dateiliste"- Bildschirm zurückkehren.
- Die "Automatisches Umblättern" Funktion ist nur verfügbar, wenn der Inhalt der TXT-Datei mehr als eine Seite umfasst.

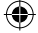

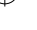

### **Einstellungsmenü**

Markieren Sie mit den V+ und V- Tasten eine der 9 zur Auswahl stehenden Optionen und drücken Sie dann zur Bestätigung die **II** Taste.

### *Language (Sprache)*

1. Markieren Sie mit den V+ und V- Tasten "Language" (Sprache) und drücken Sie die ▶ Taste.

2. Markieren Sie mit den V+ und V- Tasten die gewünschte Sprache (English, Deutsch, Français, Español, Português, Italiano, Nederlands, Русский, 繁體中文&日本語).

3. Drücken Sie die  $\blacktriangleright$  Taste, um Ihre Wahl zu bestätigen und ins Einstellungsmenü zurückzukehren.

### *Power setting (Abschaltautomatik)*

Mit dieser Option können Sie den Zeitintervall für die Abschaltautomatik Ihres Players einstellen. 1.Markieren Sie mit den V+ und V- Tasten "Power setting" (Abschaltautomatik) und drücken Sie die ▶ III Taste. 2. Wählen Sie mit den V+ und V- Tasten die gewünschte Zeitverzögerung: 2 Minuten, 5 Minuten,

10 Minuten oder "Disable" (Deaktivieren) (um die Abschaltautomatik zu deaktivieren).

2. Drücken Sie die MII Taste, um Ihre Wahl zu bestätigen und ins Einstellungsmenuü zurückzukehren. *Hinweis:* Die Standardeinstellung ist 2 Minuten.

### *Power Save (Energie sparen)*

Mit dieser Option können Sie den Zeitintervall für die Abschaltautomatik des LC-Displays des Players einstellen.

1. Markieren Sie mit den V+ und V- Tasten "Power Save" (Energie sparen) und drücken Sie die  $\blacktriangleright$ || Taste.

2. Wählen Sie mit den V+ und V- Tasten den gewünschten Zeitintervall: 5 Sekunden, 20 Sekunden, 30 Sekunden, 60 Sekunden und "Disable" (Deaktivieren) (um die LC-Display Abschaltautomatik zu

### deaktivieren).

3. Drücken Sie die Taste, um Ihre Wahl zu bestätigen und ins Einstellungsmenuü zurückzukehren. *Hinweis:* Die Standardeinstellung ist 30 Sekunden.

### *EQ setting (Equalizer)*

1. Markieren Sie mit den V+ und V- Tasten "EQ setting" (Equalizer) und drücken Sie die III Taste. 2. Sie können zwischen 6 Equalizer-Optionen auswählen: Normal, Rock, Classic, Pop, Jazz and Bass. Markieren Sie mit denV+ und V- Tasten die gewünschte Einstellung und drücken Sie die ▶|| Taste, um Ihre Wahl zu bestätigen.

### *Play Mode setting (Wiedergabemodus)*

C. Marketen Sie im Hauptmenü mit den H vural V-Traisen den Brotistlungenmodus und drücken Sie die H Traisen Zuri<br>
24 Deutschronien den und drücken sie die Tasten den Brotistlungenmodus und drücken Sie die Taste.<br>
24 Deuts Es gibt 4 verschiedene Wiedergabemodi: "Normal" (alle Titel werden in ihrer Reihenfolge gespielt; nach dem letzten Titel endet die Wiedergabe), "Repeat Onw" (Einen Titel wiederholen - der aktuelle Titel wird wiederholt), "Repeat All" (Alle wiederholen - alle Titel werden in ihrer Reihenfolge wiederholt), "Shuffle all" (Zufallswiedergabe - alle Titel werden in zufälliger Reihenfolge wiederholt).

1. Markieren Sie mit den V+ und V- Tasten "Play Mode setting" (Wiedergabemodus) und drücken Sie die **NI** Taste.

2. Wählen Sie mit den V+ und V- Tasten den gewünschten Wiedergabemodus und drücken Sie die HII Taste, um Ihre Wahl zu bestätigen.

*Hinweis:* Die Standardeinstellung ist "Normal".

### *Recording setting (Aufnahme)*

1. Wählen Sie mit den V+ und V- Tasten "Recording setting" (Aufnahme) und drücken Sie die ▶ Taste.

2. Sie können fünf Optionen einstellen: "Source" (Quelle), "Encoder", "Sample" (Abtastung), "Channel" (Kanal) und "Save" (Speicher).

- "Source" (Quelle): Die einzige Aufnahmequelle ist das im Player integrierte Mikrofon ("MIC"). Sie können diese Option nicht ändern.
- "Encoder" : Wählen Sie mit der **MODE**-Taste einen von 3 Encoder-Modi (IMADPCM, MSADPCM und PCM).
- "Sample" (Abtastung): Wählen Sie mit der **MODE**-Taste die Aufnahme-Abtastfrequenz (8000Hz, 11025Hz oder 16000Hz).

- "Channel" (Kanal): Diese Option ist auf "Mono" eingestellt. Sie können die Option nicht verändern.
- "Save" (Speicher): Wählen Sie mit der **MODE**-Taste den Speicherort, an dem Sie Ihre Aufnahmen speichern möchten – im Flash-Speicher ("INT") oder auf der SD-Karte ("EXT").

3. Markieren Sie mit den V+ und V- Tasten die Option, die Sie ändern möchten. Wenn Sie fertig sind, markieren Sie "Return" (Zurück) und drücken Sie Taste, um zum Einstellungsmenü zurückzukehren.

### *Contrast (Kontrast)*

1. Markieren Sie mit den V+ und V- Tasten "Contrast" (Kontrast) und drücken Sie die ▶ III Taste. 2. Vermindern oder vergrößern Sie mit den **I∢** und ▶ Tasten den LC-Display-Kontrast. Drücken Sie dann zur Bestätigung die **II** Taste.

### *About (Info)*

Wählen Sie im Hauptmenü mit den und Tasten den Einstellungenmodus und drücken Sie die Taste.

2. Sie können fünf Optionen einstellen: "Source" (Quelle), "Encoder", "Sample" (Abtastung), "Channel" (Kanal)

1. Markieren Sie mit den V+ und V- Tasten "About" (Info) und drücken Sie die ▶ III Taste. 2. Auf dem Display wird die aktuelle Software Version, der Flash-Speicherkapazität und der verfügbare freie Speicherplatz angezeigt.

### *Return (Zurück)*

Markieren Sie mit den V+ und V- Tasten "Return" (Zurück) und drücken Sie die III Taste, um zu bestätigen und zum Hauptmenü zurückzukehren.

### **Gewährleistung**

Dieses Produkt hat eine Gewährleistung von 2 Jahren. Bitte wenden Sie sich an Ihren Händler mit einem gültigen Kaufnachweis, wenn Sie innerhalb der Garantiezeit irgendeine Reklamation haben oder eine Reparatur wünschen. Unsere Gewährleistung bezieht sich auf materielle Schäden und Schäden bei der Verarbeitung. Ausgeschlossen sind Beschädigungen, die Folge der Nichtbeachtung der

Bedienungsanleitung oder irgendeiner fahrlässiger Behandlung dieses Produkts sind (wie beispielsweise Demontage, Aussetzung gegenüber Hitze und Feuchtigkeit etc.). Es empfiehlt sich, die Verpackung für weitere Auskünfte zu bewahren.

Um unsere Leistungen zu verbessern, behalten wir uns Farbänderungen und Änderungen der auf der Verpackung gezeigten Produktdetails vor.

*ANMERKUNG:* Bitte bewahren Sie diese Bedienungsanleitung gut auf, sie enthält wichtige Information.

Referenznummer: DMP103Series ©2008 LEXIBOOK® Design und Entwicklung in Europa - Made in China

Lexibook Deutschland - Service-Hotline/Kundendienst Tel. 01805 010931(0,14 Euro/Minute) E-Mail: savcomfr@lexibook.com www.lexibook.com

### **Umweltschutz**

**Unerwünschte Elektrogeräte können recycled werden und sollten nicht mit normalem Hausmüll weggeworfen werden! Unterstützen Sie aktiv den Schutz der Rohstoffe und helfen Sie die Umwelt zu schützen, in dem Sie dieses Gerät bei einer entsprechenden Sonermüllsammelstelle abgeben (falls vorhanden).** 

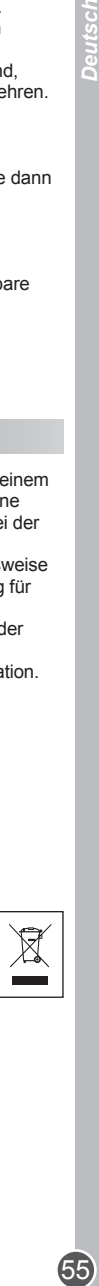

### **Inleiding**

Bedankt voor uw aankoop van de DMP103 reeks digitale multimediaspeler. Luister naar uw favoriete muziekbestanden (MP3 en WMA bestanden), neem spraakberichten op (WAV bestanden), bekijk video's (SMV bestanden) en foto's (JPG en BMP bestanden). U kunt gegevens opslaan op het 1GB flash geheugen van het apparaat. Het apparaat kan ook een SD kaart tot 2GB ondersteunen. Gelieve deze gebruikershandleiding te lezen om alle functies die dit product te bieden heeft, te ontdekken.

*WAARSCHUWING:* Plaats geen zware voorwerpen op het apparaat. Stel het apparaat niet bloot aan water of een andere vloeistof. Vermijd extreme temperaturen, vochtigheid en magnetische bronnen.

### **Productbeschrijving**

### **Afbeelding A**

- 1. VOL+/Up (VOL+/Omhoog) toets
- 2. Next/Fast forward (Volgende/Vlug vooruit) toets
- 3. On/Off/Play/Pause/Stop (Aan/Uit/Afspelen/Stop) toets
- 4. MODE (MODUS) toets
- 5. Previous/Fast backward(Vorige/Vlug achteruit) toets
- 6. VOL-/Down (VOL-/Omlaag) toets
- 7. Record/A-B repeat/Delete (Opnemen/A-B herhalen/Verwijderen) toets

### **Afbeelding B**

### **Afbeelding C**

1 - Batterijgleuf

- 4 Aansluiting koptelefoon
- 2 Invoegen en Uitwerpen
- 5 Microfoon
- 3 SD kaartgleuf
- $6 1$  ISB

### **Het apparaat uitpakken**

Bij het uitpakken dient u ervoor te zorgen dat volgende artikelen inbegrepen zijn:

1 DMP103 Reeks digitale multimediaspeler

- 1 koptelefoon
- 1 USB kabel
- 1 cd-rom

1 handleiding

*WAARSCHUWING:* Al het verpakkingsmateriaal zoals plakband, plastic vellen, draadklemmen en labels die niet deel uitmaken van dit apparaat dienen weggegooid te worden.

### **Batterijinstallatie**

De DMP103 reeks speler werkt op 1 x AAA/LR03 batterij 1,5V  $\frac{1}{\sqrt{2}}$  (niet inbegrepen).

1. Open de cover van het batterijvakje achteraan het apparaat.

2. Plaats 1 x AAA/LR03 1,5V batterij (niet inbegrepen) in het batterijvakje waarbij u de correcte polariteit naleeft (afbeelding B, p. 2).

3. Plaats de batterijcover terug.

*Opmerking:* De batterijindicator staat in de rechterbovenhoek van het LCD scherm:

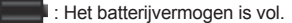

**I:** Het batterijvermogen is zwak. Laad opnieuw op of plaats de batterij terug.

(56

Probeer niet-oplaadbare batterijen niet op te laden. Oplaadbare batterijen moeten uit het apparaat gehaald worden voordat deze opgeladen worden. Oplaadbare batterijen dienen alleen onder toezicht van een volwassene opgeladen te worden. Gebruik niet tegelijkertijd batterijen van verschillende types of oude en nieuwe batterijen. Gebruik alleen batterijen van hetzelfde of gelijkwaardige types als aanbevolen. Batterijen dienen geplaatst te worden met de juiste polariteit. Lege batterijen dienen uit het apparaat gehaald te worden. De polen van de batterijen dienen niet kortgesloten te worden. Gooi batterijen niet in open vuur. Verwijder batterijen als u het apparaat langere tijd niet gebruikt.

**WAARSCHUWING:** Als het apparaat slecht werkt of een elektrostatische schok vertoont, schakelt u het apparaat uit en opnieuw in door gebruik te maken van de  $\blacktriangleright$ || toets. Als dit niet doeltreffend lijkt te zijn, haalt u er de batterijen uit en plaats u ze er opnieuw in.

### **Aan de slag**

Alvorens de speler de eerste keer te gebruiken, dient u onderstaande instructies te volgen:

1. Verwijder het statische label van het LCD scherm van het apparaat.

2. Koppel de koptelefoon aan op de aansluiting voor de koptelefoon.

3. Plaats een SD kaart in de SD kaartgleuf en/of download muziekbestanden naar het flash geheugen van het apparaat met de meegeleverde USB kabel.

### **Het apparaat in-/uitschakelen**

1. Om de speler in te schakelen, houdt u de  $\mathbb{H}$  toets zo'n 3 seconden ingedrukt.

2. Om het apparaat uit te schakelen, houdt u de ▶|| toets zo'n 3 seconden ingedrukt.

### *Opmerking:*

- De speler wordt automatisch ingeschakeld als de USB kabel losgekoppeld is.
- 57 *Nederlands* • U kunt de uitsteltijd instellen voor de automatische uitschakeling van de speler (raadpleeg "Power setting" p. 63).

### **Houdfunctie**

Om alle toetsen onbruikbaar te maken, houdt u tegelijkertijd de **RECORD** (OPNEMEN) en **MODE** (MODUS) toetsen ingedrukt. Het "slot" icoon zal weergegeven worden op het LCD scherm. Houd nogmaals tegelijkertijd de **RECORD** en **MODE** toetsen in om de houdfunctie te deactiveren.

### **Gegevens downloaden**

Om mediabestanden te beluisteren of bekijken, kunt u bestanden downloaden naar:

- 1. Het 1GB flash geheugen van het apparaat.
- 2. Een SD kaart (niet inbegrepen) maximum ondersteunde grootte is 2GB.

3. Zowel het flash geheugen als de SD kaart. In dit geval zal het apparaat eerst de bestanden van het flash geheugen afspelen, dan vervolgens die op de SD kaart.

### **Werking SD kaart**

- 1. Zorg ervoor dat de speler **UITGESCHAKELD** is alvorens een SD kaart in te stoppen of uit te halen.
- 2. Om een SD kaart in te steken, dient u de SD kaart door de kaartgleuf te steken.
- 3. Om het eruit te nemen, duwt u de SD kaart in de richting van de pijl.

### *Opmerking:*

- Als er een SD kaart ingevoegd werd, voegt de speler automatisch de audiobestanden die op de kaart staan toe aan de afspeellijst.
- Als er een SD kaart ingevoegd werd, zal het SD kaart icoon weergegeven worden in het bovenste gedeelte van het LCD scherm.
- Als u de SD kaart niet op uw PC kan vinden, gelieve dan het operationeel systeem van uw computer te updaten.
- Verwijder de speler niet of haal de SD kaart niet uit tijdens het proces van bestandsoverdracht. Anders kunnen de gegevens verloren of beschadigd raken.

oue

- Om bestanden te downloaden van uw computer naar uw multimediaspeler:
- 1. Open de USB cover aan de bovenkant van het apparaat.
- 2. Sluit de speler aan op een computer door gebruik te maken van de meegeleverde USB kabel. De speler
- Samsluiting op een computer<br>
ansluiting op een computer<br>
1. Open de USB cover aan de bombaden<br>
1. Open de USB cover aan de bombaden<br>
2. Sluit de speler aan op en con<br>
sams het appare in the apparate end of<br>
1. Scrib Sams komt in de USB stand-by status terecht en er zal "READY" (KLAAR) op het scherm weergegeven worden. 3. Zet de gewenste bestanden over naar de 2 nieuwe drives in "Mijn computer": één voor het flash geheugen van het apparaat en een ander voor de SD kaart. Bij het overzetten van gegevens, wordt het bericht "WRITING" (SCHRIJVEN) op het scherm weergegeven.

### *Opmerking:*

- Alle toetsen worden onbruikbaar als de speler op de pc aangesloten is.
- Ontkoppel de speler niet bij het overzetten van gegevens.

### **Windows 98 driver**

Als u Windows 98 gebruikt, installeer dan de driver van op de cd-rom die meegeleverd werd met uw speler.

- 1. Steek de cd-rom in de cd-rom drive van uw computer.
- 2. In "Mijn Computer" dubbelklikt u op uw cd-rom drive icoon om de cd bestanden weer te geven.
- 3. Dubbelklik op de "98 Driver" map, dan op het "Setup" bestand.
- 4. Volg de instructies op het scherm om de driver te installeren.

### **Hoofdmenu**

Als de speler aan ligt, zal het hoofdmenu automatisch op het scherm weergegeven worden.

1. Gebruik de  $\blacktriangleleft$  en  $\blacktriangleright$  toetsen om te bladeren door het menu en de gewenste modus te selecteren.

- 2. Druk op de ▶||∎ toets om de modus te openen.
- 3. Houd de **MODE** (MODUS) toets eender wanneer ingedrukt om terug te keren naar het hoofdmenu.

### **Muziekmodus**

### **Afspelen**

1. In het hoofdmenu gebruikt u de  $\blacktriangleright$  en  $\blacktriangleright$  toetsen om de Muziekmodus te selecteren en drukt u op om toegang te krijgen tot het "Files list" (Bestandenlijst) scherm.

2. Gebruik de V+ en V- toetsen om "Int flash" of "EXT (MMC/SD)" optie te selecteren en druk op  $\blacktriangleright$ de audiobestanden weer te geven die opgeslagen waren op het flash geheugen van de speler of op de SD kaart.

3. Gebruik de V+ en V- toetsen om het gewenste nummer te selecteren en druk op de  $\blacktriangleright$  toets om het afspelen te starten.

4. Druk nogmaals op de ▶|| toets om het huidige nummer op pauze te zetten. Druk er nogmaals op om het afspelen te hervatten.

5. Tijdens het afspelen houdt u  $\bullet$   $\parallel\parallel$  ingedrukt om het huidige nummer te stoppen (het  $\parallel$  icoon zal weergegeven worden aan de linkerkant van het LCD scherm).

*Opmerking:* De speler ondersteunt ook de LRC type bestanden, waarbij u de songtekst kunt weergeven tijdens het afspelen.

### **Nummers zoeken**

1. In de "Stop" modus (het  $\blacksquare$  icoon wordt weergegeven aan de linkerkant van het LCD scherm), druk op  $\blacksquare$ of  $\blacktriangleright$  om snel te bladeren door uw nummerlijst.

2. In de "Play" (Afspelen) modus (het ▶ icoon wordt weergegeven aan de linkerkant van het LCD scherm), druk  $\blacksquare$  of  $\blacktriangleright$  om het vorige of volgende nummer te selecteren.

### **Vlug vooruit en achteruit**

In de "Play" (Afspelen) modus houdt u |< of Dingedrukt om het huidig spelende nummer vlug vooruit of achteruit te spoelen. Deze functie is tevens beschikbaar in de "Pause" (Pauze) modus.

### **A-B herhaalfunctie**

1. In de "Play" (Afspelen) modus (audionummers of opnames), drukt u op **RECORD** (OPNEMEN) om het startpunt van het segment te bepalen en "A" zal in de linkerbenedenhoek van het scherm verschijnen. 2. Vervolgens drukt u nogmaals op de **RECORD** toets om het eindpunt van het segment te bepalen. "A-B"

zal op het scherm verschijnen. 3. Als de A-B herhaalfunctie ingeschakeld werd, zal het apparaat het aangegeven segment opnieuw en

opnieuw spelen.

4. Druk nog eenmaal op de **RECORD** toets om de A-B herhaalfunctie te annuleren en terug te keren naar de normale afspeelmodus.

### **Het volume aanpassen**

Gebruik de V+ (volume omhoog) of V- (volume omlaag) toetsen om het volume aan te passen. Houd de V+ of V- toets ingedrukt om het volume vlugger aan te passen. Het volumeniveau gaat van 0-28.

### **Audiobestanden verwijderen**

1. In het hoofdmenu gebruikt u de |◀ en ▶ toetsen om de Muziekmodus te selecteren en drukt u op ▶ III om toegang te verkrijgen tot het "Files list" (Bestandenlijst) scherm.

2. Gebruik de V+ en V- toetsen om "Int flash" of "EXT (MMC/SD)" optie te selecteren en druk op ▶|| om de audiobestanden weer te geven die opgeslagen zijn op het flash geheugen van de speler of op de SD kaart.

3. Gebruik de V+ en V- toetsen om het nummer te selecteren dat u wilt verwijderen en druk op de **RECORD** toets. Het scherm geeft het volgende weer: "Delete Files" (Bestanden verwijderen) of "Return" (Terugkeren).

*Opmerking:* Om terug te gaan naar de lijst van audiobestanden, gebruikt u de V+ en V- toetsen om "Return" (Terugkeren) te selecteren en drukt u op .

4. Gebruik de V+ en V- toetsen om "Delete Files" (Verwijder bestanden) te selecteren, vervolgens drukt u op de ▶ ist toets om te bevestigen. Het scherm zal weergeven: "Are you sure?"(Bent u zeker?).

5. Gebruik de **MODE** (MODUS) toets om "Yes" (Ja) of "No" (Nee) te selecteren.

6. Selecteer "Yes" (Ja), vervolgens druk u op  $\blacktriangleright$ || om te bevestigen en het bestand te verwijderen. *Opmerking:* Gebruik de **MODE** (MODUS) toets eender wanneer om terug te keren naar het "Files list" (Bestandenlijst) scherm.

### **Videomodus**

Uw speler ondersteunt de SMV type videobestanden.

### **Afspelen**

1. In het hoofdmenu gebruikt u de  $\|\cdot\|$  toetsen om de Videomodus te selecteren en drukt u op  $\|\cdot\|$ om toegang te verkrijgen tot het "Files list" (Bestandenlijst) scherm.

2. Gebruik de V+ en V- toetsen om de "Int flash" optie te selecteren en druk op ▶||■.

3. Druk op de  $\blacktriangleright$ || toets om de "MVIDEO/" map te openen. Het scherm geeft de videobestanden weer die opgeslagen zijn in het flash geheugen van de speler.

4. Gebruik de V+ en V- toetsen om de gewenste video te selecteren en druk op de ▶ toets om het afspelen te starten.

5. Druk eenmaal op de  $\blacktriangleright$  toets om de video op pauze te zetten. Druk er nogmaals op om het afspelen te hervatten.

6. Tijdens het afspelen houdt u  $\blacktriangleright$  ingedrukt om de video te stoppen.

### **Vorige/Volgende video**

In de "Stop" modus of in de "Play"(Afspelen) modus, drukt u op  $\blacksquare$  om de vorige video te selecteren en drukt u op ▶ om de volgende video te selecteren.

### **Vlug vooruit en achteruit**

In de "Play" (Afspelen) modus houdt u |< of  $\blacktriangleright$  ingedrukt om de huidig spelende video vlug vooruit of achteruit te spoelen. Deze functie is tevens beschikbaar in de "Pause" (Pauze) modus.

### **Het volume aanpassen**

Gebruik de V+ (volume omhoog) of V- (volume omlaag) toetsen om het volume aan te passen. Houd de V+ of V- toets ingedrukt om het volume sneller aan te passen. Het volumeniveau gaat van 0-28.

59

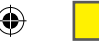

1. Als de lijst met videobestanden weergegeven is, gebruikt u de V+ en V- toets om de video te selecteren die u wenst te verwijderen en drukt u op **RECORD** (OPNEMEN). Het scherm geeft "Delete Files" (Bestanden verwijderen) of "Return" (Terugkeren) weer.

*Opmerking:* Om terug te gaan naar de lijst van videobestanden, gebruikt u de V+ en V- toetsen om "Return" (Terugkeren) te selecteren en drukt u op  $\blacktriangleright$ 

2. Gebruik de V+ en V- toetsen om "Delete Files" (Bestanden verwijderen) te selecteren, vervolgens drukt u op de toets om te bevestigen. Het scherm zal weergeven "Are you sure?" (Bent u zeker?).

3. Gebruik de **MODE** (MODUS) toets om "Yes" (Ja) of "No" (Nee) te selecteren.

4. Selecteer "Yes" (Ja), vervolgens drukt u op DII om te bevestigen en het bestand te verwijderen. *Opmerking:*

• Uw speler kan enkel de videobestanden afspelen die u in de "MVIDEO/"map geplaatst hebt.

• Gebruik de **MODE** (MODUS) toets eender wanneer om terug te keren naar het "Files list" (Bestandenlijst) scherm.

### **Video-omzetter tool**

Videobestanden verwijderen 1. Als ae lijst met videobestanden verwijderen selecteren die u wenst te verwijderen verwijderen verwijderen verwijderen 2. Gebruik de W-en V- toetsen a "Return" (Terugkeren) te selecter 2. Gebru Op de cd-rom die meegeleverd werd met uw multimediaspeler, zult u video-omzetter software terugvinden. Deze omzettool zal u helpen om makkelijk videobestanden om te zetten in SMV formaat. Lees voorzichtig de volgende instructies om te begrijpen hoe u de omzettool moet gebruiken:

1. Steek de cd-rom in de cd-rom drive van uw computer.

2. In "Mijn Computer" dubbelklikt u op uw cd-rom drive icoon om de cd-bestanden weer te geven.

3. Dubbelklik op de SMV Omzettool map, vervolgens op het "VIDEO2SMV" bestand om het omzetprogramma op te starten. Het scherm zal de omzetinterface weergeven.

4. Op de "Input Video" regel klikt u op de [...] knop om te bladeren door uw mappen en het bestand te selecteren dat u wilt omzetten in SMV formaat.

5. Op de "Output file" regel klikt u op de [[[[[]] knop om te kiezen waar u het omgezette bestand wilt opslaan.

6. Selecteer het kwaliteitsniveau van het omzetten en de videoafmeting, vervolgens klikt u op de "Convert" (Omzetten) knop om te beginnen met het omzetten van het bestand.

7. Als het bestand omgezet werd in SMV formaat, herhaalt u bovenstaande stappen om nieuwe videobestanden om te zetten of klikt u op de "Quit' (Stoppen) knop om de omzetmodus te verlaten. *Opmerking:* Tijdens de omzetting klikt u op de "Cancel" (Annuleren) knop om het proces te annuleren.

### **Opnamemodus**

1. In het hoofdmenu gebruikt u de |◀ en ▶| toetsen om de opnamemodus te selecteren en drukt u op ▶|| of **RECORD** om te beginnen met opnemen.

2. Druk eenmaal op de ▶ III toets om het opnemen op pauze te zetten. Druk nogmaals om het opnemen verder te zetten.

3. Druk op de **MODE** (MODUS) toets om het opnemen te stoppen en op te nemen. Het scherm zal

1 seconde "Stored!" (Bewaard!) weergeven en terugkeren naar het hoofdmenu.

### *Opmerking :*

- De opnames kunnen opgeslagen worden in het flash geheugen van de speler of op een SD kaart (raadpleeg de "Recording setting" paragraaf van het "Set-up menu" hoofdstuk, p. 63)
- Als het geheugen van de speler vol is, zal het scherm 2 seconden een waarschuwingsbericht weergeven en u zult geen opnames meer kunnen doen. Probeer om geheugen vrij te maken.
- Als tijdens een opname het batterijvermogen te zwak is, zal het scherm 2 seconden een waarschuwingbericht weergeven, het opnemen zal gestopt worden en automatisch bewaard worden.

### **Stemmodus**

### **Afspelen opnemen**

1. In het hoofdmenu gebruikt u de l< en ▶ toetsen om de Voice (Stem) modus te selecteren en drukt u op  $\blacktriangleright$ lll.

2. Gebruik de V+ en V- toetsen om "Int flash" of "EXT (MMC/SD)" optie te selecteren en druk op ▶ | . 3. Druk op de blill toets om de "VOICE/" map te openen. Het scherm geeft de lijst van de opgenomen bestanden weer.

4. Gebruik de V+ en V- toetsen om de gewenste opname te selecteren en druk op de ▶ III toets om het afspelen te starten/pauzeren/stoppen.

### **Vorige/Volgende opname**

In de "Stop" modus of in de "Play" (Afspelen) modus drukt u op  $\blacklozenge$  om de vorige opname te selecteren en druk op ▶ om de volgende opname te selecteren.

### **Vlug vooruit en achteruit**

In de "Play" (Afspelen) modus houdt u  $\blacksquare$  of  $\blacktriangleright$  ingedrukt om de huidig spelende opname vlug vooruit of achteruit te spoelen. Deze functie is tevens beschikbaar in de "Pause" (Pauze) modus.

### **Het volume aanpassen**

Gebruik de V+ (volume omhoog) of V- (volume omlaag) toetsen om het volume aan te passen. Houd de V+ of V- toets ingedrukt om het volume sneller aan te passen. Het volumeniveau gaat van 0-28.

### **Opgenomen bestanden verwijderen**

1. Als de lijst van opgenomen bestanden weergegeven wordt, gebruik u de V+ en V- toetsen om de opname te selecteren die u wenst te verwijderen en drukt u op **RECORD** (OPNEMEN). Het scherm geeft "Delete Files" (Bestanden verwijderen) of "Return" (Terugkeren) weer.

*Opmerking:* Om terug te keren naar de lijst van opgenomen bestanden, gebruikt u de V+ en V- toetsen om "Return" (Terugkeren) te selecteren en druk op ▶||

2. Gebruik de V+ en V- toetsen om "Delete Files" (Bestanden verwijderen) te selecteren, vervolgens drukt u op de ▶ ill toets om te bevestigen. Het scherm zal weergeven "Are you sure?" (Bent u zeker?). 3. Gebruik de **MODE** (MODUS) toets om "Yes" (Ja) of "No" (Nee) te selecteren.

4. Selecteer "Yes" (Ja), vervolgens drukt u op  $\parallel \parallel$  om te bevestigen en het bestand te verwijderen. *Opmerking:* Gebruik de **MODE** (MODUS) toets eender wanneer om terug te gaan naar het "Files list" (Bestandenlijst) scherm.

### **Fotomodus**

1. In het hoofdmenu gebruikt u de  $\blacksquare$  en  $\blacktriangleright$  toetsen om de Photo (Foto) modus te selecteren en drukt u op **Dill** om toegang te verkrijgen tot het "Files list" (Bestandenlijst) scherm.

2. Gebruik de  $V^+$  en  $V^-$  toetsen om de "Int flash" optie te selecteren en druk op  $\blacktriangleright$ |||.

3. Druk op de ▶ ist toets om de "PHOTO/" map te openen. Het scherm geeft de fotobestanden weer die opgeslagen zijn op het flash geheugen van de speler.

4. Gebruik de V+ en V- toetsen om de gewenste foto te selecteren en druk op de ▶ III toets om de foto op het LCD scherm weer te geven.

5. Terwijl u naar de foto's kijkt, drukt u op de |< of de >| toets om de vorige of de volgende foto weer te geven.

6. Druk op **MODE** (MODUS) om het menu foto-instellingen te openen.

7. Gebruik de V+ en V- toetsen en druk op ▶ || om "Manual Display" (Manuele weergave) te selecteren (u moet de |◀ en ▶ toetsen gebruiken om de bladeren door uw foto's), "Auto Display" (Autoweergave) (een diashow starten van de foto's die opgeslagen zijn op het geheugen van de speler) of "Return" (Terugkeren) om terug te gaan naar het hoofdmenu.

### *Opmerking :*

• Om weergegeven te worden, moeten de foto's in JPG of BMP formaat zijn.

• Om weergegeven te worden, moeten de foto's in de "PHOTO/" map geplaatst worden.

61

### Foto's verwijderen

1. Als de lijst van fotobestanden weergegeven wordt, gebruikt u de V+ en V- toetsen om de foto te selecteren die u wenst te verwijderen en druk op **RECORD**. Het scherm geeft "Delete Files" (Bestanden verwijderen) of "Return" (Terugkeren) weer.

**Opmerking:** Om terug te gaan naar de lijst van fotobestanden, gebruikt u de V+ en V- toetsen om "Return" (Terugkeren) te selecteren en druk op  $\blacktriangleright$ 

2. Gebruik de V+ en V- toetsen om "Delete Files" (Bestanden verwijderen) te selecteren, vervolgens drukt u op de ▶ stes om te bevestigen. Het scherm zal weergeven "Are you sure?" (Bent u zeker?).

3. Gebruik de **MODE** (MODUS) toets om "Yes" (Ja) of "No" (Nee) te selecteren.

4. Selecteer "Yes" (Ja), vervolgens drukt u op  $\blacktriangleright$  om te bevestigen en het bestand te verwijderen. *Opmerking:* Gebruik de **MODE** (MODUS) toets eender wanneer om terug te gaan naar het "Files list" (Bestandenlijst) scherm.

### **E-book Modus**

1. Creëer een TXT type bestand op uw computer en zet het bestand over op uw speler.

2. In het hoofdmenu gebruikt u de |◀ en ▶| toetsen om de E-book modus te selecteren en drukt u op ▶|| om toegang te verkrijgen tot het "Files list" (Bestandenlijst) scherm.

3. Gebruik de V+ en V- toetsen om de "Int flash" optie te selecteren en druk op  $\blacktriangleright$ || .

4. Druk op de ▶ III toets om de "EBOOK/" map te openen. Het scherm geeft de E-book bestanden weer die opgeslagen zijn op het flash geheugen van de speler.

5. Gebruik de V+ en V- toetsen om het gewenste bestand te selecteren en druk op de ▶ il toets om de tekst op het LCD scherm weer te geven.

6. Gebruik de V- en V+ toetsen of de  $\blacksquare$  en de  $\blacktriangleright$  toetsen om de vorige of volgende pagina weer te geven. *Opmerking :* 

• Om weergegeven te worden, moeten de E-book bestanden TXT formaat zijn.

• Om weergegeven te worden, moeten de E-book bestanden in de "EBOOK/"map geplaatst zijn.

### **E-book bestanden verwijderen**

1. Als de lijst van E-book bestanden weergegeven wordt, gebruikt u de V+ en V- toetsen om het E-book te selecteren dat u wenst te verwijderen en drukt u op **RECORD**. Het scherm geeft "Delete Files" (Bestanden verwijderen) of "Return" (Terugkeren) weer.

*Opmerking:* Om terug te gaan naar de lijst van E-book bestanden gebruikt u de V+ en V- toetsen om "Return" (Terugkeren) te selecteren en drukt u op  $\blacktriangleright$ |||.

2. Gebruik de V+ en V- toetsen om "Delete Files" (Bestanden verwijderen) te selecteren, vervolgens drukt u op de ▶ il toets om te bevestigen. Het scherm zal weergeven "Are you sure?" (Bent u zeker?).

3. Gebruik de **MODE** (MODUS) toets om "Yes" (Ja) of "No" (Nee) te selecteren.

4. Selecteer "Yes" (Ja), vervolgens drukt u op  $\blacktriangleright$ || om te bevestigen en het bestand te verwijderen. *Opmerking:* Gebruik de **MODE** (MODUS) toets eender wanneer om terug te gaan naar het "Files list" (Bestandenlijst) scherm.

### **Auto overslaan instelling**

Uw speler slaat automatisch uw E-book pagina's over.

 1. Tijdens het lezen van een E-book bestand drukt u op de **RECORD** toets om het "Auto flip setting" (Auto overslaan instelling) menu weer te geven.

2. Gebruik de V- en V+ toetsen of de |◀ en de ▶ toetsen om de snelheid van het paginarollen te selecteren, tussen 00 ("Auto flip" functie uitgeschakeld) en 10 seconden, vervolgens drukt u op  $\blacktriangleright$ || om te bevestigen.

Foto's verwijderen<br>
1. Als de lijst van fot selecteren die u wer<br>
selecteren die u wer<br>
selecteren die u wer<br>
verwijderen) of "Retum" (Tenugkeren) of "Retum" (Tenugkeren) of "Retum" (Tenugkeren)<br>
2. Gebruik de V+ en<br>
3. G 3. De "Auto flip" zal automatisch opgestart worden. Druk eenmaal op ▶ III om het rollen te pauzeren. 4. Als het rollen gepauzeerd is, drukt u op **RECORD** om het "Auto flip setting" (Auto overslaan instelling) menu te openen en de snelheid van paginarokken te veranderen. Druk op om het rollen te hervatten. *Opmerking:* 

• Als de "Auto flip" functie geactiveerd is, moet u drukken op  $\blacktriangleright$  en het rollen pauzeren alvorens u de snelheid van het overslaan kunt veranderen.

• Gebruik de MODE (MODUS) toets eender wanneer om terug te gaan naar het "Files list" (Bestandenlijst) scherm.

• De "Auto flip" functie is enkel beschikbaar als de inhoud van het TXT bestand meer dan één pagina is.

DMP103seriesIM0168.indd 62 11:31:40

(62

### **Setup Menu**

In het hoofdmenu gebruikt u de  $\blacksquare$  en  $\blacktriangleright$  toetsen om de Setup modus te selecteren en drukt u op  $\blacktriangleright$ Gebruik de V+ en V- toetsen om één van de 9 beschikbare opties te selecteren en vervolgens drukt u op  $de$   $\blacktriangleright$  toets om te bevestigen.

### *Taal*

- 1. Gebruik de V+ en V- toetsen om de "Language" (Taal) te selecteren en druk op .
- 2. Gebruik de V+ en V- toetsen om de gewenste taal te selecteren (English, Deutsch, Français, Español, Português, Italiano, Nederlands, Русский, 繁體中文&日本語).
- 3. Druk op ▶ III om te bevestigen en terug te gaan naar het setup menu.

### *Energie-instelling*

Met deze opties kunt u de auto-power-off tijduitstel voor uw multimediaspeler selecteren.

- 1. Gebruik de V+ en V- toetsen om "Power setting" (Energie-instelling) te selecteren en druk op .
- 2. Gebruik de V+ en V- toetsen om de gewenste tijduitstel te selecteren: 2 minuten, 5 minuten, 10 minuten
- of "Uitgeschakeld" (om de auto-power-off functie te annuleren).
- 3. Druk op ▶ III om te bevestigen en terug te gaan naar het setup menu.

*Opmerking:* De standaardwaarde is 2 minuten.

### *Energiebesparing*

Met deze opties kunt u de auto-power-off tijduitstel instellen voor het LCD scherm.

- 1. Gebruik de V+ en V- toetsen om "Power Save" (Energiebesparing) te selecteren en druk op .
- 2. Gebruik de V+ en V- toetsen om de gewenste tijduitstel te selecteren: 5 seconden, 20 seconden, 30

seconden, 60 seconden en "Uitgeschakeld" (om de scherm auto-power-off functie te annuleren).

3. Druk op ▶||∎ om te bevestigen en terug te keren naar het setup menu.

*Opmerking:* De standaardwaarde is 30 seconden.

### *EQ instelling*

1. Gebruik de V+ en V- toetsen om "EQ setting" (EQ instelling) te selecteren en druk op  $\blacktriangleright$ || . 2. Er kunnen 6 EQ opties geselecteerd worden: Normal, Rock, Classic, Pop, Jazz en Bass. Gebruik de V+ en V- toetsen om de gewenste instelling te selecteren en druk op ▶ ■ om te bevestigen.

### *Play Mode (Afspeelmodus) instelling*

Er zijn 4 afspeelmodi: "Normal" (alle nummers in volgorde afspelen en dan stoppen), "Repeat One" (Herhaal het huidige nummer), "Repeat All" (herhaal alle nummers in volgorde), "Shuffle All" (willekeurig afspelen van alle nummers).

1. Gebruik de V+ en V- toetsen om "Play Mode setting" te selecteren en druk op  $\blacktriangleright$ 

2. Gebruik de V+ en V- toetsen om de gewenste afspeelmodus te selecteren, vervolgens drukt u op ▶ om te bevestigen.

*Opmerking:* De standaardinstelling is "Normal".

### *Opname-instelling*

- 1. Gebruik de V+ en V- toetsen om "Recording setting" te selecteren en druk op  $\blacktriangleright$ ||
- 2. Er kunnen vijf opties veranderd worden: "Source", "Encoder", "Sample", "Channel" and "Save".
- "Source": de enige opnamebron is de microfoon geïntegreerd in de speler ("MIC"), u kunt deze optie niet veranderen.
- "Encoder": gebruik de **MODE** toets om één van de 3 codeur modi te selecteren (IMADPCM, MSADPCM en PCM).
- "Sample": gebruik de **MODE** toets om de snelheid van het opnamemonster te selecteren (8000Hz, 11025Hz of 16000Hz).
- "Channel": deze optie is ingesteld op "Mono". U kunt het niet veranderen.
- "Save": gebruik de MODE toets om te kiezen waar u uw opnames zult opslaan, in het flash geheugen ("INT"), of op de SD kaart ("EXT").

3. Gebruik de V+ en V- toetsen om de optie te selecteren dat u wenst te veranderen. Als u klaar bent, selecteert u "Return" (Terugkeren) en drukt u op de  $\blacktriangleright$  toets om terug te gaan naar het instellingenmenu

63

63 *Nederlands*

oueve

### Contrast

1. Gebruik de V+ en V- toetsen om "Contrast" te selecteren en druk op  $\blacktriangleright$ ||| .

2. Gebruik de  $\blacksquare$  en  $\blacktriangleright$  toetsen om het LCD schermcontrast te verminderen of verhogen, vervolgens drukt u op de  $\blacktriangleright$ || toets om te bevestigen.

### *Over*

1. Gebruik de V+ en V- toetsen om "About" (Over) te selecteren en druk op  $\blacktriangleright$ 

2. Het scherm zal de huidige softwareversie weergeven, alsook de ruimte van het flash geheugen en het beschikbare geheugen.

### *Terugkeren*

Gebruik de V+ en V- toetsen om "Return" te selecteren en drukt u op de ▶ III toets om te bevestigen en terug te keren naar het hoofdmenu.

### **Garantie**

Contrast<br>
1. Gebru<br>
2. Gebru<br>
2. Het sc<br>
2. Het sc<br>
2. Het sc<br>
bechikker van de beschikkering te lander<br>
Terugker Gebruik<br>
Terugker Gebruik<br>
1. Dit produce in materies<br>
1. Dit produce in materies<br>
2008 L<br>
Ontworp<br>
Nilieube Dit product is gedekt door een tweejaarlijkse garantie. Voor claims betreffende de garantie of nazorg, neem contact op met uw distributeur en presenteer een geldig aankoopbewijs. Onze garantie dekt fouten in materiaal en assemblage, met uitzondering van slijtage als gevolg van het niet naleven van deze gebruiksaanwijzing of onachtzaam gebruik van dit apparaat (zoals uit elkaar halen, blootstelling aan hitten en vochtigheid, enz). Bewaar de verpakking voor latere naslag.

Ter verbetering van onze service kunnen productkleuren en -details zoals getoond op de verpakking, gewijzigd worden.

*OPMERKING:* Bewaar deze gebruiksaanwijzing, deze bevat belangrijke informatie.

Referentie : DMP103Series ©2008 LEXIBOOK® Ontworpen en ontwikkeld in Europa - Gemaakt in China

http://www.lexibook.com

# $\epsilon$

### **Milieubescherming**

**Ongewenste elektrische apparaten kunnen hergebruikt worden en dienen niet met het normaal huishoudelijk afval weggegooid te worden. Help bij de bescherming van natuurlijke hulpbronnen en het milieu door dit apparaat bij een inzamelcentrum in te leveren (indien beschikbaar).**

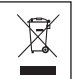

DMP103seriesIM0168

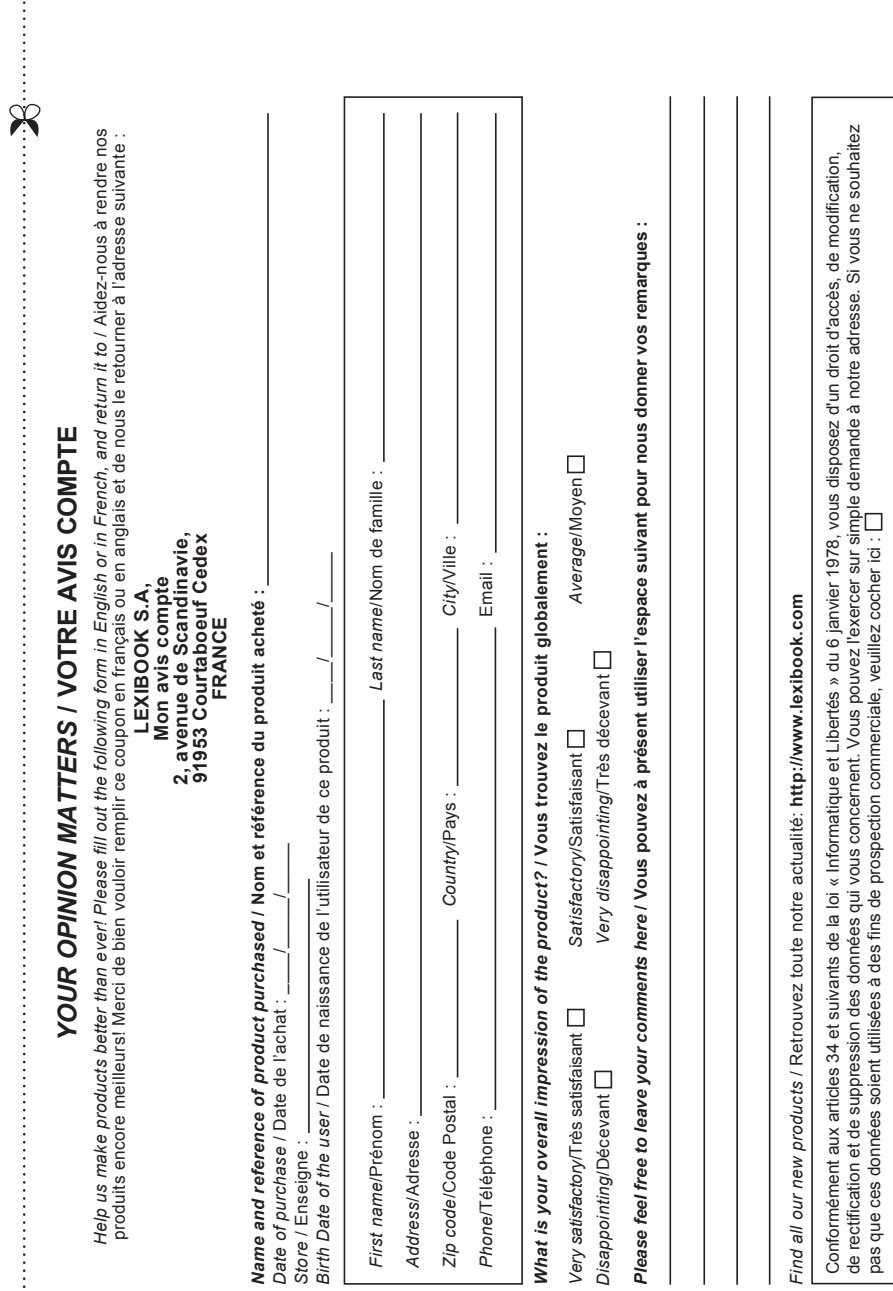

€

 $\bigoplus$ 

 $\bigoplus$ 

## ◈

## Affranchir Affranchir  $\overline{Q}$ :

# **2, avenue de Scandinavie, 91953 Mon avis** LEXIBOOK S.A, **LEXIBOOK S.A, Courtaboeuf FRANCE compte, Cedex**

⊕

 $\bigcirc$